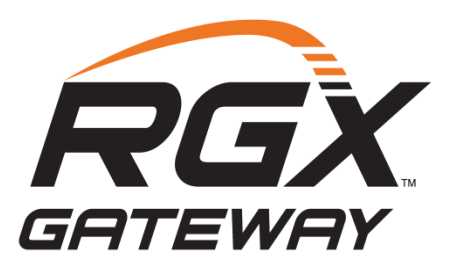

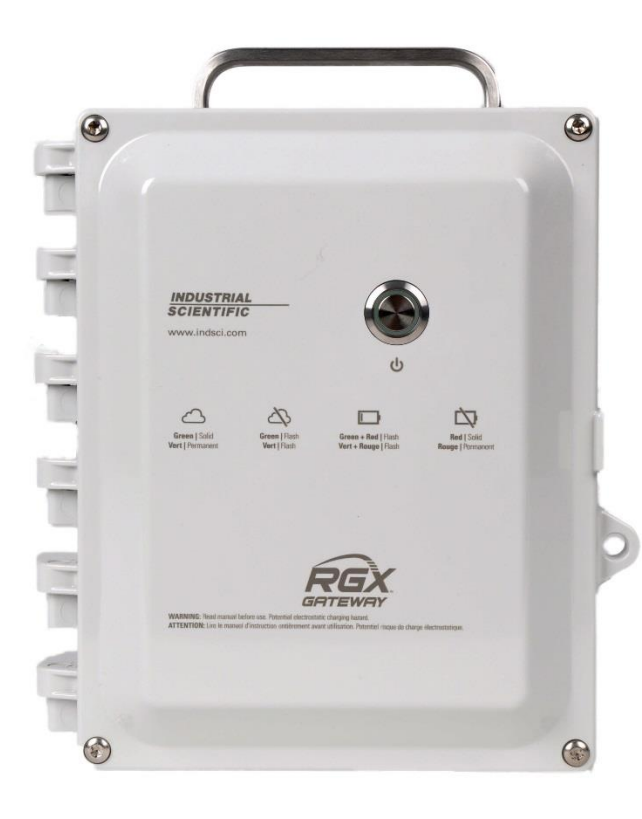

# Produkt handbuch

*Die Ressource des Sicherheitsbeauftragten zur Konfiguration, Installation, Bedienung und Wartung des Produkts* 

Ausgabe: 8 4. November 2020 Teilenummer: 17158071-4

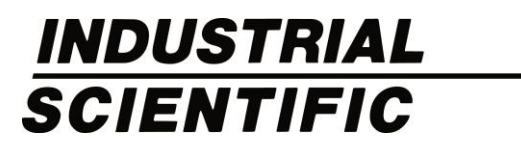

Industrial Scientific Corporation, Pittsburgh, PA, USA Industrial Scientific Co., Ltd. Schanghai, China ©2018, 2019, 2020 Industrial Scientific Corporation Alle Rechte vorbehalten. Veröffentlicht 2020. Version 3

www.indsci.com/rgxgateway

# **INDUSTRIAL SCIENTIFIC**

## Inhaltsverzeichnis

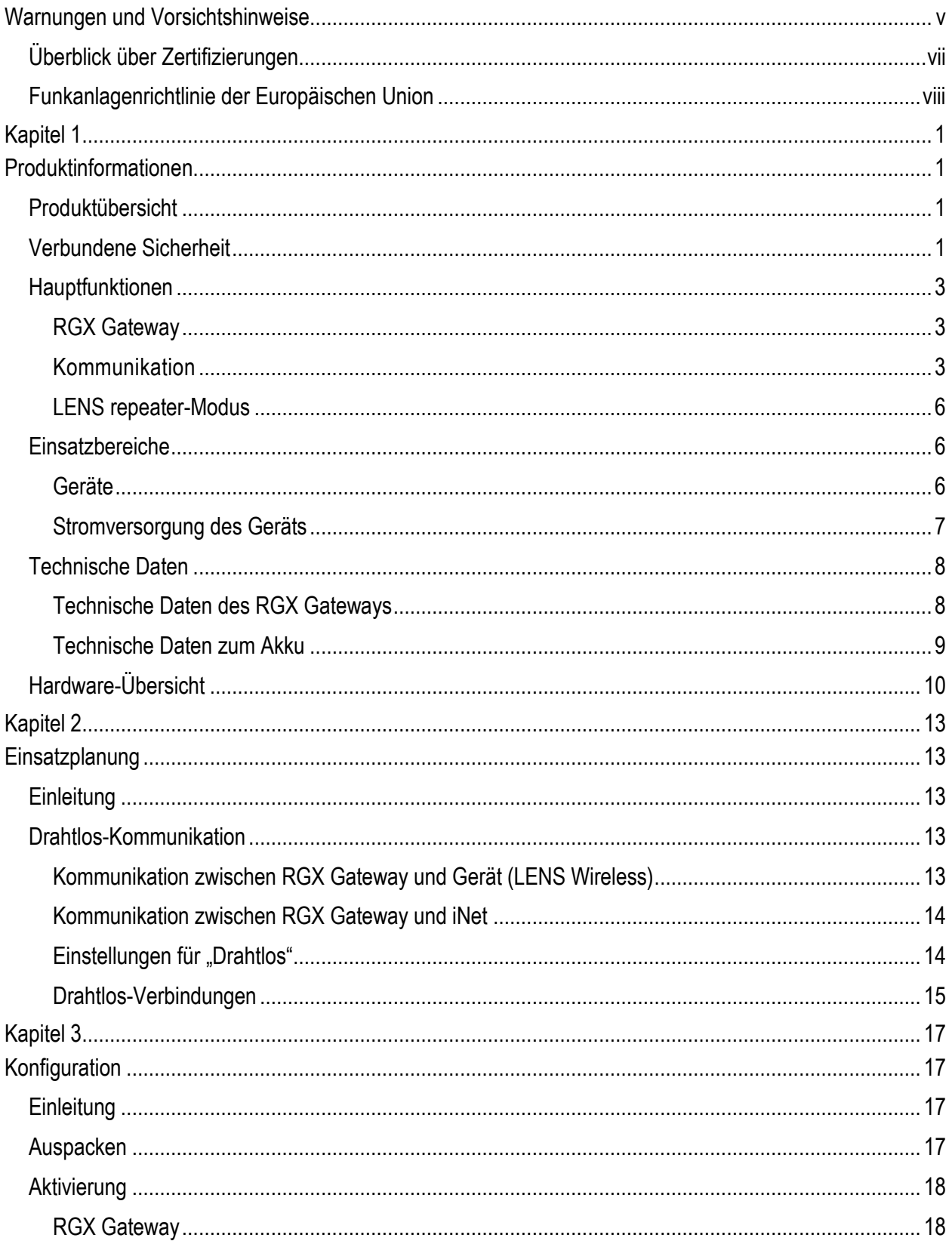

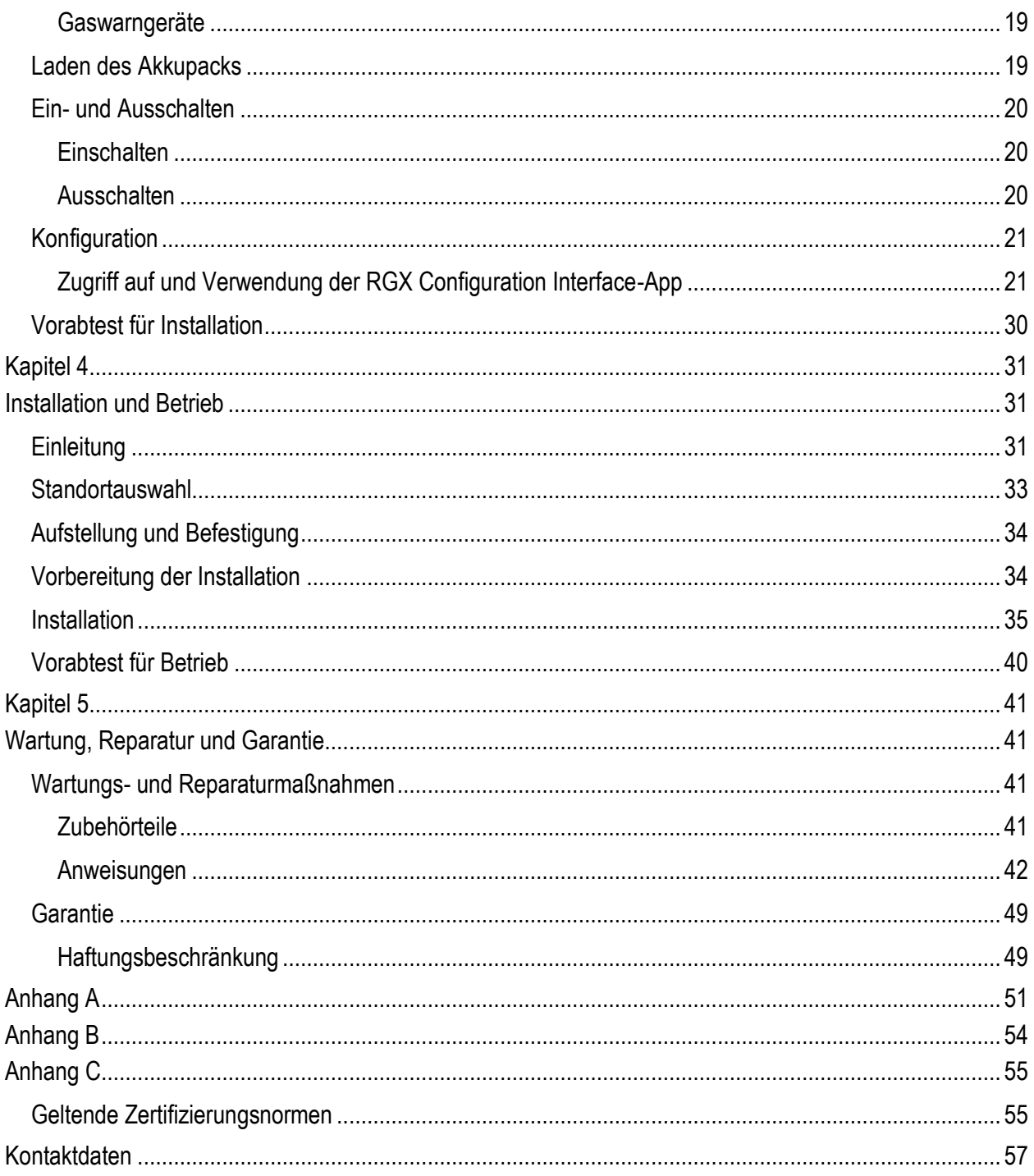

# Tabellen und Abbildungen

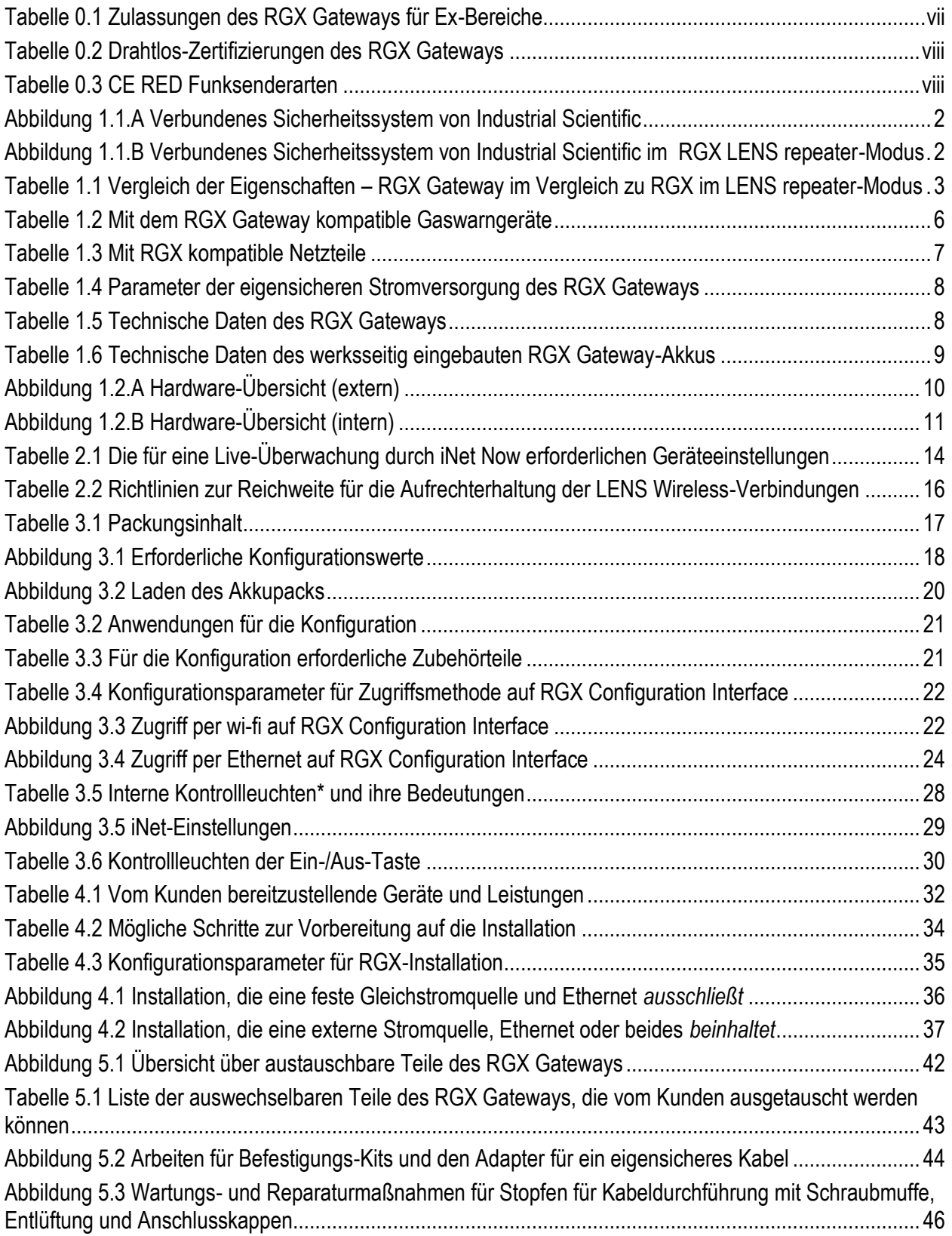

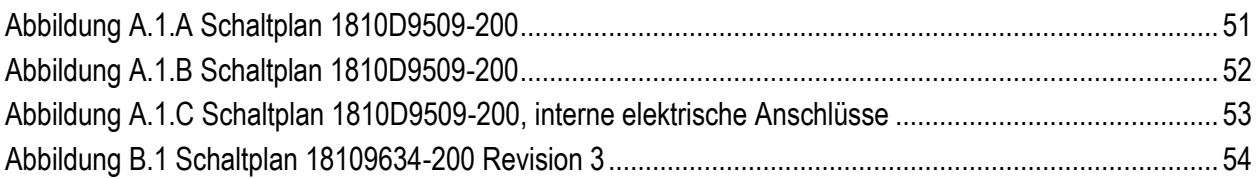

# Warnungen und Vorsichtshinweise

- $\mathbb{A}$ **VORSICHT:** Explosionsgefahr. Aus Sicherheitsgründen darf dieses Gerät nur von qualifiziertem Personal bedient und gewartet werden. Sie müssen vor Inbetriebnahme oder Wartung des Geräts das Produkthandbuch vollständig gelesen und verstanden haben.
- $\wedge$ **WARNUNG:** Schließen Sie nur einen Stromeingang an – der Anschluss mehrerer Stromeingänge wird nicht unterstützt.
- $\wedge$ **WICHTIG:** Laden Sie das RGX™ Gateway vor dessen erstmaligem Gebrauch vollständig auf.
- $\mathbb{A}$ **WICHTIG:** Laden Sie den Akku des RGX Gateways bei einer Umgebungstemperatur von 5 − 45 °C (41 − 113 °F).
- $\wedge$ **WICHTIG:** Schalten Sie die gesamte externe Stromversorgung zum RGX Gateway aus, bevor Sie das Gerät warten.
- $\wedge$ **WARNUNG:** Explosionsgefahr. Das Gerät in Bereichen, in denen eine explosionsfähige Atmosphäre vorhanden sein kann, nicht öffnen, warten oder reparieren.
- $\wedge$ **WARNUNG:** Explosionsgefahr. Das Gerät in Bereichen, in denen eine explosionsfähige Atmosphäre vorhanden sein kann, nicht anschließen oder abklemmen.
- $\wedge$ **WARNUNG:** Das RGX Gateway bietet folgende Stromeingangsoptionen: 12 V Ladegerätanschluss, eigensicherer Stromanschluss und 9–30 VDC Klemmleiste. Beim Anschluss einer externen Stromversorgung wählen Sie nur eine Stromeingangsart aus; *der Anschluss mehrerer Stromeingänge wird nicht unterstützt*.
- $\wedge$ **VORSICHT:** Das RGX Gateway ist nur für eine Verwendung in gefährlichen Bereichen vorgesehen, wenn die Eigensicherheit gemäß Schaltplan 1810D9509-200 oder 18109634-200 gewährleistet ist.
- $\bigwedge$ **WARNUNG** – **EXPLOSIONSGEFAHR** – Trennen Sie keine Geräte, es sei denn die Stromversorgung wurde getrennt oder der Bereich gilt als nicht explosionsgefährdet. Gefahr eventuell auftretender elektrostatischer Aufladungen. Nur mit einem feuchten Tuch reinigen.
- $\wedge$ **WARNUNG:** Ein Austausch von Bauteilen kann die Eigensicherheit beeinträchtigen und zu einem unsicheren Zustand führen.
- $\mathbb{A}$ **WARNUNG:** Das Gerät nur in nicht explosionsgefährdeten Bereichen anschließen und abklemmen.
- $\wedge$ **VORSICHT:** Der Akku darf nur von einem Techniker von Industrial Scientific durch einen anderen Akku des Typs ISC P/N 17157552 ersetzt werden; die Verwendung eines anderen Akkus kann zu Brand- oder Explosionsgefahr führen. Der in diesem Gerät verwendete Akku kann bei unsachgemäßer Handhabung Feuer oder Verätzungen verursachen: Den Akku nicht zerkleinern, auseinandernehmen oder verbrennen.
- $\bigwedge$ **WICHTIG:** Entsorgen bzw. recyceln Sie Akkus gemäß den lokalen Gesetzen und Vorschriften.
- $\wedge$ **WICHTIG:** Die Warnhinweise und Kennzeichnungen des Geräts müssen während des normalen Betriebs lesbar sein. Mit einem weichen Tuch und milden Reinigungsmittel reinigen.
- $\wedge$ Dieses Gerät entspricht Teil 15 der FCC-Regeln für Geräte mit beabsichtigter, funktionsbedingter Strahlung. Der Betrieb unterliegt folgenden beiden Bedingungen: (1) Dieses Gerät darf keine schädlichen Interferenzen verursachen, und (2) dieses Gerät muss empfangene Interferenzen aufnehmen können, auch Interferenzen, die eventuell ein nicht erwünschtes Betriebsverhalten verursachen. Änderungen oder Modifikationen an diesem Gerät, die nicht ausdrücklich durch den Hersteller genehmigt wurden, führen möglicherweise dazu, dass der Benutzer die Berechtigung für den Betrieb dieses Geräts verliert.

 $\wedge$ 

Dieses Gerät erzeugt und emittiert während des Normalbetriebs Hochfrequenzstrahlung. Das Gerät könnte bei nicht ordnungsgemäßer Installation möglicherweise Störungen des Funkverkehrs verursachen. Auch wenn das Gerät gemäß diesen Anweisungen installiert worden ist, *kann* es bei bestimmten Installationen zu Störungen kommen. Sollte dieses Gerät den Funkverkehr stören (Sie können dies überprüfen, indem Sie das Gerät aus- und wieder einschalten), ist der Benutzer dazu angehalten, die Störungen durch eine der folgenden Maßnahmen zu beheben:

- Richten Sie die Empfangsantenne neu aus oder wechseln Sie den Standort der Antenne.
- Vergrößern Sie den Abstand zwischen dem Gerät und einem Funkempfänger.
- Schließen Sie das Gerät an eine Steckdose an, die nicht mit dem Stromkreis des Funkempfängers verbunden ist.
- Wenden Sie sich an einen Händler oder einen erfahrenen Radio-/Fernsehtechniker.

∧ Damit dieses Gerät den Grenzwerten der US-amerikanischen FCC (Federal Communications Commission), den Anforderungen der kanadischen ISED (Innovation, Science and Economic Development) und der Empfehlung des Europäischen Rates zur Begrenzung der Exposition der Bevölkerung gegenüber elektromagnetischen Feldern (1999/519/EG) entspricht, achten Sie bei der Installation und beim Betrieb des Geräts darauf, dass zwischen dem RGX Gateway und Bereichen, in denen sich Personen für einen längeren Zeitraum aufhalten könnten, ein Schutzabstand von mindestens 20 cm (8 Zoll) eingehalten wird.

 $\wedge$ Dieses Gerät entspricht den Anforderungen der Industry Canada RSS-Norm für lizenzfreie Geräte. Der Betrieb unterliegt folgenden beiden Bedingungen: (1) Dieses Gerät darf keine Interferenzen verursachen, und (2) dieses Gerät muss Interferenzen aufnehmen können, auch Interferenzen, die eventuell ein nicht erwünschtes Betriebsverhalten des Geräts verursachen.

 $\sqrt{N}$ Dieses Gerät verursacht unter Umständen keine Funkstörungen bei ordnungsgemäß zugelassenen Systemen und es hat kein Vorrecht auf Schutz vor Funkstörungen.

 $\sqrt{N}$ Industrial Scientific empfiehlt Personen, die einen Herzschrittmacher oder implantierbaren Defibrillator tragen, zwischen dem Herzschrittmacher oder dem Defibrillator und einem Gerät mit aktivierter Drahtlos-Funktion einen Schutzabstand von mindestens 15 cm (6 Zoll) einzuhalten.

Wenden Sie sich für zusätzliche Hinweise und Empfehlungen an Ihren Arzt oder den Hersteller Ihres Herzschrittmachers oder implantierbaren Defibrillator.

ЛN.

Es wird empfohlen, dieses Gerät mit aktivierter Drahtlos-Funktion nicht in der Nähe von Sprengschaltungen, Sprengstoff und Zündern zu platzieren.

 $\bigwedge$ Der optionale Magnethalterungs-Kit des RGX Gateways und einzelne Kit-Bestandteile können Verletzungen verursachen. Zur Vermeidung von Verletzungen empfiehlt Industrial Scientific Folgendes.

- Personen, die einen Herzschrittmacher oder implantierbaren Defibrillator tragen, sollten zwischen dem Herzschrittmacher oder dem Defibrillator und dem Magneten einen Schutzabstand von mindestens 90 cm (36 Zoll) einhalten. Wenden Sie sich für zusätzliche Hinweise und Empfehlungen an Ihren Arzt oder den Hersteller des Herzschrittmachers oder Defibrillators.
- Neodym-Magnete haben eine starke magnetische Anziehungskraft. Jeder einzelne davon kann, sobald er in die Nähe eines anderen Magneten oder einer metallischen Oberfläche kommt, schnell eine Anziehungskraft entwickeln und Verletzungen verursachen. Das magnetische Material ist spröde; es kann bei Stößen zerbrechen oder zersplittern und dadurch Verletzungen verursachen oder zu einem gefährlichen Geschoss werden. Tragen Sie zur Vermeidung ernsthafter Stich-, Schnitt- oder Splitterverletzungen Schutzhandschuhe und eine Schutzbrille.
- Verwenden Sie Magnethalterungen *nicht* bei Geräten, die ihren Strom über eine feste Gleichstromquelle beziehen.
- Halten Sie Magnete von elektronischen Geräten, Ausweisen und Kreditkarten fern, in denen Mikrochips, Magnete oder magnetische Felder zum Einsatz kommen.

ATEX/IECEx/China Ex/CCC-Bedingungen für eine sichere Verwendung

- $\mathbb{A}$ Das Gerät muss gemäß der Installationszeichnung Nummer 1810D9509-200 oder 18109634-200 des Herstellers installiert werden.
- /N Das Gerät kann eine Gefahr aufgrund auftretender elektrostatischer Aufladungen darstellen. Ist das Gerät dauerhaft fest installiert, verwenden Sie zum Reinigen nur ein mit Wasser befeuchtetes Tuch und lassen Sie das Gerät an der Luft trocknen. Wird das Gerät als transportables Gerät verwendet, muss es in einer Ledertasche mit der Teilenr. 18109549 aufbewahrt werden, um eventuelle elektrostatische Aufladungen zu vermeiden.

# Überblick über Zertifizierungen

Zum Zeitpunkt der Veröffentlichung dieses Dokuments war das RGX Gateway für Anwendungen zugelassen, die im Folgenden zusammengefasst dargestellt sind. Angaben zu den explosionsgefährdeten Bereichen, für die das Gerät zugelassen ist, finden Sie auf dem Etikett bzw. dem Bestellauftrag für das Gerät.

Das RGX Gateway ist NUR für eine Verwendung in nicht explosionsgefährdeten Bereichen ODER in den folgenden (als explosionsgefährdet) eingestuften Bereichen geeignet.

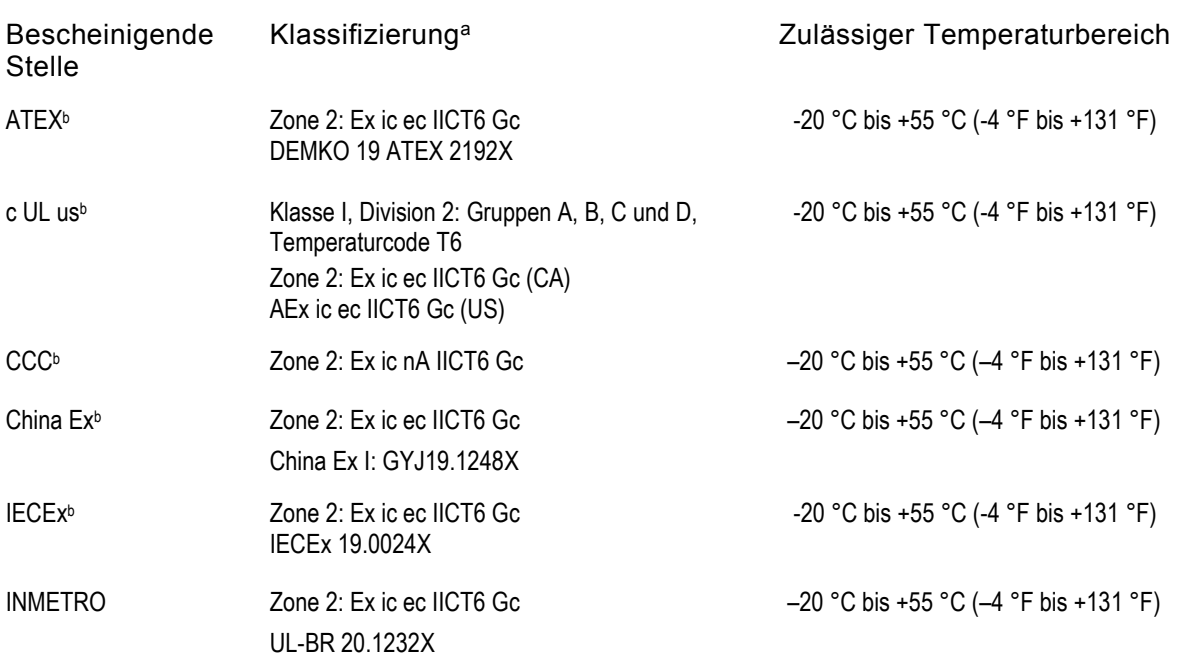

Tabelle 0.1 Zulassungen des RGX Gateways für Ex-Bereiche

<sup>a</sup>Angaben zu den explosionsgefährdeten Bereichen, für die das Gerät zugelassen ist, finden Sie auf dem Etikett.

bSiehe die Liste Geltende Zertifizierungsnormen in Anhang C.

Zusätzlich zu den nachstehend zusammengefassten Zertifizierungen für drahtlose Anwendungen erhalten Sie auf der Website von Industrial Scientific die jeweils aktuellen Informationen zu weltweiten Zertifizierungen von Drahtlos-Produkten.

Tabelle 0.2 Drahtlos-Zertifizierungen des RGX Gateways

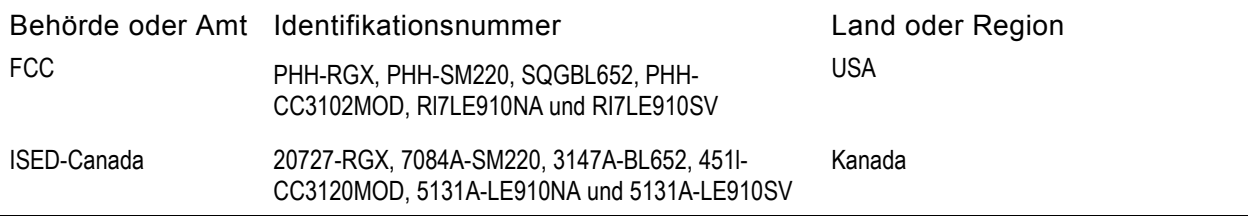

### Funkanlagenrichtlinie der Europäischen Union

Das RGX Gateway wurde bewertet und entspricht den Anforderungen der Funkanlagenrichtlinie der Europäischen Union (CE RED). Um festzustellen, ob Ihr Gerät CE-konform ist, lesen Sie die Kennzeichnung auf dem Gerät. Es kann die folgenden Funksenderarten nutzen:

Tabelle 0.3 CE RED Funksenderarten

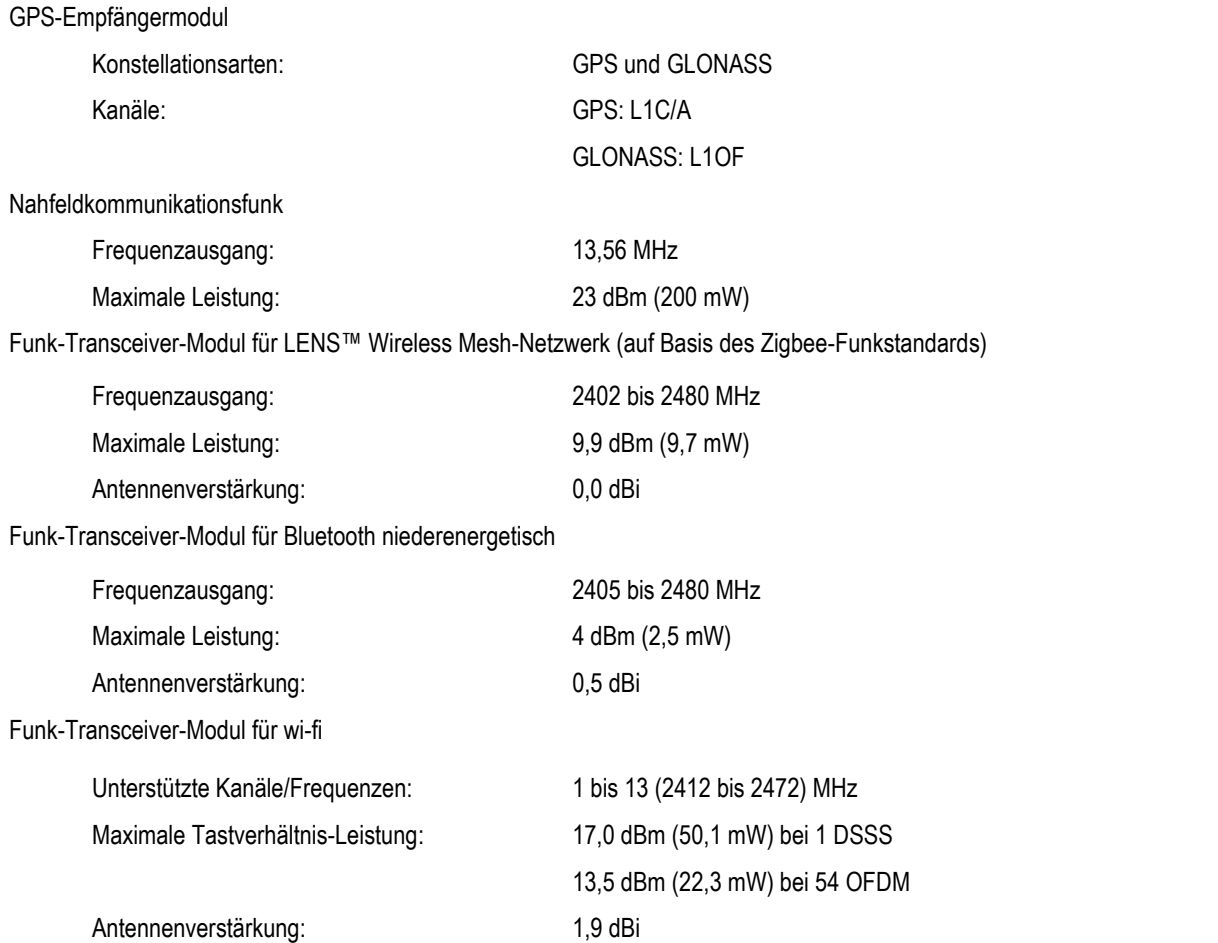

#### Tabelle 0.3 CE RED Funksenderarten

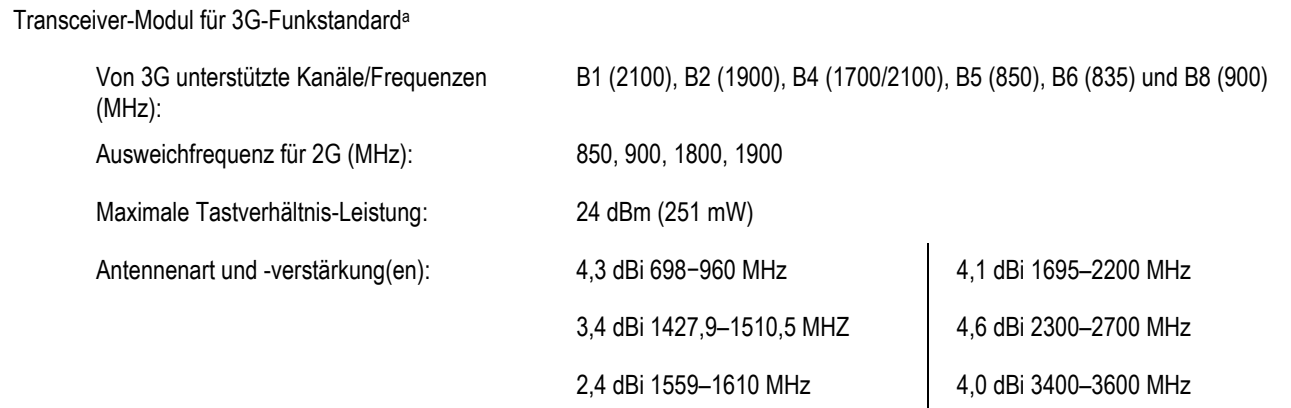

aAusschließlich von Geräten, die *nicht* für die Nutzung des Mobilfunks zertifiziert sind.

# $\sim$  1

# Produktinformationen

Produktübersicht Verbundene Sicherheit Hauptfunktionen Einsatzbereiche Technische Daten Hardware-Übersicht

## Produktübersicht

Gateways und Gaswarngeräte von Industrial Scientific können mit der Funktion LENS™ Wireless (Linked Equipment Network for Safety) des Unternehmens miteinander kommunizieren. Die LENS-Kommunikation kann vom RGX zu iNet® Now übertragen werden. iNet Now ist eine Live-Überwachungs-Anwendung von Industrial Scientific, die Sicherheit über eine Cloud-Verbindung gewährleistet. Der Kunde stellt das RGX unter Verwendung der Übertragungsoptionen auf die Kommunikation mit iNet ein: Mobilfunknetz (falls unterstützt), wi-fi oder Ethernet.

Das RGX kann auch im "Repeater-Modus" verwendet werden. Dann werden die empfangenen Kommunikationssignale einfach wiederholt und nicht an iNet Now übertragen. Bei einer strategischen Aufstellung überbrücken Repeater eine Distanz oder sorgen für eine sichere Verbindung zwischen LENS-Partnergeräten, deren Verbindungen gestört sein könnten.

## Verbundene Sicherheit

Leistungsstarke Kommunikationsfunktionen, Geräte und Software ergänzen die Fähigkeit der Geräte von Industrial Scientific zur Gaserkennung − *verbundene Sicherheit* − wie nachfolgend beschrieben und abgebildet.

Über LENS Wireless verbundene Geräte teilen ihren Status miteinander (Alarme, Anzeigen usw.), sodass die Partnergeräte über gefährliche Bedingungen in der Nähe und die Benutzernamen der möglicherweise gefährdeten Kollegen informiert werden. Ist ein RGX ein Partnergerät einer LENS-Gruppe, werden die Gerätedaten über das Gateway an iNet übermittelt, und Nutzer von iNet Now können die jeweiligen Bedingungen vor Ort und die genauen GPS-Standorte der sich in Gefahr befindenden Arbeiter virtuell "sehen".

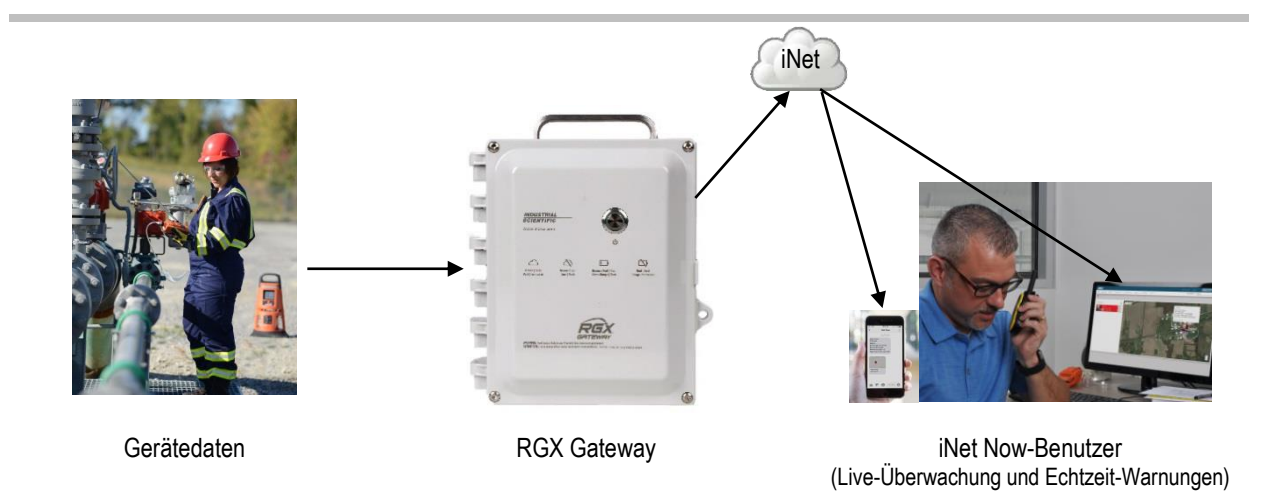

Abbildung 1.1.A Verbundenes Sicherheitssystem von Industrial Scientific

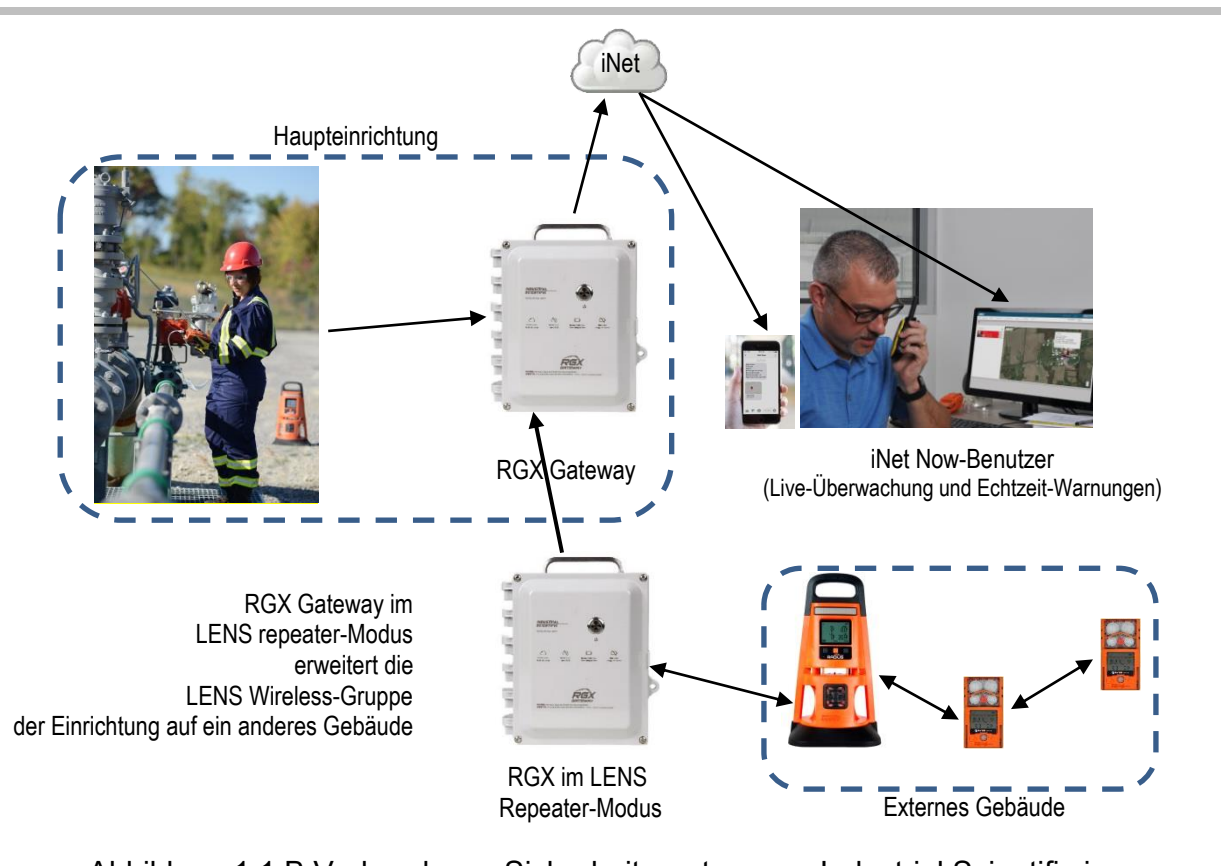

Abbildung 1.1.B Verbundenes Sicherheitssystem von Industrial Scientific im RGX LENS repeater-Modus

# Hauptfunktionen

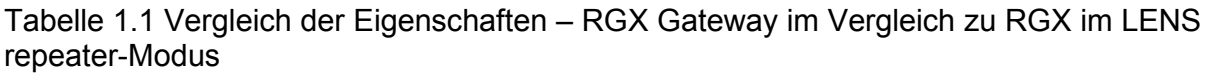

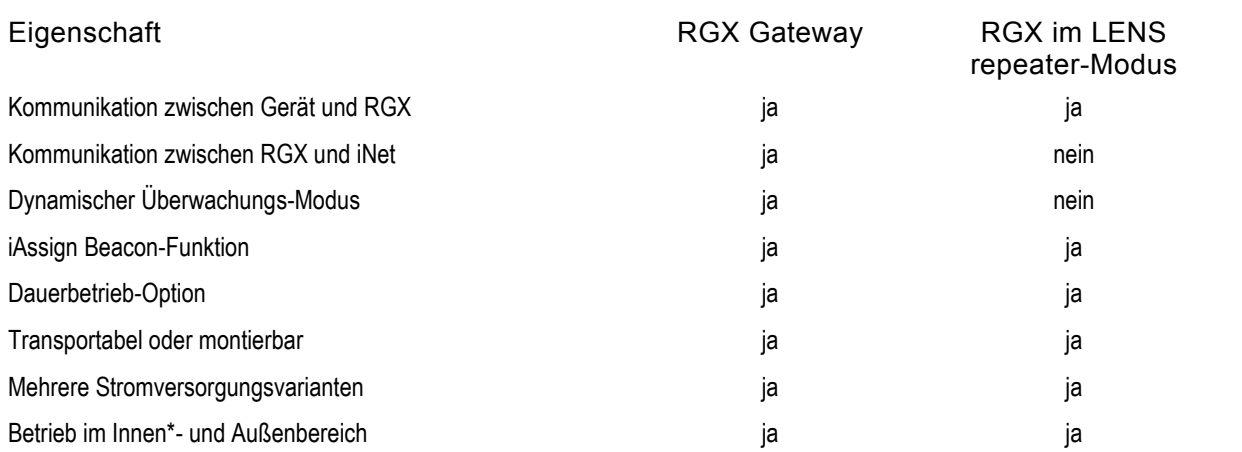

\*Die Eignung für eine Verwendung im Innenbereich ist nur dann gewährleistet, wenn *kein* GPS-Standort erforderlich ist.

#### RGX Gateway

#### Kommunikation

#### *Gerät zu RGX Gateway*

LENS Wireless ermöglicht die gemeinsame Nutzung von Daten durch drahtlos miteinander verbundene Geräte − Gaswarngeräte und RGX Gateway-Geräte −, die innerhalb einer LENS-Gruppe betrieben werden. Es gilt zudem Folgendes.

- Es stehen zehn benannte LENS-Gruppen zur Verfügung.
- Jede Gruppe kann bis zu 25 Einzelgeräte aufnehmen\*.
- In einer Gruppe (einschließlich LENS repeater-Modus) kann mehr als ein RGX aufgenommen werden.

\*Hinweis: Die maximale Größe für jede LENS-Gruppe beträgt 25 Einzelgeräte und variiert je nach Anwendung: 1.) 6 bei Verwendung eines Gateways eines mit dem Internet verbundenen Geräts und 2.) 8, wenn ein beliebiges RGX Gateway in der Gruppe für das Abgasfahnenmodell auf eine dynamische Überwachung eingestellt ist.

Über LENS ausgetauschte Gerätedaten werden automatisch mithilfe der Verschlüsselungsmethode von Industrial Scientific verschlüsselt. Optional kann auch eine vom Kunden bereitgestellte Verschlüsselungsmethode angewandt werden.

#### *RGX Gateway zu iNet*

Das RGX sendet die Informationen, die es von Gaswarngeräten einer LENS-Gruppe empfängt, in Form von *kritischen* und *nicht-kritischen* Ereignissen an iNet.

*Kritische Ereignisse:* Jede kritische Kommunikation wird umgehend vom RGX an iNet Control übermittelt. Eine kritische Kommunikation erreicht im Allgemeinen innerhalb von einer Minute nach Auftreten des eigentlichen Ereignisses iNet Control.

Gaswarngeräte

- Gas vorhanden, hoher Alarm
- Gas vorhanden, niedriger Alarm
- Gas vorhanden, Alarm für Bereichsüberschreitung (positive und negative)
- MAK-Alarm (maximale Arbeitsplatzkonzentration)
- KZE-Alarm (Grenzwert für Kurzzeitexposition)
- Panik
- Totmann
- Ereignisse von Geräten einer LENS-Gruppe (Beitreten, Verlassen und Verloren)

RGX Gateway

- Kritischer Gateway-Fehler
- Gateway online
- Gateway offline

*Nicht-kritische Ereignisse*: Der Kunde wählt das Intervall, mit dem das RGX nicht-kritische Kommunikation im Paket an iNet Control übermittelt wird. Es können Intervalle zwischen einer und fünf Minuten gewählt werden. Wurde zum Beispiel das Intervall auf 2 Minuten festgelegt, und treten sechs nicht-kritische Ereignisse innerhalb eines Intervalls auf, sendet das RGX alle sechs mit einer einzigen Übertragung an iNet Control. RGX behandelt Folgendes als nicht-kritische Kommunikation:

Gaswarngeräte

- Pumpenalarme
- Alarme bzgl. Peer-Geräte-System
- Ereignisse bzgl. Peer-Geräte-Kalibrierung, Sensor und Akku
- Updates bzgl. Peer-Geräte-Benutzer und Standortname

RGX Gateway

• Standortname-Update

RGX sendet seinen GPS-Standort an iNet. Verwenden Sie iNet oder das RGX Configuration Interface zum Einstellen des GPS-Zyklus, des Zeitintervalls, mit dem das Gerät seinen Standort aktualisiert; der Zyklus reicht von 1 bis 60 Minuten.

Es gibt bis zu drei Datenübertragungsoptionen für die drahtlose Kommunikation vom RGX zu iNet: Mobilfunknetz (falls unterstützt), wi-fi und Ethernet. Jede verfügbare Option kann vom Kunden aktiviert oder deaktiviert werden, wodurch das RGX die Anzahl der Kanäle, über die es Daten an iNet übertragen kann, maximieren oder begrenzen kann. Ist mehr als eine Datenübertragungsoption aktiviert, legt der Kunde die Reihenfolge fest, in der das Gerät diese verwendet. Sind zum Beispiel wi-fi und Mobilfunknetz aktiviert, kann das Gerät auf wi-fi als bevorzugte Anwendung eingestellt werden; ist kein wi-fi verfügbar, nutzt es das Mobilfunknetz.

Die RGX-zu-iNet-Kommunikation wird automatisch unter Verwendung des branchenweiten Standards Transport Layer Security (TLS 1.2) verschlüsselt.

*Hinweis*: Die Kommunikation vom RGX Gateway zu iNet gilt nicht für im LENS repeater-Modus betriebene RGX-Geräte.

#### **Standort**

Das RGX Gateway ist für eine Verwendung an Standorten im Innen- und Außenbereich geeignet, die mit den zugelassenen Verwendungen und Spezifikationen des Produkts konform sind. Die Eignung des Geräts für eine Verwendung im Innenbereich ist nur dann gewährleistet, wenn *kein* GPS-Standort erforderlich ist.

#### iAssign Beacon-Funktion

Das RGX kann als ein iAssign*®* Beacon funktionieren. Sie *müssen* einen Standortnamen über iNet oder die RGX-Konfigurationsschnittstelle angeben. Leuchtfeuerreichweite und Zugriffsebene können über iNet eingestellt werden.

Tritt ein Gerät in den Bereich ein, der dem RGX zugeordnet ist, oder verlässt es diesen Bereich, kann das von ihm ausgesandte Beacon-Signal:

- den Näherungsalarm eines Geräts aktivieren, wenn die Zugriffsebene für eine aktuelle Benutzerzuordnung niedriger liegt als die dem RGX zugeordnete Zugriffsebenen-Einstellung
- die Standortzuordnung eines Geräts ändern

#### **Dauerbetrieb**

Über iNet Control kann ein RGX Gateway auf den Betriebsmodus "Dauerbetrieb" eingestellt werden. Verwenden Sie diese Funktion, um manuelle Ausschaltversuche im Außeneinsatz zu verhindern. In diesem Modus *betriebene Geräte können nicht ausgeschaltet werden* und ignorieren manuelle Ausschaltversuche, bis dieser Modus deaktiviert ist.

#### Mobilität und Befestigung

Das vielseitig verwendbare RGX Gateway ist sowohl als tragbares als auch als fest installiertes Gerät konzipiert. Es kann im nicht installierten Zustand für mobile Anwendungen oder als installiertes Gerät für den permanenten Betrieb eingesetzt werden. Das RGX verfügt über einen langlebigen, werksseitig installierten Griff, um bei einem mobilen Einsatz leicht von einer Stelle an eine andere getragen werden zu können.

- Das RGX kann mit einer optionalen Transporttasche\* transportiert werden, die dem Gerät zusätzlichen Schutz bietet, den Blick auf die Betriebsanzeige freihält und Zugriff auf den Griff des Geräts gewährt.
- Je nach Anwendung kann das RGX auf eine Oberfläche oder, unter Verwendung des optionalen Wandbefestigungs-Kits, an eine vom Kunden bereitgestellte, verstrebte Schienenkonstruktion angebracht werden.
- Das RGX kann mit dem optionalen Magnethalterungs-Kit auch an einer metallischen Oberfläche befestigt werden. **WICHTIG:** Verwenden Sie Magnethalterungen *nicht* bei Geräten, die ihren Strom über eine feste Gleichstromquelle beziehen.

\*ATEX-*zertifizierte* Geräte werden zusammen mit einer *erforderlichen* Ledertasche *versandt.* Die Tasche ist als *optionales*  Zubehör für nicht-ATEX-Geräte erhältlich.

#### Stromversorgung

Das RGX Gateway ermöglicht vielfältige Stromversorgungsvarianten.

• Das RGX kann allein über den werksseitig installierten Lithium-Ionen-Akku betrieben werden. Diese Option eignet sich gut für *kurzfristige* Einsätze, bei denen das Gerät zwischen den einzelnen Einsatzzeiten in einem nicht explosionsgefährdeten Bereich geladen werden kann.

- Das RGX kann über eine geeignete, vom Kunden bereitgestellte und installierte Gleichstromquelle mit Strom versorgt werden. Diese Option ist für *dauerhafte* Installationen geeignet.
- Das RGX kann direkt nur über ein kompatibles Netzteil von Industrial Scientific mit Strom versorgt werden. Diese Option ist gut für Einsätze geeignet, für die eine dauerhafte Installation nicht erforderlich ist, wo die Einsatzzeit des Geräts jedoch die Laufzeit des werksseitig eingebauten Akkus überschreitet.
- *Das RGX darf* nur in einem nicht explosionsgefährdeten Bereich *seinen Strom über das Ladenetzteil beziehen.*

#### Zugriff auf das Innere des Gehäuses

Auf das Innere des Gerätegehäuses kann zugegriffen werden, indem die vier Schrauben vom Gehäusedeckel entfernt werden. Zur Beschränkung des Zugriffs verfügt das Gehäuse über Laschen für ein vom Kunden bereitgestelltes Vorhängeschloss, das für den jeweiligen Standort geeignet ist.

Das Gerät verfügt über Kabeldurchführungen mit Schraubmuffe, von denen jede mit einem werksseitig installierten Stopfen abgedichtet wird. Die Stopfen der Kabeldurchführungen mit Schraubmuffe dürfen *nicht* entfernt werden. Eine Ausnahme bilden hier dauerhafte Installationen, bei denen vom Kunden bereitgestellte Kabeldurchführungen mit Schraubmuffen zum Einsatz kommen, die für den Anschluss einer geeigneten festen Gleichstromquelle, eines Ethernet-Kabels oder von beiden, benötigt werden.

#### LENS repeater-Modus

Das RGX Gateway kann auch im LENS repeater-Modus betrieben werden, um eine Entfernung zu LENS Wireless zu überbrücken oder in einer anderen Weise für ungestörte Verbindungen zu sorgen. Die drahtlose Verbindung zwischen den Peer-Geräten in der LENS-Gruppe wird ohne zusätzliche Ausrüstung aufrechterhalten.

- Ein als LENS repeater betriebenes RGX-Gerät leitet lediglich seinen Status weiter; es werden keine Daten der LENS-Gruppe an iNet gesandt und keine Daten protokolliert.
- Andere RGX-Geräte innerhalb einer LENS-Gruppe können mit iNet interagieren und Gerätedaten an iNet senden.

*Hinweis*: Ein im LENS repeater-Modus betriebenes RGX Gateway *kann* ein Upgrade auf ein RGX Gateway erhalten.

## Einsatzbereiche

#### Geräte

Stellen Sie unter Verwendung der folgenden Informationen sicher, dass die Gaswarngeräte mit dem RGX Gateway kompatibel sind. Aktualisieren Sie nach Bedarf die Geräte-Firmware auf die erforderliche Version, fügen Sie die LENS Wireless-Funktion hinzu und lesen Sie das Produkthandbuch des Geräts.

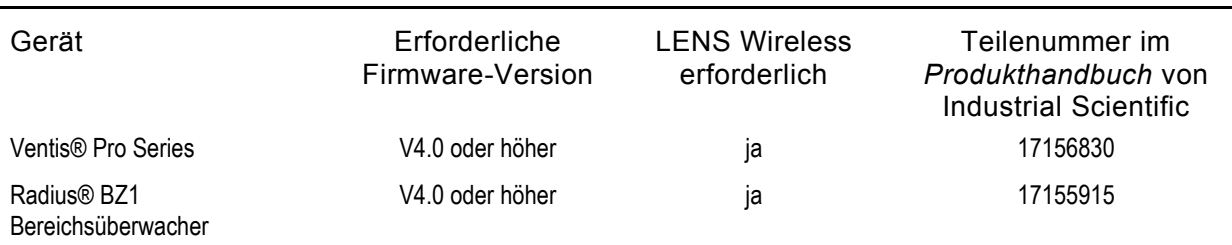

#### Tabelle 1.2 Mit dem RGX Gateway kompatible Gaswarngeräte

#### Stromversorgung des Geräts

**WARNUNG:** Das RGX bietet folgende Stromeingangsoptionen an: 12-V-Ladegerätanschluss, eigensicherer Stromanschluss und 9–30 VDC Klemmleiste. Beim Anschluss einer externen Stromversorgung wählen Sie nur eine Stromeingangsart aus; *der Anschluss mehrerer Stromeingänge wird nicht unterstützt*.

Das RGX kann allein über den werksseitig installierten Lithium-Ionen-Akku betrieben werden, der in einem nicht explosionsgefährdeten Bereich über das RGX-Ladenetzteil aufgeladen werden kann. Mit dem Ladenetzteil darf das Gerät nur dann mit Strom versorgt werden, wenn es in einem nicht explosionsgefährdeten Bereich betrieben wird.

Die Laufzeit des werksseitig eingebauten Akkus kann nur mithilfe eines kompatiblen Netzteils von Industrial Scientific verlängert werden. Für jedes Zubehör gibt es, wie unten aufgeführt, bestimmte Einschränkungen hinsichtlich dessen Verwendung bzw. zugelassene Anwendungsbereiche. Um bestimmen zu können, ob es für die Anwendung geeignet ist, lesen Sie bitte das *Produkthandbuch* des Zubehörs. Bevor Sie ein Zubehör verwenden, müssen Sie das jeweilige Produkthandbuch und den Schaltplan 1810D9509-200 oder 18109634-200, der durch die in Anhang A oder Anhang B in diesem Handbuch enthaltenen schematischen Darstellungen erläutert wird, gelesen und verstanden haben. Diese schematischen Darstellungen sind auch in den *Produkthandbüchern* jedes Netzteils (Teilnummern im Folgenden aufgeführt) enthalten.

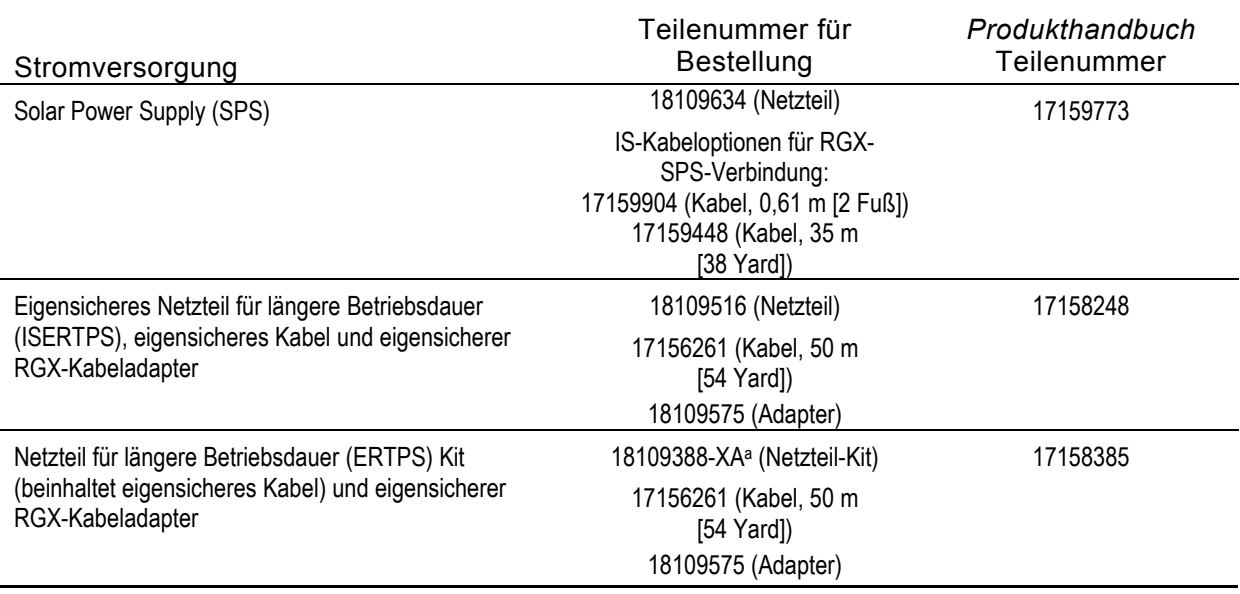

Tabelle 1.3 Mit RGX kompatible Netzteile

<sup>a</sup>Wobei X für die Art des regionalen Netzkabels steht (1 für NA, 2 für EU, 3 für AU und 4 für GB).

Die Stromeingangsparameter des RGX Gateways sind unten dargestellt.

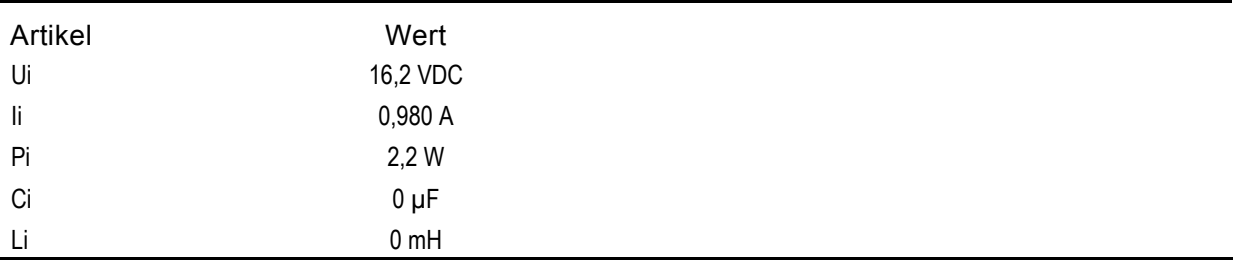

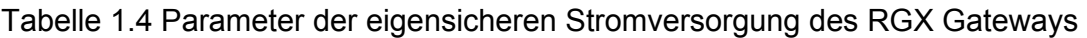

Das RGX Gateway kann über eine vom Kunden bereitgestellte und installierte Gleichstromquelle mit Strom versorgt werden, wenn diese einen Spannungsbereich von 9–30 VDC bei einer maximalen Stromstärke von 5,0 A abdeckt und an dezidierten Anschlüssen an der RGX-Klemmleiste angeschlossen wird. Bevor Sie dieses Gerät an die Stromversorgung anschließen, müssen Sie den Schaltplan 1810D9509-200 oder 18109634-200, der durch die in Anhang A oder Anhang B in diesem Handbuch enthaltenen schematischen Darstellungen erläutert wird, gelesen und verstanden haben.

## Technische Daten

#### Technische Daten des RGX Gateways

Stellen Sie sicher, dass alle Aspekte der Installation und des Betriebs mit den unten aufgeführten technischen Daten des Produkts konform sind.

| Artikel                              | Beschreibung                                                                                                    |
|--------------------------------------|----------------------------------------------------------------------------------------------------|
| Stromeingang                         | Drei sich gegenseitig ausschließende Optionen:<br>Klemmleiste: 9-30 VDC, 5,0 A (explosionsgefährdete Bereiche)<br>$\bullet$<br>12-V-Netzteil: 12 VDC, 5,0 A (nur nicht explosionsgefährdete Bereiche)<br>$\bullet$<br>Eigensichere Stromversorgung: 16,2 VDC, 0,980 A<br>$\bullet$ |
| Abmessungen (Länge x Breite x Tiefe) | 28 cm x 23 cm x 15 cm (11 Zoll x 9 Zoll x 6 Zoll)                                                                                                    |
| Gewicht                              | $2,5$ kg $(5,6)$ lb)                                                                                                    |
| Gehäusematerialien                   | Polycarbonat                                                                                                    |
| Schutzart                            | IP64 (Verwendung im Außenbereich)                                                                                                    |
| Für Nassbereiche geeignet            | Ja                                                                                                    |
| Umweltkategorie                      | Typ 1                                                                                                    |
| Verschmutzungsgrad                   | 2                                                                                                    |
| Überspannungskategorie               | ≤ 60 V                                                                                                    |
| Externe Tasten und Anzeigen          |                                                                                                    |
| Tasten                               | Eine; Ein-/Aus-Taste auf Gehäusedeckel                                                                                                    |
| Anzeigen                             | Zwei<br>Leuchte der Ein-/Aus-Taste (die Farben und Muster zeigen den<br>Betriebsstatus an)                                                                                                    |

Tabelle 1.5 Technische Daten des RGX Gateways

• Kontrollleuchte seitlich am Gerät (zeigt den Ladezustand des Akkus an)

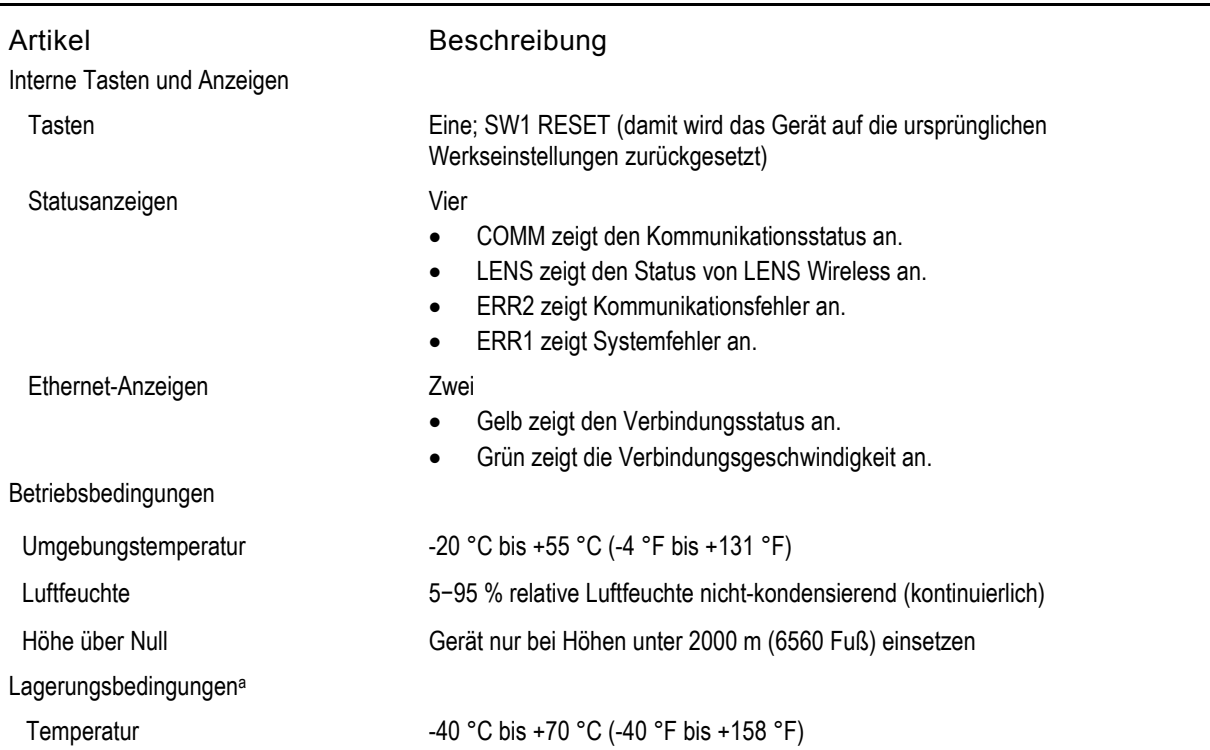

#### Tabelle 1.5 Technische Daten des RGX Gateways

<sup>a</sup>Wird ein Gerät für einen Zeitraum von mehr als 30 aufeinanderfolgenden Tagen gelagert, muss der Akku vor dem Einschalten des Geräts vollständig aufgeladen werden.

#### Technische Daten zum Akku

Betriebsdauer, Betriebstemperatur und sonstige technische Daten des werksseitig eingebauten Akkus sind nachstehend aufgeführt.

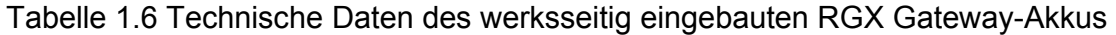

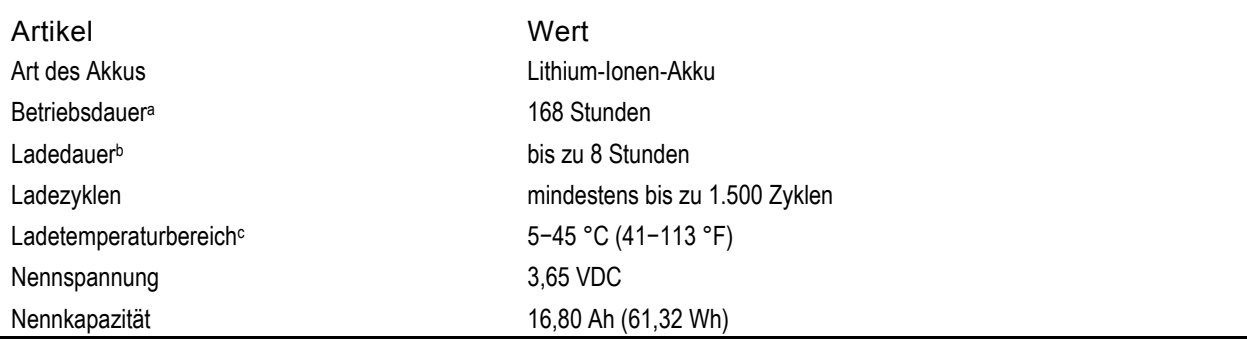

<sup>a</sup>Ungefähre Betriebszeit, wenn *alle* der folgenden Bedingungen gegeben sind. Der Akku des RGX ist neu und vollständig geladen. Das RGX wird bei Zimmertemperatur betrieben (25 °C [77 °F]) und es werden alle Kommunikationsfunktionen verwendet. GPS ist aktiviert und so eingestellt, dass alle 60 Minuten die Standortdaten gesendet werden. Die LENS-Gruppe umfasst bis zu 25 Geräte. Das RGX sendet alle 24 Stunden bis zu 60 Minuten lang Alarmdaten und es ist so eingestellt, dass alle fünf Minuten nicht-kritische Daten hochgeladen werden.

<sup>b</sup>Wenn der Ladevorgang bei Zimmertemperatur erfolgt (25 °C [73 °F]).

<sup>c</sup>Die Ladefunktion wird bei Temperaturen von unter 5 °C (41 °F) und mehr als 45 °C (113 °F) ausgesetzt.

# Hardware-Übersicht

Die wichtigsten Hardwarekomponenten des RGX Gateways sind in den nachstehenden Abbildungen 1.2.A und 1.2.B abgebildet (extern bzw. intern).

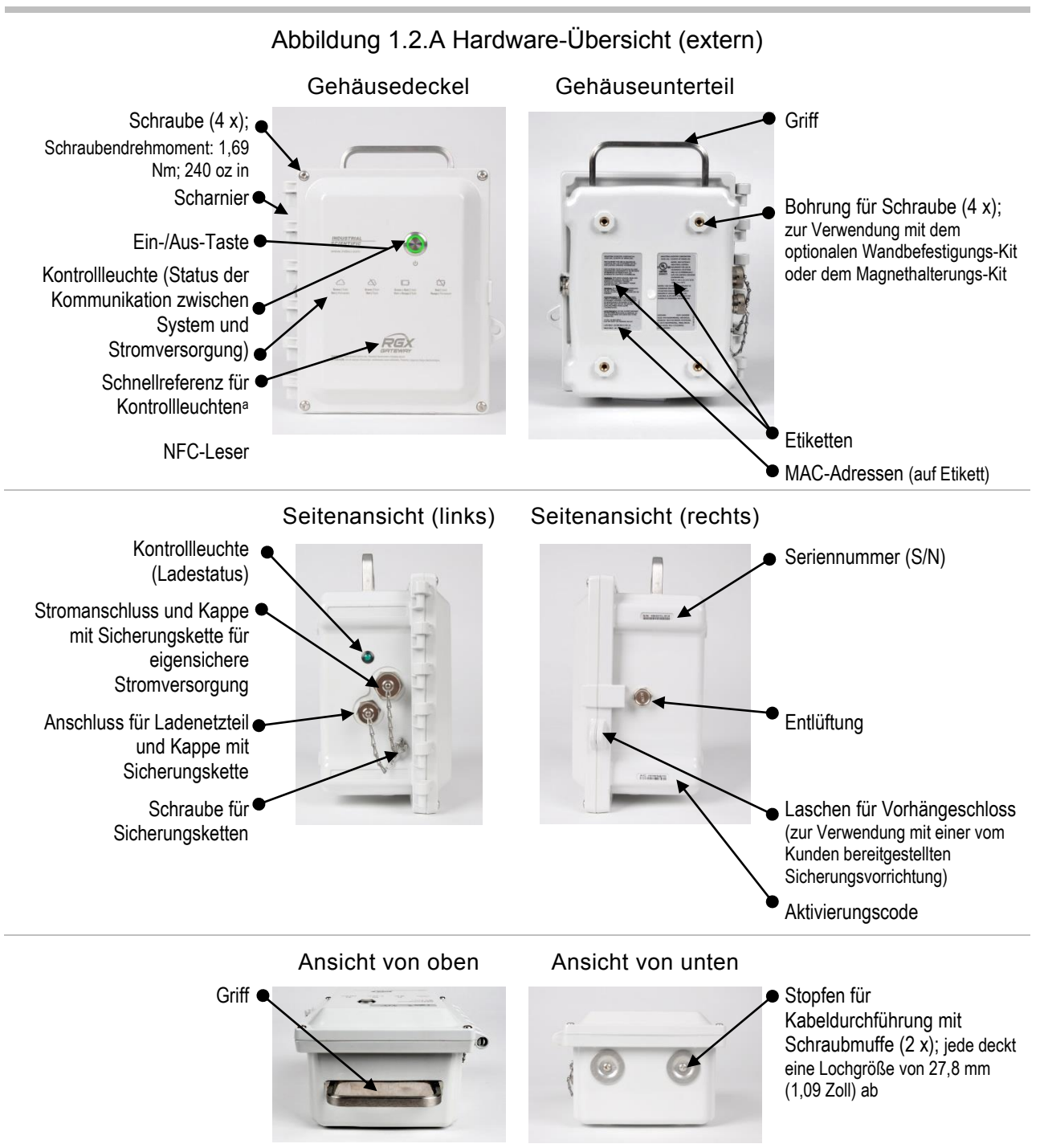

<sup>a</sup>Zeigt die *wichtigen* Verbindungs- und Stromkontrollleuchten an. Für eine vollständige Übersicht über die Muster der Kontrollleuchten und ihre Bedeutungen siehe Tabelle 3.6 Kontrollleuchten der Ein-/Aus-Taste.

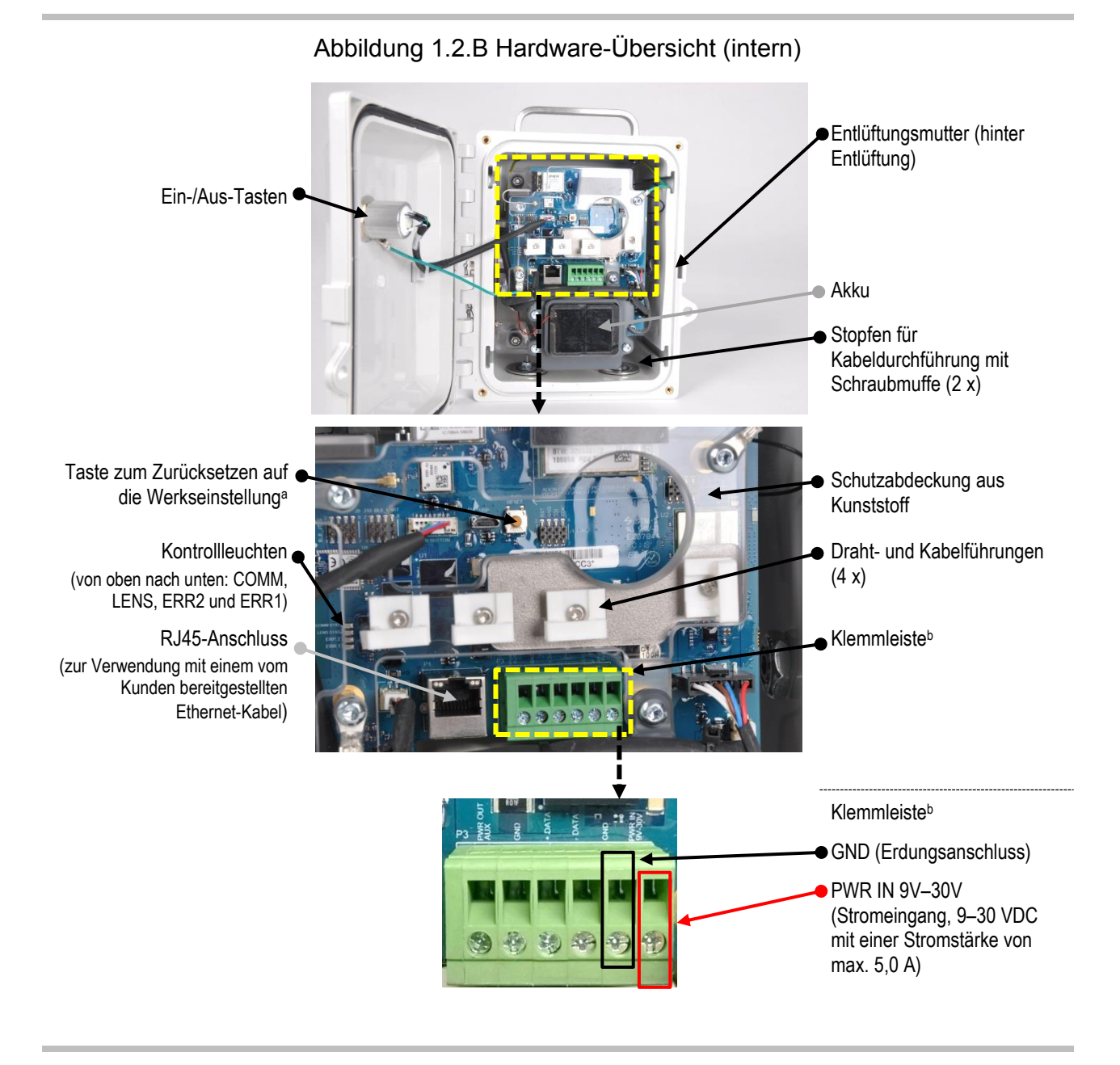

aWird die Taste zum Zurückstellen auf die Werkseinstellungen gedrückt und ca. 20 Sekunden lang gedrückt gehalten, werden die Geräteeinstellungen auf die ursprünglichen Werkseinstellungen zurückgesetzt. Nach dem Zurückstellen können Sie die Geräteeinstellungen nach Bedarf anpassen.

bZur Verwendung mit einer vom Kunden bereitgestellten und installierten Gleichstromquelle, die einen Spannungsbereich von 9-30 VDC bei einer maximalen Stromstärke von 5,0 A abdeckt und an den dezidierten Anschlüssen an der RGX-Klemmleiste angeschlossen wird.

# Einsatzplanung

**Einleitung** Drahtlos-Kommunikation Einstellungen und Verbindungen

# **Einleitung**

Unabhängig davon, ob Sie ein einzelnes RGX™ Gateway oder mehrere Geräte verwenden, unterstützt Sie dieses Kapitel bei der Entscheidung, wie jedes dieser Geräte innerhalb Ihrer Organisation betrieben werden soll. Ein im LENS™ repeater-Modus betriebenes RGX-Gerät verbindet die Peer-Geräte der LENS-Gruppe (Geräte und RGX Gateways), um die drahtlose Verbindung zwischen den Peer-Geräten aufrechtzuerhalten. Mit der strategischen Platzierung eines im LENS repeater-Modus betriebenen RGX-Geräts kann eine Distanz überbrückt oder eine LENS Wireless-Gruppe erweitert werden.

# Drahtlos-Kommunikation

Das RGX kommuniziert unter Verwendung von zwei verschiedenen Drahtlos-Netzwerken. Ein Netzwerk, LENS, ermöglicht es dem RGX, mit Gaswarngeräten und kompatiblen Gateways oder Repeaters von Industrial Scientific zu kommunizieren. Mit dem anderen Netzwerk kann das RGX Gerätedaten an iNet® senden, das die Live-Überwachung durch iNet Now unterstützt. Nachfolgend werden beide Netzwerke beschrieben.

#### Kommunikation zwischen RGX Gateway und Gerät (LENS Wireless)

Das RGX kann mit Gaswarngeräten kommunizieren, wenn die Einzelgeräte so konfiguriert sind, dass sie in der gleichnamigen LENS Wireless-Gruppe (z. B. "Gruppe A") oder, falls verfügbar, im LENS-Scan-Modus betrieben werden. Folgendes gilt nur für die Einsatzplanung und die Konfigurationsvorbereitung bzw. es sollte nur dafür in Betracht gezogen werden.

- Entscheiden Sie, welche der benannten LENS-Gruppen (z. B. "Gruppe A") das RGX betreiben soll.
- Eine LENS-Gruppe besteht aus Gaswarngeräten, RGX Gateways und, optional, aus im LENS repeater-Modus betriebenen RGX-Geräten.
- Jede LENS-Gruppe kann bis zu 25 Einzelgeräte aufnehmen\*.
- Mehr als ein RGX-Gerät kann für den Betrieb in einer einzelnen LENS-Gruppe konfiguriert zu werden.
- Entscheiden Sie, ob die im LENS repeater-Modus betriebenen RGX-Geräte erforderlich sind, um eine Lücke zu überbrücken oder eine LENS-Gruppe zu erweitern.

*\*Anmerkung:* Die Größe der LENS-Gruppe kann je nach Einstellungen variieren.

#### Kommunikation zwischen RGX Gateway und iNet

Bestimmen Sie für die Einsatzplanung und die Konfigurationsvorbereitung Folgendes.

- Entscheiden Sie, welche der verfügbaren Kommunikationsoptionen ein Gerät nutzen soll: wi-fi, Mobilfunknetz (falls unterstützt) und Ethernet.
- Nutzt ein Gerät mehr als eine Option, entscheiden Sie, in welcher Rangfolge diese zum Einsatz kommen sollen. Sollen zum Beispiel sowohl wi-fi als auch Mobilfunknetz verwendet werden, kann ein Gerät auf wi-fi als bevorzugte Anwendung eingestellt werden; ist kein wi-fi verfügbar, nutzt es das Mobilfunknetz.
- Verwendet ein Gerät Ethernet oder wi-fi für die Kommunikation, bestimmen Sie die Verbindungsart des "Netzwerkprotokolls", die das Gerät verwendet − *dynamisch* oder *statisch*. Für weitere Informationen wenden Sie sich an Ihren Netzwerkadministrator.

#### Einstellungen für "Drahtlos"

Die folgenden Einstellungen der einzelnen Geräte in Tabelle 2.1 sind für eine Live-Überwachung der einzelnen Geräte in einer LENS-Gruppe durch iNet Now erforderlich.

#### Tabelle 2.1 Die für eine Live-Überwachung durch iNet Now erforderlichen Geräteeinstellungen

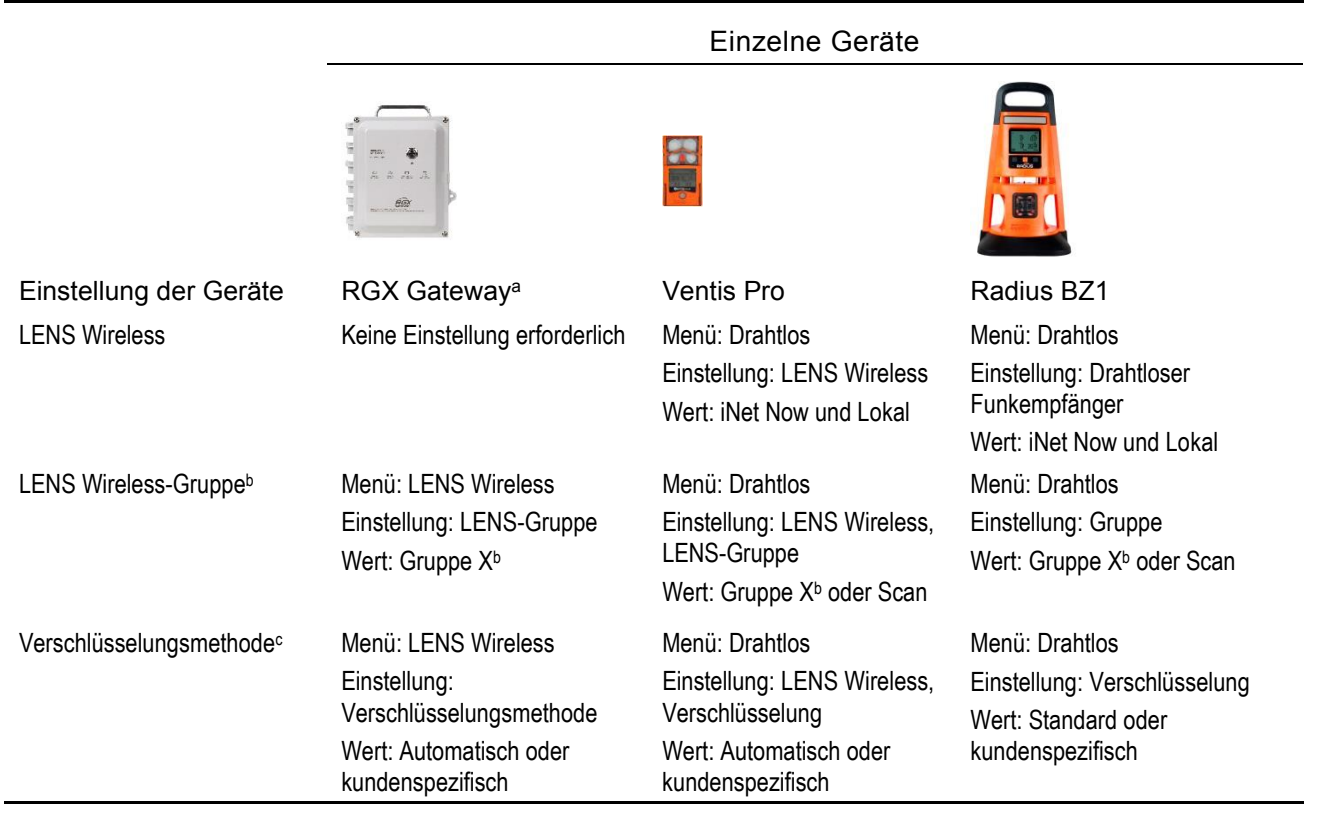

<sup>a</sup>Gilt auch für im LENS repeater-Modus betriebene RGX-Geräte.

<sup>b</sup>Wird eine benannte LENS-Gruppe (z. B. "Gruppe A") verwendet, müssen alle Einzelgeräte auf die gleiche LENS-Gruppe oder, falls verfügbar, auf Scan eingestellt werden. Ein "X" in diesem Kontext zeigt an, dass der Wert nur aus einem Buchstaben besteht; die Buchstaben A bis J stehen als Werte zur Verfügung.

<sup>c</sup>Alle Einzelgeräte müssen auf die gleiche Verschlüsselungsmethode eingestellt sein. Mit "Standard" oder "Automatisch" wird das LENS Wireless des Geräts auf die Verschlüsselungsmethode von Industrial Scientific eingestellt; bei der Einstellung "kundenspezifisch" auf die Verschlüsselungsmethode des Kunden. Wird eine kundenspezifische Verschlüsselungsmethode verwendet, müssen auch in iNet einige Konfigurationen vorgenommen werden.

Sie sind angehalten, Entscheidungen zum RGX-GPS und zu den Einstellungen für nicht-kritische Daten zu treffen.

- Bestimmen Sie, ob das Gerät mit aktiviertem oder deaktiviertem GPS betrieben werden soll. Bei einer Aktivierung kann das Gerät seine GPS-Koordinaten erfassen und diese Standortdaten an iNet senden. Zu beachten ist hierbei, dass die GPS-Daten von iNet Now-Benutzern zur Identifizierung des Standorts eines RGX verwendet werden, das Daten von einem Gaswarngerät im Alarmzustand gesendet hat. Standortdaten sind zudem hilfreich für Tracking-Geräte, die zwischen einzelnen Standorten hin- und hergetragen werden. Wird das GPS eines Geräts aktiviert sein, bestimmen Sie das Intervall (1−60 Minuten), mit dem das Gerät seine Standortdaten an iNet senden soll.
- Bestimmen Sie das Intervall (Minuten), mit dem das Gerät seine nicht-kritischen Daten an iNet senden soll, um die Live-Überwachungsfunktionen von iNet Now zu unterstützen.

Berücksichtigen Sie beim Einstellen der Intervalle die jeweilige Anwendung. Während etwa beim Senden der GPS-Daten in größeren Intervallen die Akkuladung des Geräts geschont wird, eignet sich ein kürzeres Intervall unter Umständen eher dann, wenn das RGX häufig zwischen verschiedenen Standorten bewegt wird.

#### Drahtlos-Verbindungen

Bei Industrial Scientific-Geräten kann der Drahtlos-Betrieb für verschiedene Funktionen aktiviert sein. In Innenräumen verwendete Geräte können das für die GPS-Funktionen erforderliche Signal *nicht*  empfangen.

Eine unbeabsichtigte elektromagnetische Störung während des Betriebs kann zur Schwächung der Drahtlos-Signale führen. Die folgenden Vor-Ort-Maßnahmen erhöhen manchmal die Signalstärke und können sich auf die Standortauswahl auswirken.

- Die GPS-Funktion wird durch einen weiträumigen Zugriff im Freien und mit freier Sicht zum Himmel unterstützt.
- Befestigen oder platzieren Sie jedes RGX in einer vertikalen Ausrichtung und mit der Oberseite des Griffs zum Himmel zeigend.
- Ändern Sie bei Bedarf den Schutzabstand zu mindestens 1 m (3 Fuß, 3 Zoll) zwischen dem Unterteil des Geräts und dem Boden.
- Richten Sie die Positionierung gegenüber in der Nähe befindlicher Gebäude oder Wänden, Böden und Decken sowie gegenüber anderen Konstruktionen, wie zum Beispiel einem Fahrzeug oder einer Maschine, neu aus.
- Platzieren Sie das Gerät so, dass keine Abschirmung gegeben ist.
- Machen Sie sich unbedingt mit sogenannten Funklöchern vertraut, die eine Übertragung per Mobilfunknetz stören könnten.

Verwenden Sie zur Beibehaltung jeder Verbindungsart die nachfolgend aufgeführten Richtlinien zur Reichweite.

#### Tabelle 2.2 Richtlinien zur Reichweite für die Aufrechterhaltung der LENS Wireless-Verbindungen

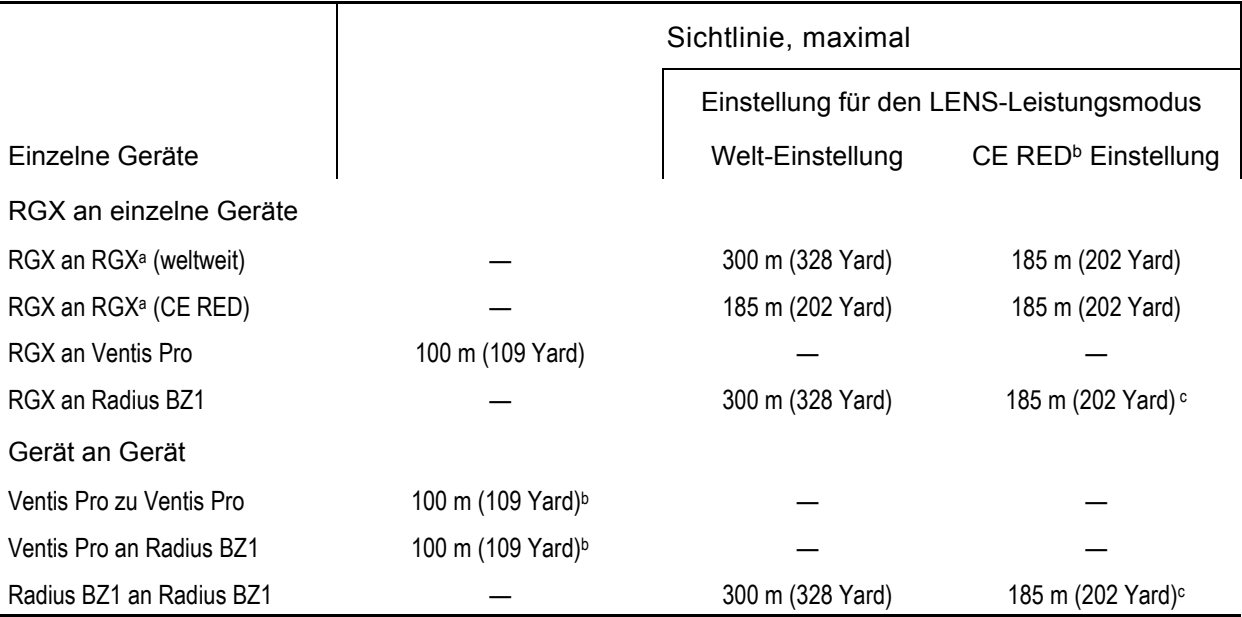

aGilt auch für im LENS repeater-Modus betriebene RGX-Geräte: RGX zu LENS repeater, LENS repeater zu LENS repeater sowie LENS repeater zu RGX.

<sup>b</sup>Funkanlagenrichtlinie der Europäischen Union; für weitere Informationen siehe Funkanlagenrichtlinie der Europäischen Union im *Titelei-Abschnitt* in diesem Handbuch.

<sup>c</sup>Gilt, wenn die Geräteelemente zueinander zeigen.

Um mehr über die Geräte Ventis Pro® oder Radius® BZ1 zu erfahren, lesen Sie das entsprechende Produkthandbuch.

# Konfiguration

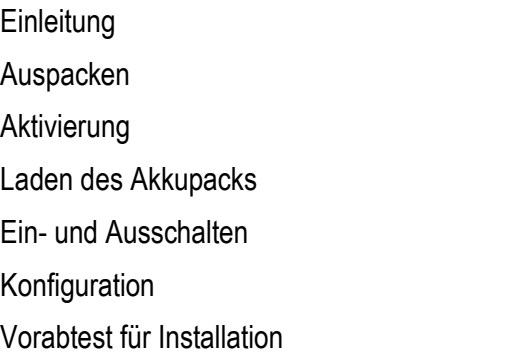

# **Einleitung**

Das RGX™ Gateway darf nur von qualifiziertem Personal konfiguriert werden.

Wählen Sie einen Konfigurationsbereich in einem *nicht explosionsgefährdeten Bereich* mit einer sauberen, aufgeräumten Oberfläche, auf der gearbeitet werden kann. Stellen Sie sicher, dass eine Stromquelle mit dem Kabel des Ladenetzteils des Geräts kompatibel ist.

Zusätzliche Konfigurationsanforderungen werden im Verlaufe dieses Kapitels aufgeführt. Die Anforderungen variieren je nach der beabsichtigten Platzierung des Geräts, der Stromversorgungsquelle, den Kommunikationseinstellungen und weiteren Faktoren.

## Auspacken

Erfassen und untersuchen Sie während des Auspackens jeden bestellten Artikel. Sollte einer der Artikel fehlen oder beschädigt sein, wenden Sie sich an Industrial Scientific oder an einen autorisierten Händler für Produkte von Industrial Scientific. Ziehen Sie nach dem Auspacken die Schutzabdeckung aus Kunststoff vom Gehäusedeckel ab.

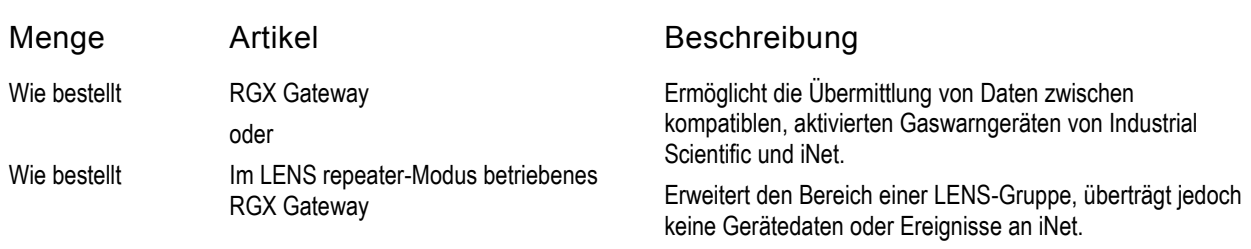

Tabelle 3.1 Packungsinhalt

#### Tabelle 3.1 Packungsinhalt

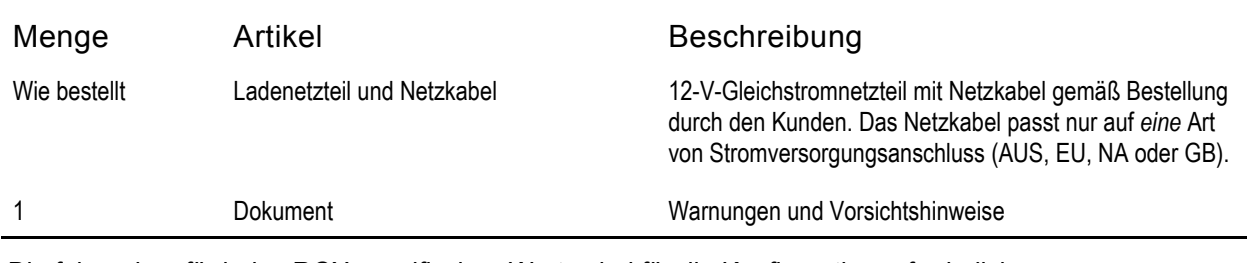

Die folgenden, für jedes RGX spezifischen Werte sind für die Konfiguration erforderlich.

#### Abbildung 3.1 Erforderliche Konfigurationswerte

#### Seitenansicht (rechts) Gehäuseunterteil Gehäuseunterteil

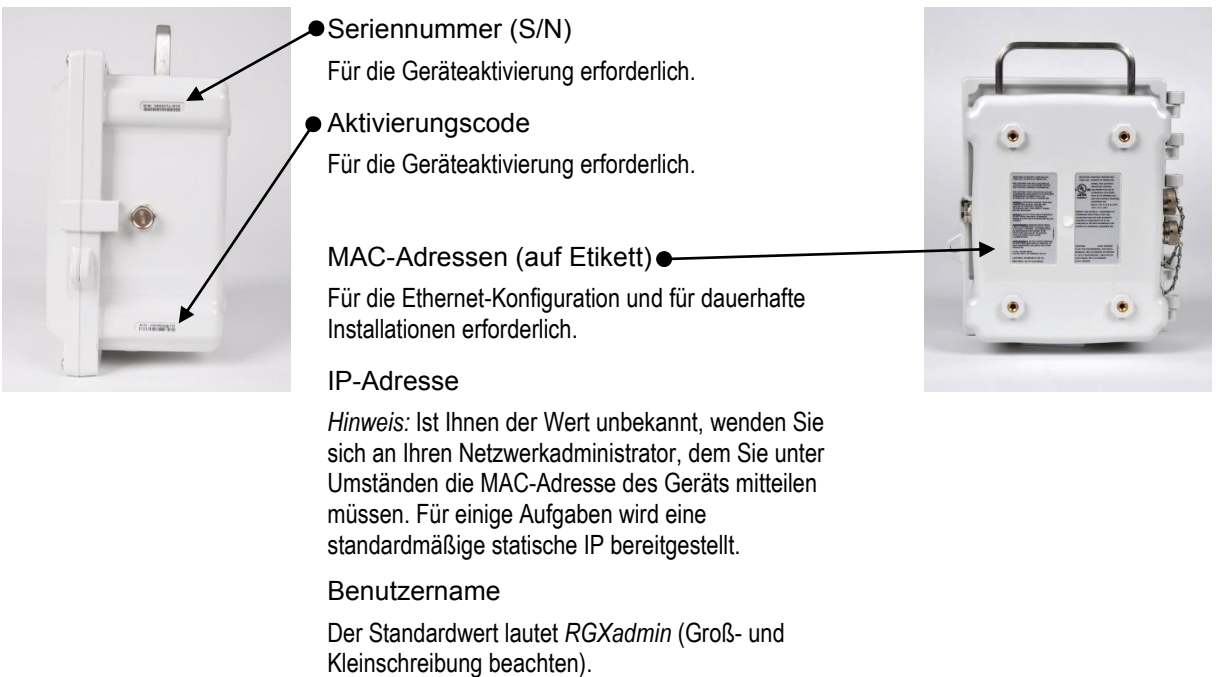

### Aktivierung

#### RGX Gateway

Melden Sie sich bei iNet® an und folgen Sie dieser Menüführung.

- Klicken Sie auf die Registerkarte *Equipment* (Gerät).
- Wählen Sie *Activate New Equipment* (Neues Gerät aktivieren).
- Geben Sie in die entsprechenden Felder die *Seriennummer* und den *Aktivierungscode* des Geräts ein.
- Zum Bestätigen Ihrer Eingabe drücken Sie auf "OK".

*Hinweis*: Wurde ein RGX noch nicht aktiviert oder wurde es deaktiviert, dann blinkt die Leuchte der Ein-/Aus-Taste langsam rot. Siehe Tabelle 3.6 Kontrollleuchten der Ein-/Aus-Taste für weitere Informationen. In diesem Zustand kann das RGX sich nicht mit iNet verbinden, um Geräteereignisse weiterzuleiten.

#### Gaswarngeräte

Damit Daten von Gaswarngeräten drahtlos vom Gerät zum RGX und dann zu iNet und den Benutzern von iNet Now übermittelt werden, müssen die Geräte für die Live-Überwachung aktiviert sein. Folgendes ist erforderlich.

- Zugriff auf iNet.
- Die Seriennummer (S/N) jedes Geräts, das überwacht werden soll.

Melden Sie sich bei iNet an und folgen Sie dieser Menüführung.

- Klicken Sie auf die Registerkarte *iNet Now*.
- Wählen Sie *iNet Now Activations* (iNet Now-Aktivierungen).
- Über das Suchfeld für die Seriennummer können Sie ein Gerät lokalisieren.
- Ein Häkchen im Kontrollkästchen *Activated* (Aktiviert) zeigt an, dass ein Gerät für die Live-Überwachung aktiviert ist.

# Laden des Akkupacks

Verwenden Sie zum Laden des im Gerät eingebauten Akkus gemäß folgender Beschreibung *nur* das mitgelieferte RGX-Ladenetzteil und -Netzkabel.

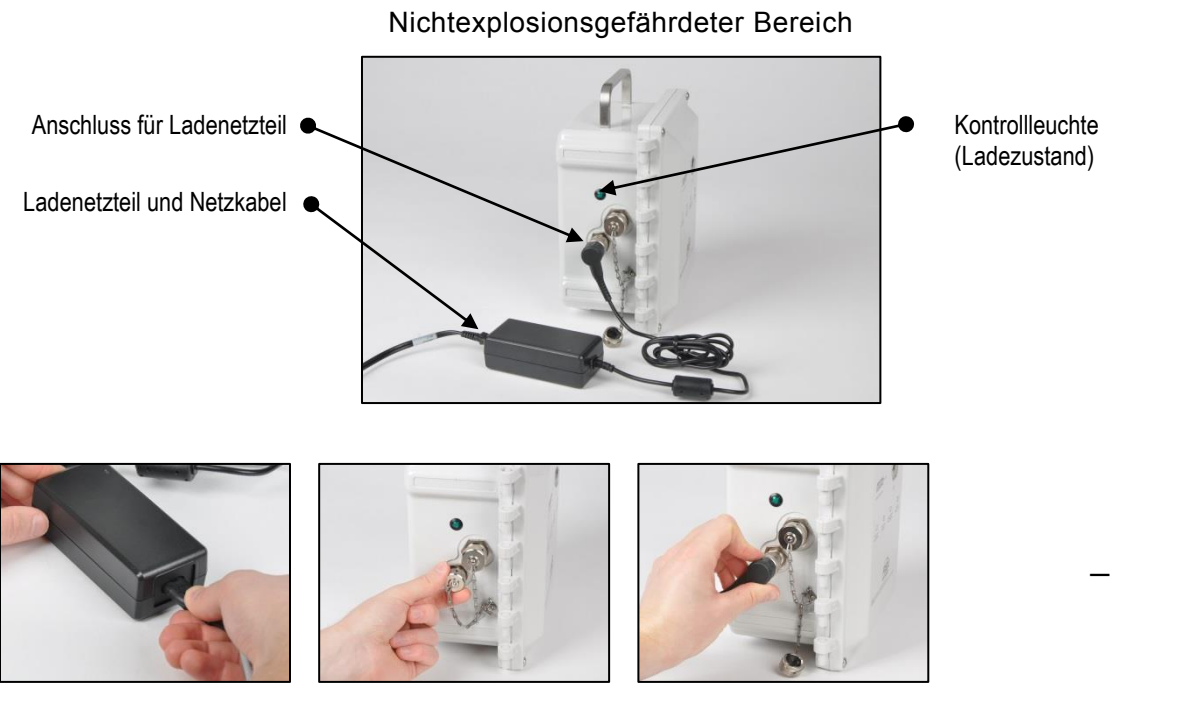

Verbinden Sie das Ladenetzteil mit seinem Netzkabel.

Entfernen Sie die Kappe vom Anschluss des Geräts für das Ladenetzteil: Drehen Sie dabei die Anschlusskappe entgegen dem Uhrzeigersinn, um den Anschluss zur Verwendung freizulegen.

Stecken Sie das Stromversorgungskabel am Anschluss ein und drehen Sie die Schraubkappe im Uhrzeigersinn (ca. 45°), bis ein Einrastgeräusch zu vernehmen ist oder die Verbindung spürbar eingerastet ist.

Stecken Sie das Netzkabel in eine geeignete Steckdose ein.

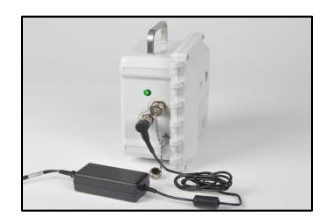

Achten Sie auf die Kontrollleuchte für den Ladezustand des Geräts.

─

- Die grüne Leuchte *blinkt* zunächst, womit angezeigt wird, dass der Ladevorgang vorbereitet wird.
- Die grüne Leuchte bleibt weiter an, blinkt jedoch nicht mehr, womit angezeigt wird, dass der Ladevorgang aktiv ist.
- Die Leuchte geht *aus,* womit angezeigt wird, dass der Akku vollständig geladen ist.

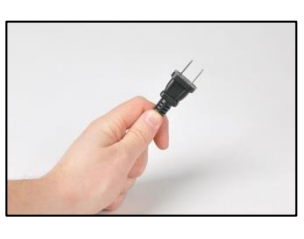

Ist der Akku vollständig geladen, trennen Sie das Netzkabel von der Steckdose.

Trennen Sie das Kabel vom Anschluss: Drehen Sie dessen Schraubkappe entgegen dem Uhrzeigersinn (ca. 45°).

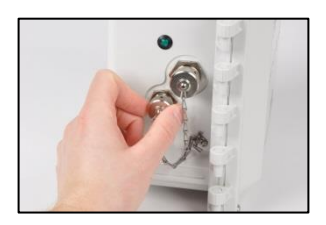

Bringen Sie die Kappe am Anschluss für das Ladenetzteil an: Drehen Sie die Schraubkappe im Uhrzeigersinn (ca. 45°), bis ein Einrastgeräusch zu vernehmen ist oder die Verbindung spürbar eingerastet ist.

*Hinweis:* Ist ein Anschluss nicht in Gebrauch, muss er immer mit einer Kappe verschlossen werden.

#### Abbildung 3.2 Laden des Akkupacks

### Ein- und Ausschalten

Suchen Sie nach der Ein-/Aus-Taste auf dem Gehäusedeckel.

#### **Einschalten**

Drücken Sie für ca. 5 Sekunden auf die Ein-/Aus-Taste, bis die Leuchte der Ein-/Aus-Taste aufleuchtet.

- Ist das Gerät vollständig betriebsbereit, leuchtet die Leuchte der Ein-/Aus-Taste kontinuierlich grün (sie blinkt nicht).
- Information zu anderen Kontrollleuchtenmustern und -farben finden Sie in Tabelle 3.6 Kontrollleuchten der Ein-/Aus-Taste.

#### **Ausschalten**

Drücken Sie für ca. 7 Sekunden auf die Ein-/Aus-Taste.

- Beginnt die Leuchte der Ein-/Aus-Taste zu blinken, geben Sie sie frei.
- Um anzuzeigen, dass das Gerät ausgeschaltet wird, blinkt die Leuchte rot und grün.
- Um anzuzeigen, dass das Gerät vollständig ausgeschaltet ist, geht die Leuchte aus.

*Hinweis:* Ein auf den Betriebsmodus "Dauerbetrieb" *eingestelltes RGX Gateway kann nicht manuell ausgeschaltet werden und ignoriert* manuelle Ausschaltversuche, bis diese Einstellung per iNet geändert worden ist.

# Konfiguration

Für die Konfiguration des RGX sind ein oder zwei Anwendungen (Apps) erforderlich, die RGX Configuration Interface (Interface) und die iNet-Software. Im Allgemeinen wird Interface, wie unten dargestellt, zur Konfiguration der Einstellungen für die Kommunikation zwischen RGX und iNet verwendet; iNet wird für alle anderen RGX-Einstellungen verwendet (siehe unten). Für die anderen Einstellungen siehe die jeweilige App. Nach der Erstkonfiguration verwenden Sie jede Anwendung nach Bedarf, um die von ihr unterstützen Einstellungen zu bearbeiten.

#### Tabelle 3.2 Anwendungen für die Konfiguration

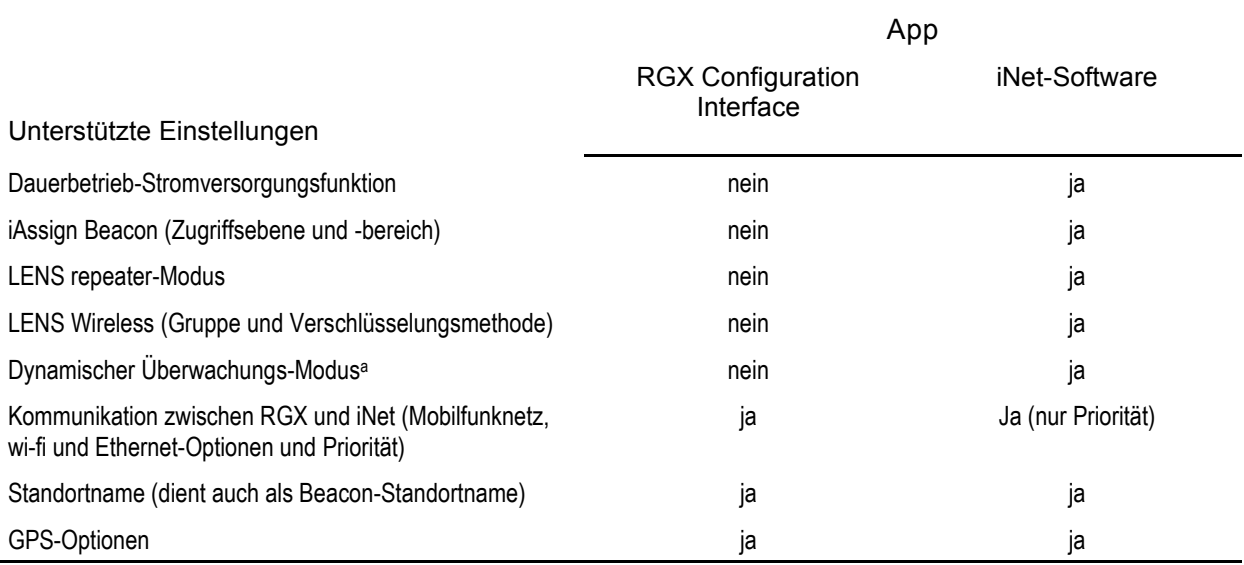

<sup>a</sup>Unterstützt iNet Now, reduziert jedoch die maximale Gruppengröße für LENS Wireless.

#### Zugriff auf und Verwendung der RGX Configuration Interface-App

Ist die Kommunikation des Geräts *nur* auf Mobilfunknetz eingestellt, müssen Sie *nicht* auf RGX Configuration Interface zugreifen oder darin Änderungen vornehmen; überspringen Sie diesen Punkt und fahren Sie mit Abbildung 3.5 iNet-Einstellungen fort.

Es gibt zwei Möglichkeiten, auf RGX Configuration Interface zuzugreifen − über eine wi-fi- oder eine Ethernet-Verbindung. Die für die jeweilige Zugriffsmethode erforderlichen Zubehörteile sind unten aufgeführt.

#### Tabelle 3.3 Für die Konfiguration erforderliche Zubehörteile

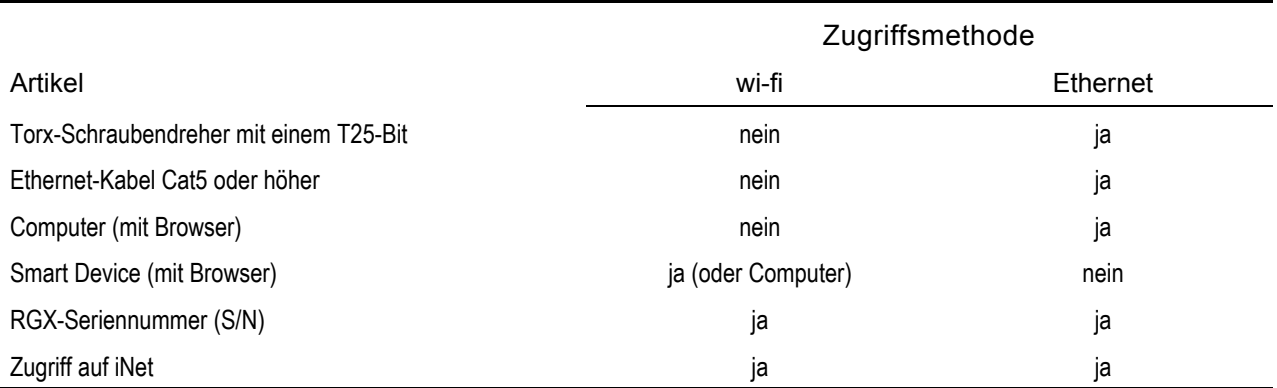

Bei Verwendung von RGX Configuration Interface gilt Folgendes.

- Wenn Sie mit den Kommunikationsprotokollen in Ihrem Unternehmen nicht vertraut sind, wenden Sie sich an Ihren Netzwerkadministrator.\*
- Handelt es sich beim drahtlosen Netzwerk Ihres Unternehmens um den Sicherheitsgrad "WPA2-Enterprise", erfordert das RGX Interface, dass ein *Echtheitszertifikat* hochgeladen wird, das maximal 2048 Bit groß ist und Angaben zur vollständigen Vertrauenskette enthält.\*
- Wie bei den meisten Anwendungen wird auch Interface nach einer gewissen Zeit des Leerlaufs deaktiviert.
- Ist ein Datenfeld grau, bedarf es *keiner* Eingabe.
- Arbeiten Sie sich in jedem Abschnitt von oben nach unten.
- Erscheint die Schaltfläche "Test", verwenden Sie diese nach Eingabe aller erforderlichen, vorangegangenen Werte; befolgen Sie anschließend die Anweisungen auf dem Bildschirm, um ungültige oder fehlende Werte erkennen und korrigieren zu können.

*\**Diese Punkte gelten nicht für ein im LENS repeater-Modus betriebenes RGX Gateway.

Führen Sie je nach Ihrer Zugriffsmethode, wi-fi oder Ethernet, *nur eine* der zwei möglichen Konfigurationsparameter aus, wie unten angezeigt.

#### Tabelle 3.4 Konfigurationsparameter für Zugriffsmethode auf RGX Configuration Interface

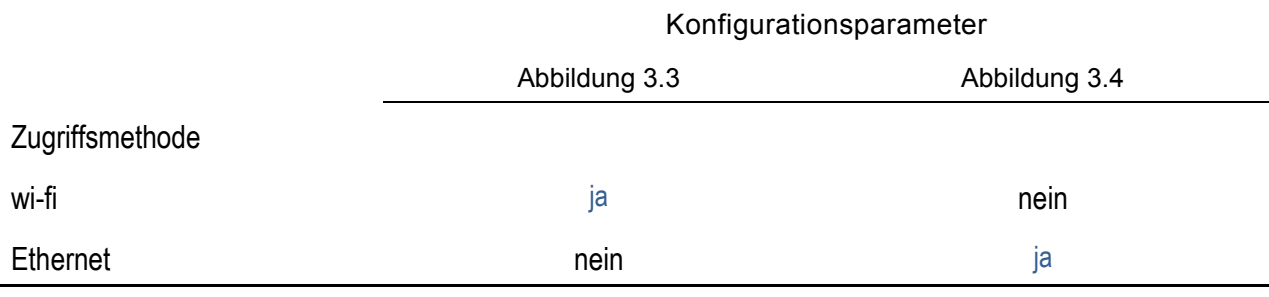

#### Abbildung 3.3 Zugriff per wi-fi auf RGX Configuration Interface

Drücken Sie ca. 5 Sekunden lang auf die Ein-/Aus-Taste auf dem Gehäusedeckel, bis die Leuchte der Ein-/Aus-Taste aufleuchtet. Achten Sie auf die Leuchte der Ein-/Aus-Taste und fahren Sie wie unten aufgeführt fort. Nur grün (blinkend oder dauerhaft Fahren Sie fort.

leuchtend) Einschließlich rot (blinkend oder dauerhaft leuchtend)

1 Einschalten des RGX

#### *Siehe* Tabelle 3.6 Kontrollleuchten der Ein-/Aus-Taste*, bevor Sie fortfahren*. Leuchte geht nicht an Versuchen Sie es erneut. Besteht dieser Zustand weiterhin, ist

das Gerät eventuell nicht ausreichend geladen. Laden Sie das Gerät, bevor Sie fortfahren.

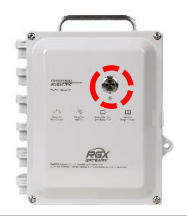

2 Aktivieren des wi-fi-Zugriffsmodus

Drücken Sie dreimal schnell hintereinander auf die Ein-/Aus-Taste. Blinkt die Leuchte der Ein-/Aus-Taste rot, fahren Sie fort; andernfalls versuchen Sie es erneut.

3 Anmelden bei RGX Configuration Interface

Rufen Sie auf dem Smart Device die Liste der erkannten wi-fi-Geräte auf:

- Suchen Sie nach der Seriennummer des Geräts; markieren Sie dieses und klicken Sie darauf.
- Werden Sie aufgefordert, einen Sicherheitsschlüssel einzugeben, geben Sie die Ziffer 0 (Null), gefolgt vom Aktivierungscode des RGX ein.

Öffnen Sie auf dem Smart Device einen Browser:

- Geben Sie in die Adresszeile https://, gefolgt von der IP-Adresse des RGX, ein.
- Ist die IP-Adresse unbekannt, geben Sie Folgendes ein: 192.168.1.1

Geben Sie nach Aufforderung die unten angezeigten Anmeldedaten für den Zugriff auf RGX Configuration Interface ein:

- User name (Benutzername): RGXadmin (Groß- und Kleinschreibung beachten)
- Password (Kennwort): Aktivierungscode des Geräts

*Hinweis:* Es wird empfohlen, das Kennwort nach der erstmaligen Anmeldung zu ändern.Die Anforderungen an das Kennwort (Groß- und Kleinschreibung beachten) sind wie folgt.

Verwenden Sie mindestens 8 Zeichen in beliebiger Reihenfolge; enthalten sein muss mindestens:

- eine Ziffer
- ein Kleinbuchstabe
- ein Großbuchstabe
- eines der folgenden Sonderzeichen: () ` ~ ! @ # \$ % ^ & \* + = | \ { } [] : ; " ' < > , . ? /
- 4 Konfigurationsoptionen

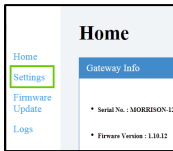

Rufen Sie *Settings* (Einstellungen) auf.

#### Nur RGX Gateway

- Überprüfen Sie die Optionen der Kommunikation zwischen RGX und iNet: Mobilfunknetz, wi-fi und Ethernet. Aktivieren oder deaktivieren Sie jede verfügbare Option.
- Geben Sie für jede aktivierte Option die erforderlichen Werte ein bzw. wählen Sie diese aus oder bearbeiten Sie sie.

*Beachten Sie:* Handelt es sich beim drahtlosen Netzwerk Ihres Unternehmens um den Sicherheitsgrad "WPA2-Enterprise", erfordert das RGX Interface, dass ein *Echtheitszertifikat* hochgeladen wird, das maximal 2048 Bit groß ist und Angaben zur vollständigen Vertrauenskette enthält.

Im LENS repeater-Modus betriebenes RGX Gateway

Der Standortname kann festgelegt werden. Alle anderen Einstellungen müssen in iNet bearbeitet werden.

#### *Speichern und Neustarten*

Klicken Sie nach Abschluss auf "Save "(Speichern). Sie werden anschließend vom Interface aufgefordert, den Speichervorgang zu bestätigen.

Werden Sie aufgefordert, das Gerät neu zu starten, klicken Sie einfach auf diese Aufforderung und bestätigen anschließend. Es sind keine weiteren Maßnahmen erforderlich, die Software führt den Neustart selbst aus.

#### 5 Überprüfung des Betriebs des RGX Gateways

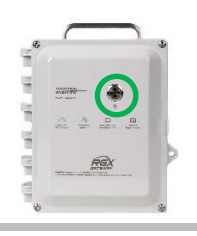

Zur Überprüfung, ob sich das Gerät in Betrieb befindet, beobachten Sie die Leuchte der Ein-/Aus-Taste. Leuchtet sie grün und blinkt nicht, ist das Gerät in Betrieb. Information zu anderen Kontrollleuchtenmustern und -farben finden Sie in Tabelle 3.6 Kontrollleuchten der Ein-/Aus-Taste.

Fahren Sie dann mit Abbildung 3.5 fort und befolgen Sie die Anweisungen zur Verwendung von iNet, mit deren Hilfe Sie alle weiteren Einstellungen vornehmen.

#### Abbildung 3.4 Zugriff per Ethernet auf RGX Configuration Interface

1 Ausschalten des RGX

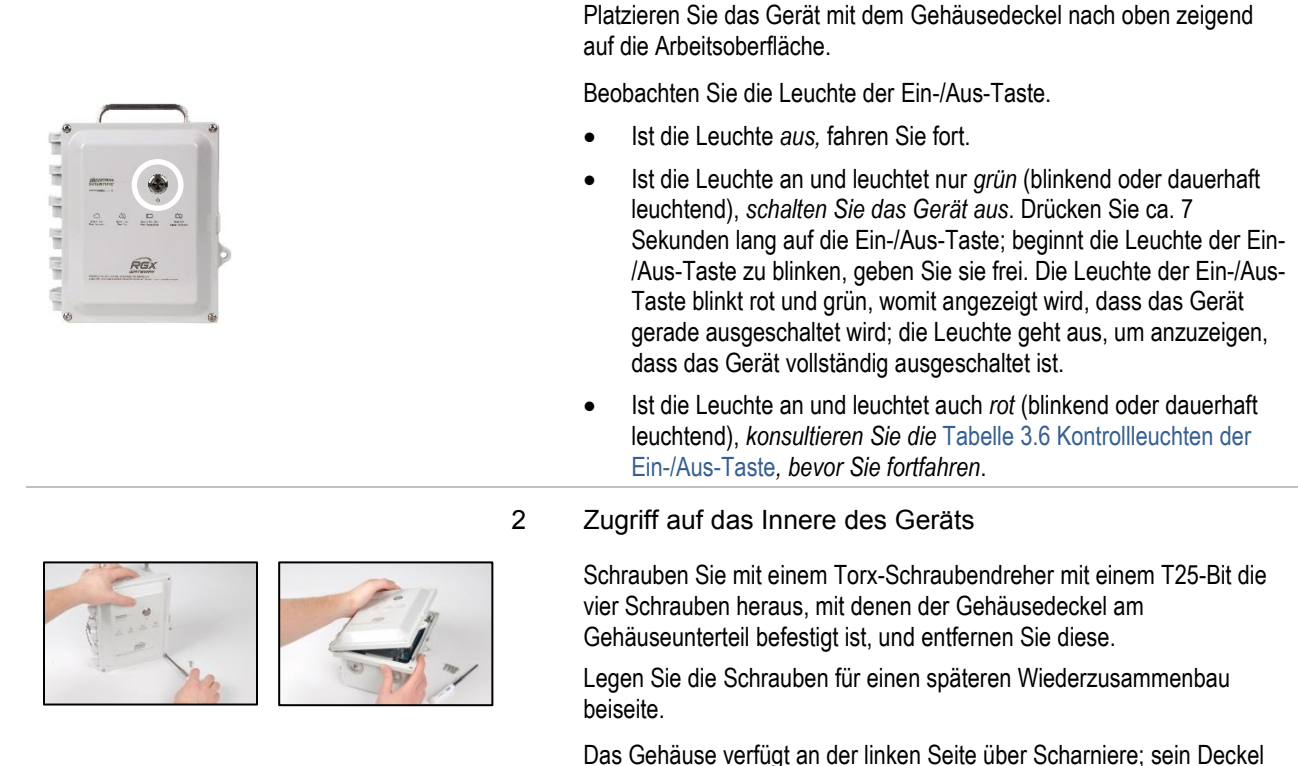

öffnet von rechts nach links.

24

#### 3 Anschließen des Ethernet-Kabels; Einschalten des Geräts

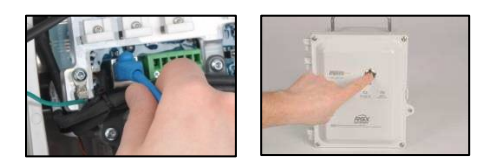

Bevor Sie das Ethernet-Kabel anschließen, müssen Sie sicherstellen, dass sich der Computer und das RGX im gleichen Netzwerk befinden. Wenden Sie sich zur Unterstützung an Ihren Netzwerkadministrator. *Hinweis:* Für Netzwerkverbindungen lautet die standardmäßige statische IP: 192.168.1.1.

Schließen Sie dann das eine Ende des vom Kunden bereitgestellten Ethernet-Kabels (Cat5 oder höher) am Computer an, anschließend das andere Ende am Ethernet-Anschluss.

Einschalten des RGX: Drücken Sie ca. 5 Sekunden lang auf die Ein- /Aus-Taste auf dem Gehäusedeckel. Achten Sie auf die Leuchte der Ein- /Aus-Taste und fahren Sie wie unten aufgeführt fort.

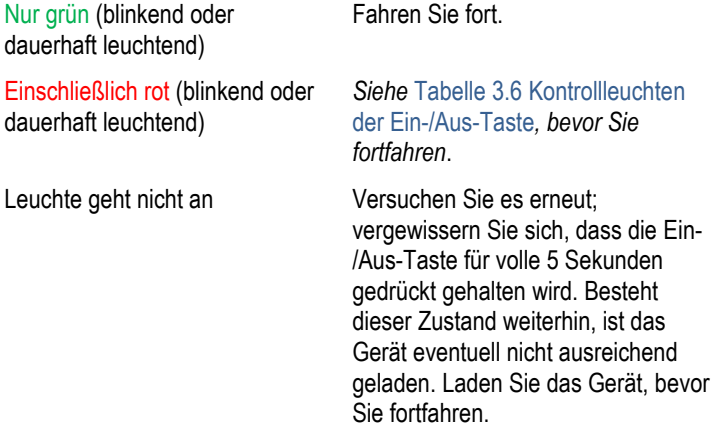

4 Beachtung der internen LEDs\*

Beobachten Sie die internen LEDs in der Nähe der linken Kante der Leiterplatte. Diese sind, von oben nach unten, wie folgt gekennzeichnet: COMM STAT, LENS STAT, ERR2 und ERR1. Jede Leuchte kann sowohl ein als auch aus sein.

Überprüfen Sie die ERR2-Leuchte (dritte von oben). Sie kann zu diesem Zeitpunkt rot sein; fahren Sie fort.

\**Hinweis:* Bei einem reinen Akkubetrieb sind die inneren LEDs *nicht* an.

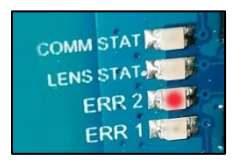

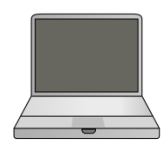

#### 5 Anmelden bei RGX Configuration Interface

Öffnen Sie am Computer einen Browser

- Geben Sie in die Adresszeile https://, gefolgt von der IP-Adresse des RGX, ein
- Ist die IP-Adresse unbekannt, geben Sie Folgendes ein: 192.168.1.1

Geben Sie nach Aufforderung die unten angezeigten Anmeldedaten für den Zugriff auf RGX Configuration Interface ein:

- User name (Benutzername): RGXadmin (Groß- und Kleinschreibung beachten)
- Password (Kennwort): Aktivierungscode des Geräts

*Hinweis:* Es wird empfohlen, das Kennwort nach der erstmaligen Anmeldung zu ändern. Die Anforderungen an das Kennwort (Groß- und Kleinschreibung beachten) sind wie folgt.

Verwenden Sie mindestens 8 Zeichen in beliebiger Reihenfolge; enthalten sein muss mindestens:

- eine Ziffer
- ein Kleinbuchstabe
- ein Großbuchstabe
- eines der folgenden Sonderzeichen: () ` ~ ! @ # \$ % ^ & \* + = | \ {  $\{[]$  : ; "' < > , . ? /

#### 6 Konfigurationsoptionen

Rufen Sie *Settings* (Einstellungen) auf.

Nur RGX Gateway

- Überprüfen Sie die Optionen der Kommunikation zwischen RGX und iNet: Mobilfunknetz, wi-fi und Ethernet. Aktivieren oder deaktivieren Sie jede verfügbare Option.
- Geben Sie für jede aktivierte Option die erforderlichen Werte ein bzw. wählen Sie diese aus oder bearbeiten Sie sie.

*Beachten Sie:* Handelt es sich beim drahtlosen Netzwerk Ihres Unternehmens um den Sicherheitsgrad "WPA2-Enterprise", erfordert das RGX Interface, dass ein *Echtheitszertifikat* hochgeladen wird, das maximal 2048 Bit groß ist und Angaben zur vollständigen Vertrauenskette enthält.

Im LENS repeater-Modus betriebenes RGX Gateway

Der Standortname kann festgelegt werden. Alle anderen Einstellungen müssen in iNet bearbeitet werden.

#### *Speichern und Neustarten*

Klicken Sie nach Abschluss auf "Save "(Speichern). Sie werden anschließend vom Interface aufgefordert, den Speichervorgang zu bestätigen.

Werden Sie aufgefordert, das Gerät neu zu starten, klicken Sie einfach auf diese Aufforderung und bestätigen anschließend. Es sind keine weiteren Maßnahmen erforderlich, die Software führt den Neustart selbst aus.

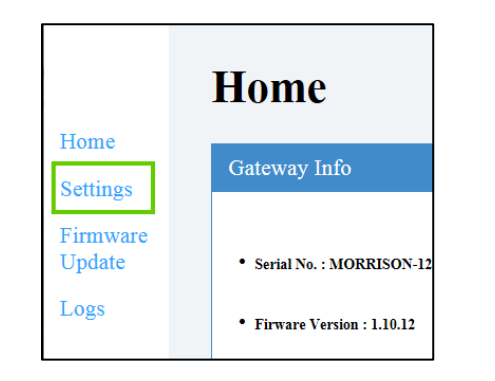

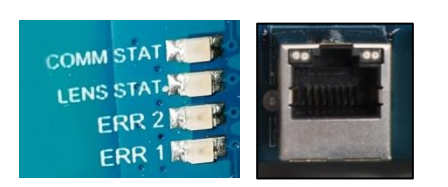

#### 7 Statusprüfung

Beobachten Sie die LEDs\* im Inneren des Gehäuses, und vergleichen Sie diese mit der Spalte "Betriebsstatus" in Tabelle 3.5 unten.

- Die Statusleuchte für LENS Wireless ist solange aus, bis ein anderes Einzelgerät zur LENS-Gruppe hinzustößt; trennen Sie andernfalls, falls keine anderen Fehler oder Verbindungsprobleme aufgetreten sind, das Ethernet-Kabel vom Gerät.
- Gibt es Fehlermeldungen oder Probleme, überprüfen Sie die bis zu diesem Punkt vorgenommenen Maßnahmen. Besteht das Problem weiterhin, wenden Sie sich an Industrial Scientific.
- Trennen Sie das Kabel vom Computer und rekonfigurieren Sie den Computer für das gewünschte Netzwerk, falls erforderlich.

\**Hinweis:* Bei einem reinen Akkubetrieb sind die inneren LEDs *nicht* an.

8 Schließen des Gehäusedeckels und Verschraubung mit dem Gehäuseunterteil.

Schließen Sie den RGX-Deckel und stellen Sie sicher, dass alle Drähte und Kabel

- sicher
- befestigt und verlegt sind, sich im Inneren des Gehäuses befinden
- und nicht an dessen Verschlussflächen anliegen-

Bringen Sie die vier Schrauben mit dem T25-Torx-Bit wieder an, um den Gehäusedeckel am Gehäuseunterteil zu befestigen. Schraubendrehmoment: 1,69 Nm (240 oz in)

Fahren Sie mit Abbildung 3.5 fort und befolgen Sie die Anweisungen zur Verwendung von iNet, mit deren Hilfe Sie alle weiteren RGX-Einstellungen vornehmen.

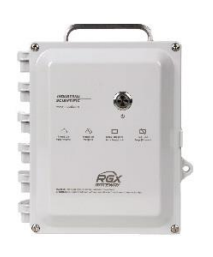

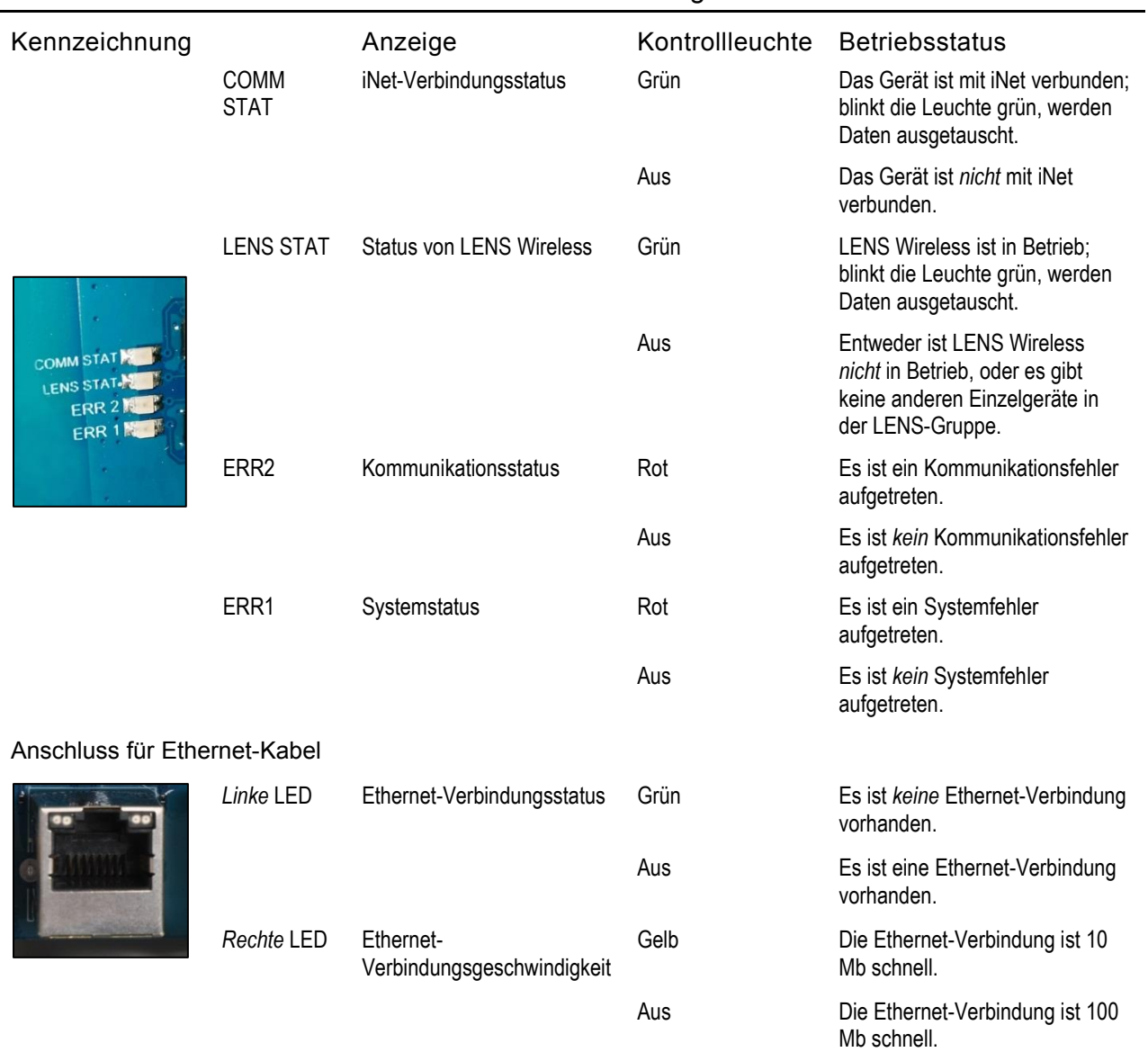

#### Tabelle 3.5 Interne Kontrollleuchten\* und ihre Bedeutungen

\**Hinweis:* Um den Ladezustand des Akkus zu erhalten, sind bei einem reinen Akkubetrieb die inneren LEDs *nicht* an. Zur Prüfung der LED-Kontrollleuchten schließen Sie das Gerät an eine externe Stromversorgung an.

#### Abbildung 3.5 iNet-Einstellungen

1 Anmelden bei iNet

Folgen Sie dieser Menüführung.

- Klicken Sie auf das Menü *Equipment* (Gerät).
- Wählen Sie *Equipment List* (Geräteliste).

Geben Sie in das auf der Seite der Geräteliste (nicht angezeigt) mit der Spalte *Seriennummer* verbundene Suchfeld die Seriennummer des Geräts ein.

Klicken Sie auf die Seriennummer des Geräts; es werden die Gerätedaten angezeigt.

- 2 Konfiguration von LENS Wireless und allgemeine Einstellungen Rufen Sie die Einstellungen auf.
	- Verwenden Sie das Feld *Quick Links* (Schnellverbindungen) (dargestellt) *oder*
	- Scrollen Sie auf der Seite bis zu *Options* (Optionen) und klicken Sie auf *Edit* (Bearbeiten).

Nehmen Sie in den Abschnitten *LENS Wireless* und *General* (Allgemeines) folgende Einstellungen vor.

- GPS<sup>a</sup>
- Intervall für nicht-kritische Daten<sup>a</sup>
- Kommunikationsprioritäten
- Name der LENS-Gruppe
- Verschlüsselungsmethode der LENS-Gruppe
- Dauerbetrieb/Ausschalten deaktivieren<sup>b</sup>
- iAssign Beacon-Einstellungen:
	- o BLE-Bereichszugriff: 1 m (3,3 Fuß), 5 m (16,4 Fuß), 20 m (65,6 Fuß) oder 30 m (98,4 Fuß)
	- $\circ$  Einschränkung der Zugriffsebene $\circ$  Einstellung der Zugriffsebene für den Beacon
	- o Standortname

<sup>a</sup>Berücksichtigen Sie beim Einstellen der Intervalle die jeweilige Anwendung. Während etwa ein längeres GPS-Intervall die Akkuladung des Geräts schont, eignet sich ein kürzeres Intervall unter Umständen eher dann, wenn das Gerät häufig zwischen verschiedenen Standorten bewegt wird.

**bEin auf den Stromversorgungsmodus "Dauerbetrieb" eingestelltes RGX Gateway** kann nicht manuell ausgeschaltet werden und ignoriert manuelle Ausschaltversuche, bis dieser Modus per iNet deaktiviert worden ist.

<sup>c</sup>Tritt ein Gerät in den Beacon-Bereich ein, der dem RGX zugeordnet ist, oder verlässt es diesen Bereich, und liegt die Zugriffsebene für die Benutzerzuordnung des Geräts niedriger als die dem RGX zugeordnete Zugriffsebenen-Einstellung, könnte dies einen Näherungsalarm auslösen.

- 3 Wurden die Gaswarngeräte noch nicht für die Live-Überwachung aktiviert, folgen Sie dieser Menüführung.
	- Klicken Sie auf die Registerkarte *iNet Now*.
	- Wählen Sie *iNet Now Activations* (iNet Now-Aktivierungen).

Über das Suchfeld für die Seriennummer können Sie ein Gerät lokalisieren. Ein Häkchen in der Spalte*Activated* (Aktiviert) zeigt an, dass ein Gerät für die Live-Überwachung aktiviert ist.

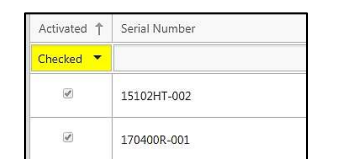

iNet

**INet** 

Momson Firmware DEV 123454321

.<br>18 3 51 12 PM

Equipment Groups<br>Equipment List onent List Custom Equipment P Event Schedule Event List Settings Groups Pending Settings Activate New Equ .<br>Alarm Histon

**INDUSTRIAL**<br>SCIENTIFIC **1.** 

# Vorabtest für Installation

Schalten Sie das Gerät ein, falls es noch ausgeschaltet ist. Beobachten Sie die Leuchte der Ein-/Aus-Taste auf dem Gehäusedeckel, und vergleichen Sie diese mit der Spalte "Betriebsstatus" in Tabelle 3.6 unten.

- Gibt es keine Fehlermeldungen oder Probleme, *schalten Sie das Gerät aus.*
- Gibt es Probleme, überprüfen Sie die bis zu diesem Punkt vorgenommenen Maßnahmen. Besteht das Problem weiterhin, wenden Sie sich an Industrial Scientific.

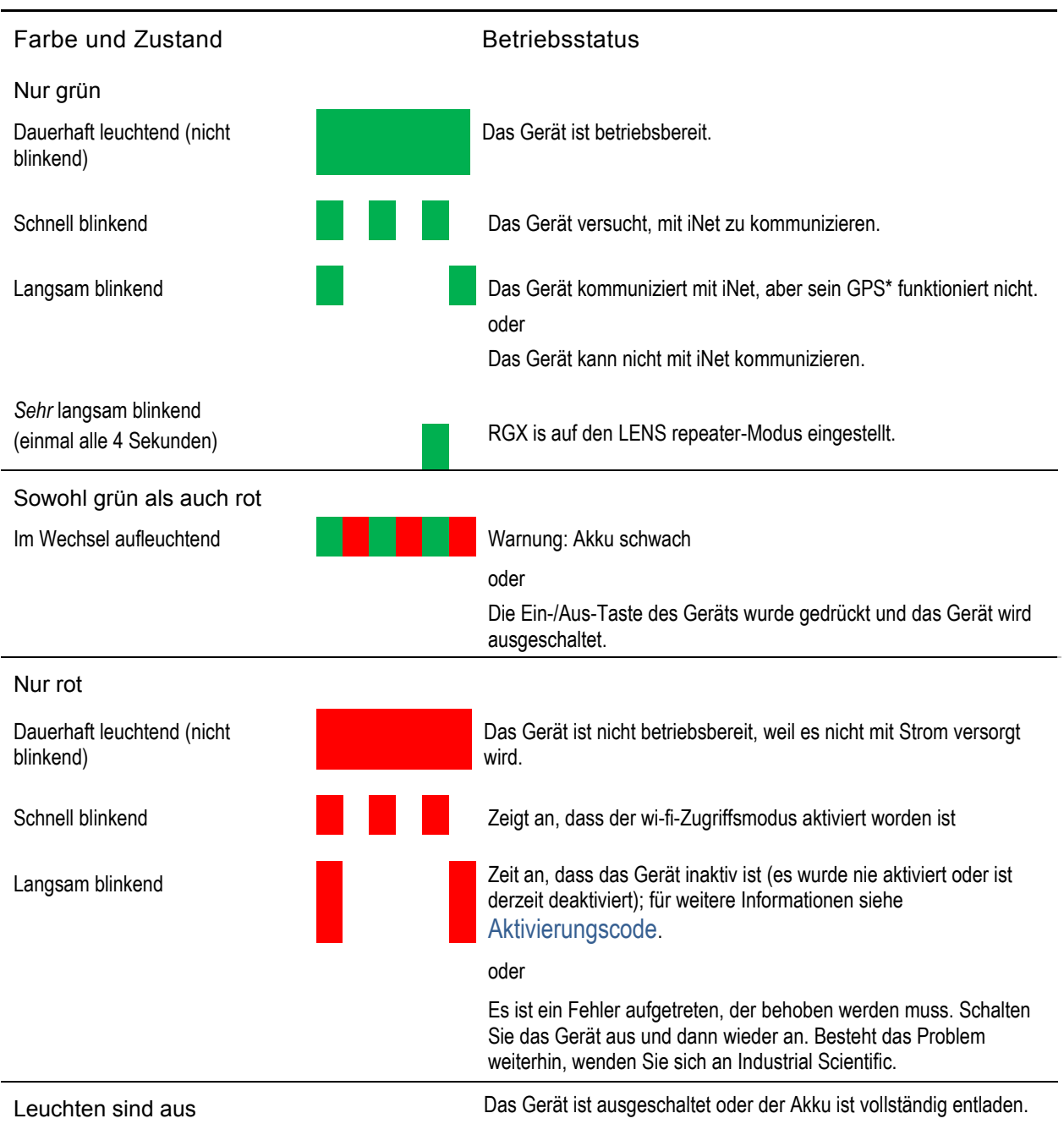

#### Tabelle 3.6 Kontrollleuchten der Ein-/Aus-Taste

\*Der Status wird nur dann angezeigt, wenn die Funktion aktiviert ist.

# $\overline{4}$

# Installation und Betrieb

**Einleitung Standortauswahl** Aufstellung und Befestigung Vorbereitung der Installation Installation Vorabtest für Betrieb

### **Einleitung**

Das RGX™ Gateway sollte nur von qualifiziertem Personal installiert und betrieben werden.

Behandeln Sie das Gerät mit Sorgfalt und lassen Sie es nicht fallen, so dass es nicht zu Verletzungen oder Beschädigungen des Geräts kommen kann.

**HINWEIS:** Der beabsichtigte Verwendungszweck eines Kunden kann es erforderlich machen, dass das RGX befestigt werden muss, und dass eine geeignete feste Gleichstromquelle, eine Ethernet-Verbindung oder beides benötigt wird. Diese und andere Aufgaben erfordern es, dass der Kunde Geräte, Werkzeuge und sonstige Leistungen beschafft oder beauftragt. Sämtliche, vom Kunden bereitzustellenden Geräte, Werkzeuge und Leistungen für die Installation (oder Deinstallation), Befestigung oder sonstigen Anbringung (oder Entfernung) des Geräts sind so zu verwenden, dass alle Einschränkungen für als explosionsgefährdet eingestufte Bereiche eingehalten werden; dies umfasst lokale, regionale und landesweite Vorschriften, Regulierungen, Normen, Zulassungen oder sonstigen Anforderungen sowie Anweisungen der zuständigen Behörden. Bei der Verkabelung eigensicherer Stromkreise gelten folgende Vorschriften.

- NFPA 70 National Electric Code (NEC); Artikel 504
- CSA C22.1 Canadian Electric Code (CEC); Anhang J 18-152
- IEC/EN 60079-14 Projektierung, Auswahl und Errichtung elektrischer Anlagen

**VORSICHT:** Das RGX Gateway ist nur für eine Verwendung in gefährlichen Bereichen vorgesehen, wenn die Eigensicherheit gemäß Schaltplan 1810D9509-200 oder 18109634-200 gewährleistet ist.

Eine Liste möglicher, vom Kunden bereitzustellender Geräte und Leistungen ist nachfolgend aufgeführt.

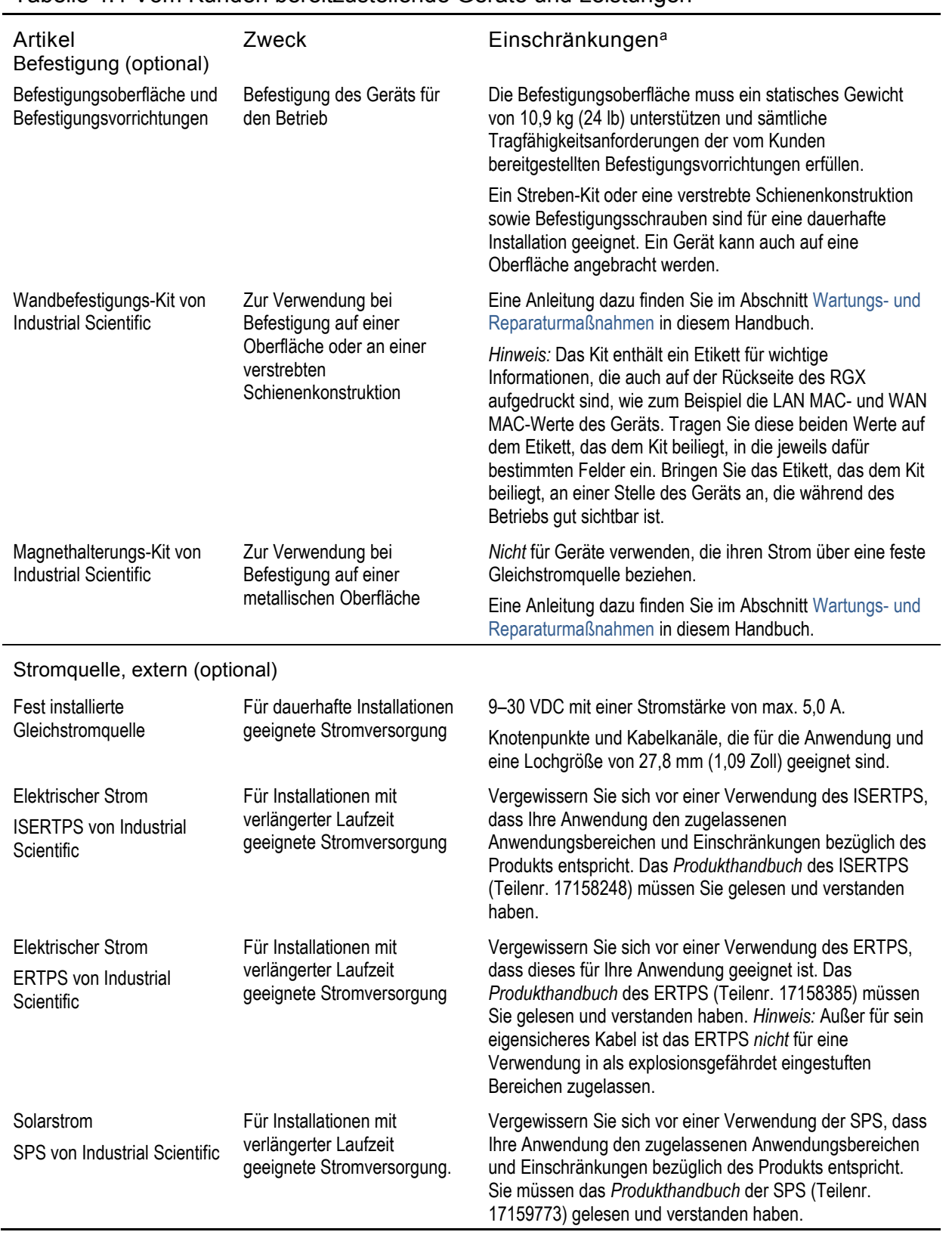

#### Tabelle 4.1 Vom Kunden bereitzustellende Geräte und Leistungen

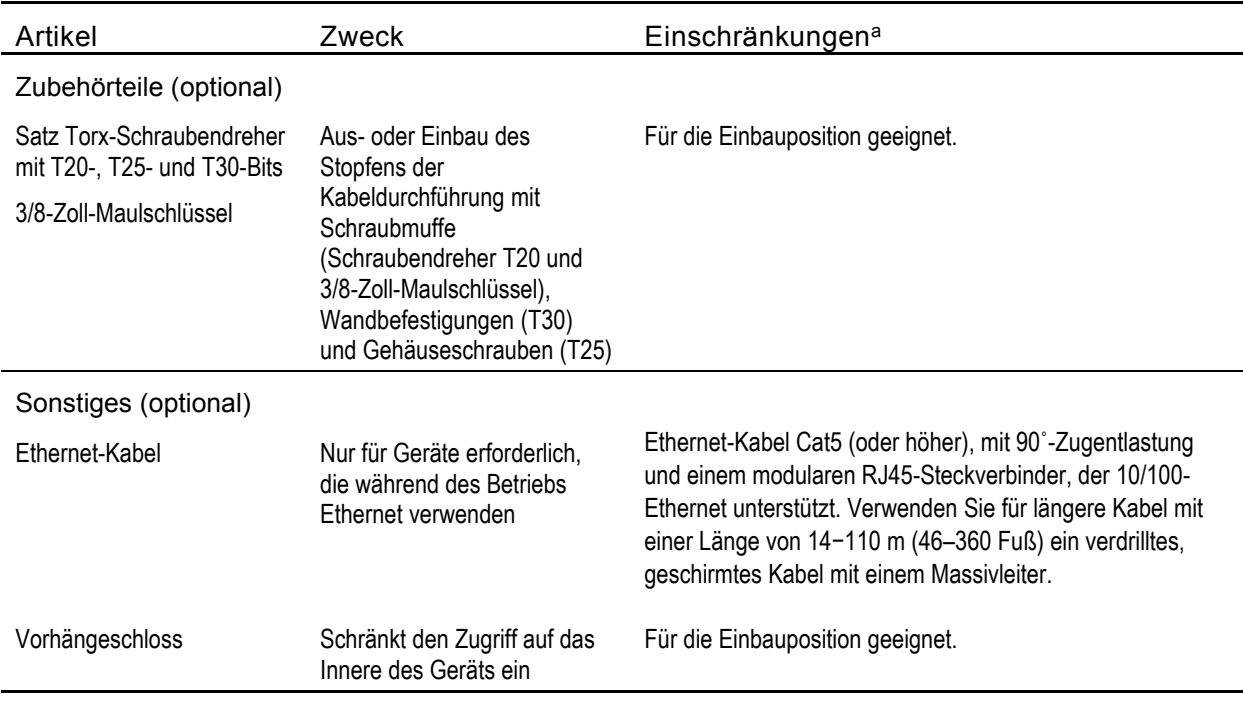

#### Tabelle 4.1 Vom Kunden bereitzustellende Geräte und Leistungen

<sup>a</sup>Sämtliche, vom Kunden bereitzustellenden Geräte, Werkzeuge und Leistungen sind so zu verwenden, dass alle Einschränkungen für als explosionsgefährdet eingestufte Bereiche eingehalten werden; dies umfasst lokale, regionale und landesweite Vorschriften, Regulierungen, Normen, Zulassungen oder sonstigen Anforderungen sowie Anweisungen der zuständigen Behörden.

### Standortauswahl

Wählen Sie einen Standort für den Betrieb aus, der folgende Bedingungen erfüllt:

- Er entspricht den zugelassenen Anwendungsbereichen und Einschränkungen sowie den Produktspezifikationen.
- Er steht in Einklang mit Richtlinien und Praktiken zur Herstellung und Aufrechterhaltung der Drahtlos-Verbindungen.
- Er ermöglicht das Öffnen einer links angeschlagenen Gerätetür.
- Er ist geeignet für einen Kabelkanal in der gewünschten Länge für Geräte, die mit einer geeigneten, vom Kunden bereitgestellten und installierten Gleichstromquelle, einem Ethernet-Kabel oder beiden verbunden werden.
- Stellen Sie sicher, dass das Gerät und alle Kabel oder Kabelanschlüsse einen Abstand zu stehendem Wasser haben.
- Stellen Sie bei Verwendung des ISERTPS oder ERTPS sicher, dass ausreichend Platz für den eigensicheren Kabeladapter vorhanden ist, der am eigensicheren Stromanschluss auf der linken Seite des Geräts angeschlossen wird.

Beachten Sie: In Innenräumen verwendete Geräte können das für die GPS-Funktionen erforderliche Signal *nicht* empfangen.

# Aufstellung und Befestigung

Das Gerät kann für den Betrieb aufgestellt oder befestigt werden.

Das optionale Wandbefestigungs-Kit kann für ein Gerät verwendet werden, das an eine Wand oder eine andere Oberfläche oder eine verstrebte Schienenkonstruktion angebracht werden soll. Das Kit enthält ein Etikett für wichtige Informationen, die auch auf der Rückseite des RGX angegeben sind, wie zum Beispiel die LAN MAC- und WAN MAC-Werte des Geräts. Tragen Sie diese beiden Werte auf dem Etikett, das dem Kit beiliegt, in die jeweils dafür bestimmten Felder ein. Bringen Sie das Etikett, das dem Kit beiliegt, an einer Stelle des Geräts an, die während des Betriebs gut sichtbar ist.

Das optionale Magnethalterungs-Kit wird für ein Gerät verwendet, das an einer metallischen Oberfläche befestigt werden soll. **WICHTIG:** Verwenden Sie den Magnethalterungs-Kit *nicht* bei Geräten, die ihren Strom über eine feste Gleichstromquelle beziehen.

# Vorbereitung der Installation

Je nachdem, wie das RGX befestigt (oder aufgestellt) wird und wie es mit Strom versorgt oder kommunizieren wird, greifen Sie bei der Bestimmung, welche vorbereitenden Schritte erforderlich sind, auf folgende Informationen zurück. Eine Anleitung dazu finden Sie im Abschnitt Wartungs- und Reparaturmaßnahmen in diesem Handbuch.

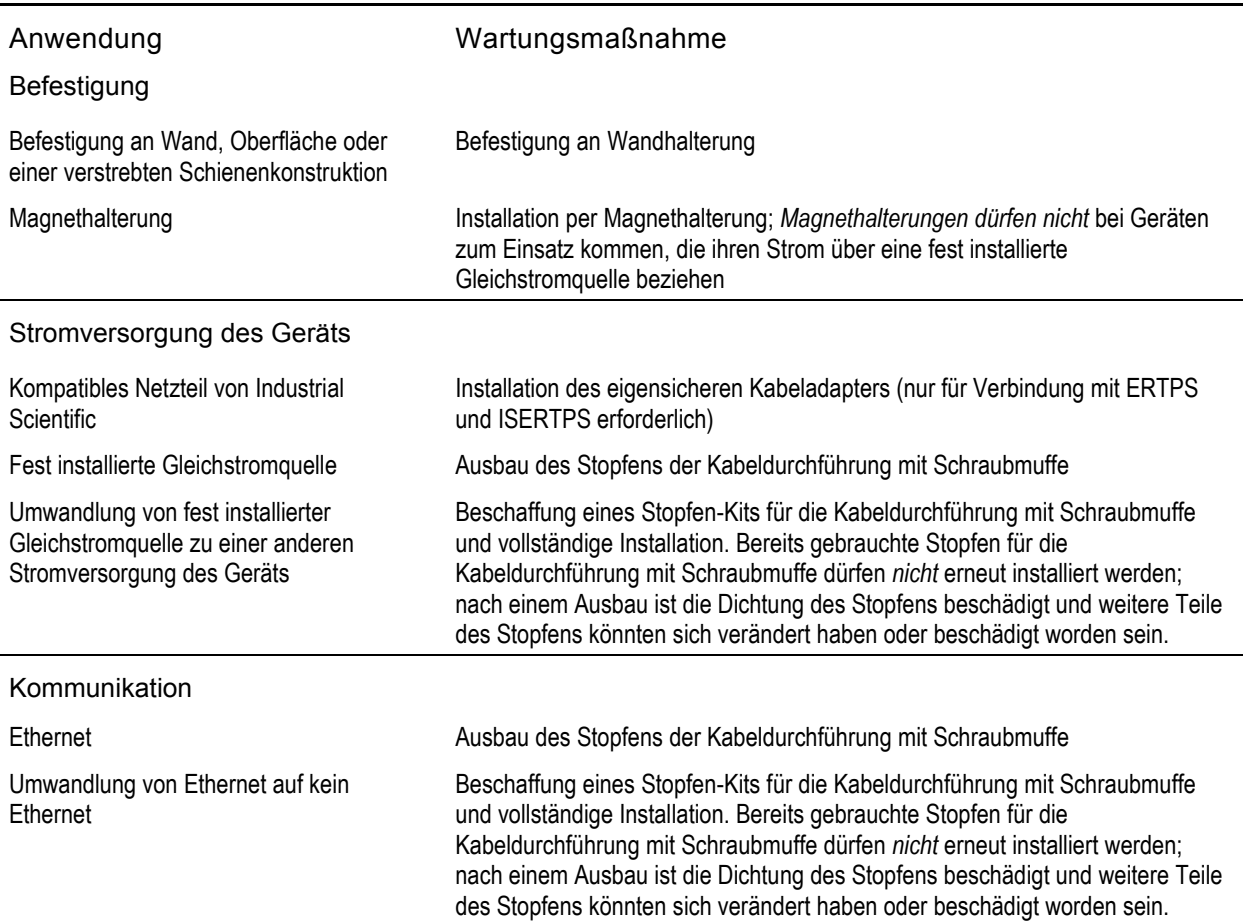

Tabelle 4.2 Mögliche Schritte zur Vorbereitung auf die Installation

## Installation

Das RGX Gateway ist nur für eine Verwendung in Bereichen geeignet, die nach Klasse I, Division 2, Gruppen A, B, C und D sowie Zone 2 eingestuft werden ODER die als nicht explosionsgefährdet eingestuft sind.

- Klasse I, Division 2, Gruppen A B C D; Temp.-Code T6
- Zone 2: AEx ic ec IICT6 Gc
- Umgebungstemperatur -20 °C bis +55 °C

*Hinweis:* Siehe Tabelle 0.1 Zulassungen des RGX Gateways für Ex-Bereiche *für eine Liste der geltenden Zulassungen für Ex-Bereiche*.

**WARNUNG:** Das RGX bietet folgende Stromeingangsoptionen an: 12-V-Ladegerätanschluss, eigensicherer Stromanschluss und 9–30 VDC Klemmleiste. Beim Anschluss einer externen Stromversorgung wählen Sie nur eine Stromeingangsart aus; *der Anschluss mehrerer Stromeingänge wird nicht unterstützt*.

Basierend auf der Stromquelle, die das Gerät nutzen wird, und ob eine Ethernet-Verbindung installiert wird oder nicht, führen Sie *nur eine* der zwei möglichen Konfigurationsparameter aus, wie unten in Tabelle 4.3 angezeigt. *Lesen Sie vor dem Start alle Anweisungen vollständig durch.* Zusammen mit den in den Anweisungen enthaltenen Informationen müssen Sie auch die Vorgaben der zuständigen Behörden einhalten und den Schaltplan 1810D9509-200 oder 18109634-200 lesen, der durch die in Anhang A oder Anhang B in diesem Handbuch enthaltenen schematischen Darstellungen erläutert wird.

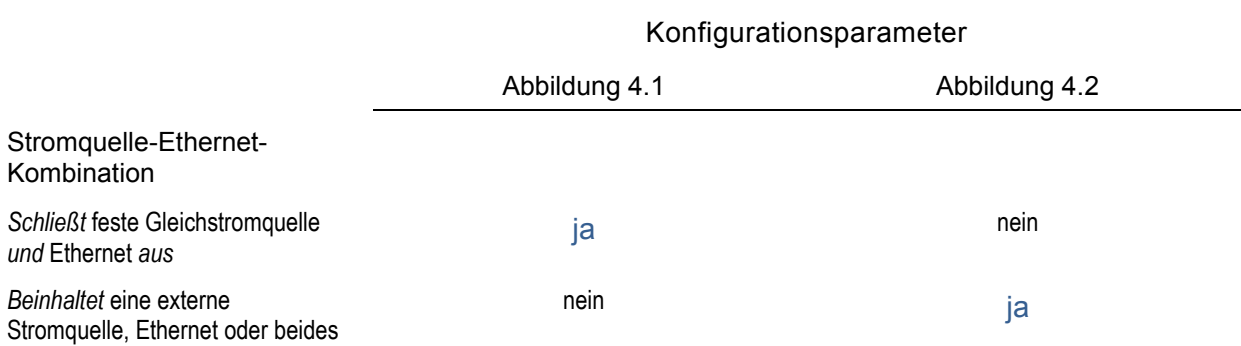

#### Tabelle 4.3 Konfigurationsparameter für RGX-Installation

#### Abbildung 4.1 Installation, die eine feste Gleichstromquelle und Ethernet *ausschließt*

Wenn Ihre Installation *sowohl* eine feste Gleichstromquelle *als auch* Ethernet *ausschließt*, fahren Sie nachfolgend mit Schritt 1 fort; andernfalls verwenden Sie die Anweisungen in Abbildung 4.2.

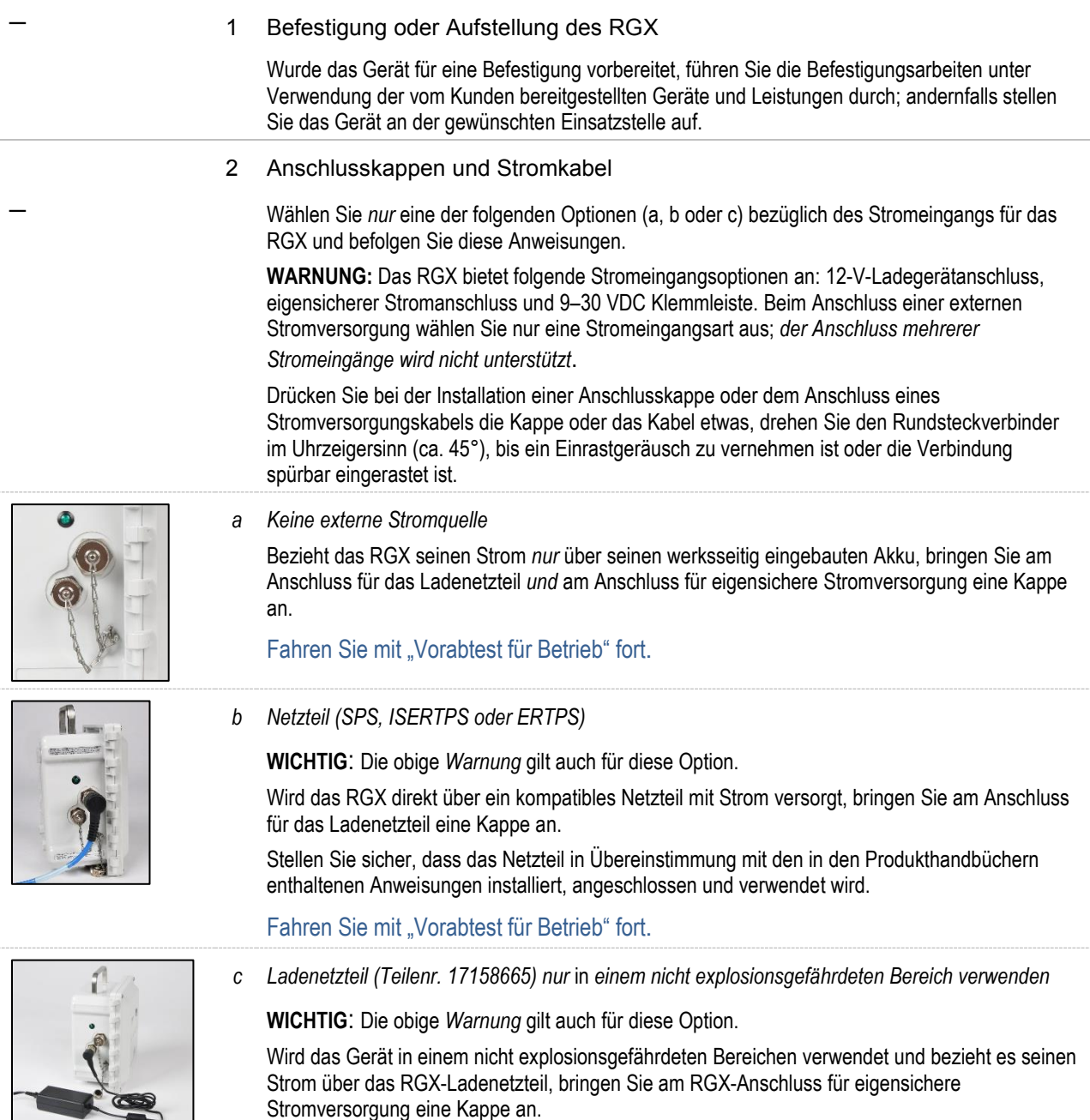

Entfernen Sie die Kappe vom Anschluss des Geräts für das Ladenetzteil, um den Anschluss zu verwenden; stecken Sie das Stromversorgungskabel am Anschluss ein. Stecken Sie das Kabel in eine geeignete Steckdose ein.

Fahren Sie mit "Vorabtest für Betrieb" fort.

**PERIODI** 

Abbildung 4.2 Installation, die eine externe Stromquelle, Ethernet oder beides *beinhaltet*

Wenn Ihre Installation die Verbindung mit einer externen Stromquelle, ein Ethernet-Kabel oder beides *einschließt,* fahren Sie mit Schritt 1 fort; andernfalls verwenden Sie die Anweisungen in Abbildung 4.1.

1 Ausschalten einer *externen* Stromquelle

─ *Wird* das RGX eine externe Stromquelle angeschlossen\*, *schalten Sie die externe Stromquelle aus.* 

\*Entweder eine vom Kunden bereitgestellte und installierte Gleichstromquelle oder ein kompatibles Netzteil von Industrial Scientific

#### 2 Ausschalten des RGX

Beobachten Sie die Leuchte der Ein-/Aus-Taste des RGX.

- Ist die Leuchte *aus,* fahren Sie fort.
- Ist die Leuchte an und leuchtet nur *grün* (blinkend oder dauerhaft leuchtend), *schalten Sie das Gerät aus*. Drücken Sie ca. 7 Sekunden lang auf die Ein-/Aus-Taste; beginnt die Leuchte der Ein-/Aus-Taste zu blinken, geben Sie sie frei. Die Leuchte der Ein-/Aus-Taste blinkt rot und grün, womit angezeigt wird, dass das Gerät gerade ausgeschaltet wird; die Leuchte geht aus, um anzuzeigen, dass das Gerät vollständig ausgeschaltet ist.
- Ist die Leuchte an und leuchtet auch *rot* (blinkend oder dauerhaft leuchtend), *konsultieren Sie die* Tabelle 3.6 Kontrollleuchten der Ein-/Aus-Taste*, bevor Sie fortfahren*.

Hinweis: Ein auf den Betriebsmodus "Dauerbetrieb" eingestelltes RGX Gateway kann nicht manuell ausgeschaltet werden und ignoriert manuelle Ausschaltversuche, bis dieser Modus per iNet deaktiviert worden ist.

3 Prüfung der Anschlüsse

Bringen Sie an jedem Stromanschluss, der *nicht* als Stromquelle dienen soll (Anschluss für Ladenetzteil *und* Anschluss für eigensichere Stromversorgung hier dargestellt), eine Kappe an.

Drücken Sie bei der Installation einer Anschlusskappe die Kappe etwas, drehen Sie dann den Rundsteckverbinder im Uhrzeigersinn (ca. 45°), bis ein Einrastgeräusch zu vernehmen ist oder die Verbindung spürbar eingerastet ist.

4 Prüfung der Kennzeichnung

Das Wandbefestigungs-Kit enthält ein Etikett für wichtige Informationen, die auch auf der Rückseite des RGX aufgedruckt sind, wie zum Beispiel die LAN MAC- und WAN MAC-Werte des Geräts. Tragen Sie diese beiden Werte auf dem Etikett, das dem Kit beiliegt, in die jeweils dafür bestimmten Felder ein. Bringen Sie das Etikett, das dem Kit beiliegt, an einer Stelle des Geräts an, die während des Betriebs gut sichtbar ist.

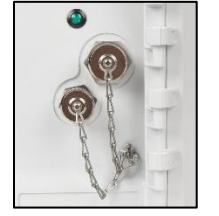

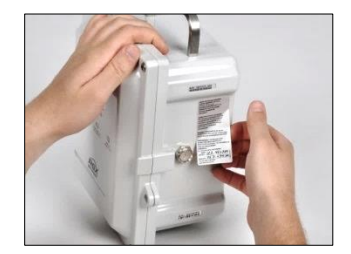

#### 5 Befestigung oder Aufstellung des RGX

─ Wurde das Gerät für eine Befestigung vorbereitet, führen Sie die Befestigungsarbeiten unter Verwendung der vom Kunden bereitgestellten Geräte und Leistungen durch; andernfalls stellen Sie das Gerät an der gewünschten Einsatzstelle auf.

#### 6 Zugriff auf das Innere des Geräts

Meiden Sie bei Arbeiten im Inneren des Geräts eine Berührung des Akkus oder anderer freiliegender Komponenten sowie von Bauteilen, die durch die innere Kunststoffabdeckung des Geräts geschützt sind. Vermeiden Sie es, das Gerät fallen zu lassen oder Flüssigkeit darüber zu verschütten.

- Schrauben Sie mit einem Torx-Schraubendreher mit einem T25-Bit die vier Befestigungsschrauben heraus, mit denen der Gehäusedeckel am Gehäuseunterteil befestigt ist, und entfernen Sie diese. Legen Sie die Befestigungsschrauben für einen späteren Wiederzusammenbau beiseite.
- Das Gehäuse verfügt an der linken Seite über Scharniere; der Gehäusedeckel öffnet von rechts nach links.
- Verlegen Sie das vom Kunden bereitgestellte Ethernet-Kabel, die Stromkabel oder beides über die vom Kunden installierte Kabeldurchführung mit Schraubmuffe. Sollen sowohl ein Ethernet-Kabel als auch eine feste Gleichstromquelle verwendet werden, wird gemäß den Anweisungen der zuständigen Behörden empfohlen, das Ethernet-Kabel über eine Durchführung und die Stromleitungen über die andere Durchführung zu verlegen.
- In der folgenden linken Übersicht finden Sie die optionalen Anschlüsse, die verwendet werden sollen: Klemmleiste, Anschluss für Ethernet-Kabel und Führungen.
- Schutzabdeckung
- Führungen (4 x)
- Klemmleiste
- RJ45-Anschluss
- 7 Anschließen an die Stromversorgung

Wählen Sie *nur* eine der folgenden Optionen (a oder b) zur Auswahl eines externen Stromeingangs für das RGX und befolgen Sie diese Anweisungen.

**WARNUNG:** Das RGX bietet folgende Stromeingangsoptionen an: 12-V-Ladegerätanschluss, eigensicherer Stromanschluss und 9 – 30 VDC Klemmleiste. Beim Anschluss einer externen Stromversorgung wählen Sie nur eine Stromeingangsart aus; *der Anschluss mehrerer Stromeingänge wird nicht unterstützt*.

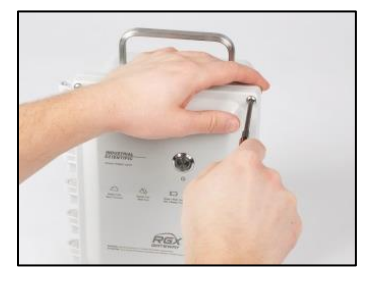

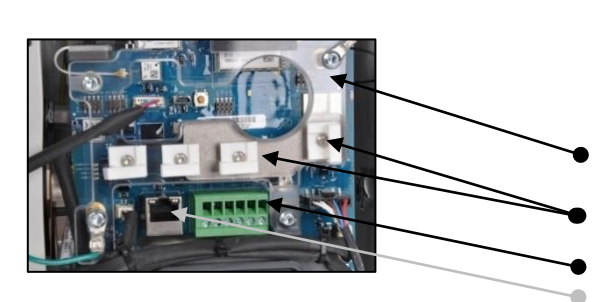

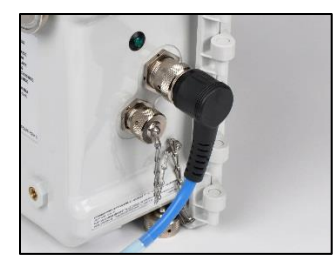

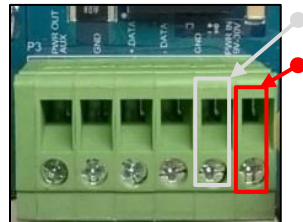

GND

(Erdungsanschluss)

PWR IN 9−30 V

Klemmleiste (Detail)

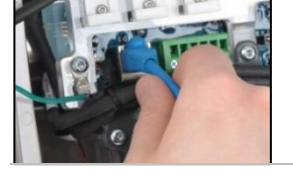

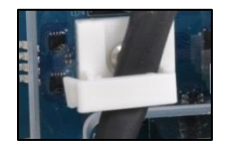

*a Netzteil (SPS, ISERTPS oder ERTPS)* 

**WICHTIG**: Die obige *Warnung* gilt auch für diese Option.

Wird das RGX direkt über das ISERTPS oder ERTPS mit Strom versorgt, verbinden Sie das Kabel für die eigensichere Stromversorgung mit dem eigensicheren Kabeladapter des Geräts; lassen Sie andernfalls bei Verwendung der SPS den Adapter weg.

Stellen Sie sicher, dass das Netzteil in Übereinstimmung mit den in den Produkthandbüchern enthaltenen Anweisungen installiert, angeschlossen und verwendet wird.

#### Fahren Sie mit Schritt 8 fort.

*b Fest installierte Gleichstromquelle* 

**WICHTIG**: Die obige *Warnung* gilt auch für diese Option.

Um die Anschlüsse für die fest installierte Gleichstromquelle herzustellen, zählen Sie die Anschlüsse an der Klemmleiste von links nach rechts und suchen nach dem fünften und sechsten Anschluss.

- Schließen Sie die Erdungsleitung am Anschluss 5 an, der als "GND" gekennzeichnet ist.
- Schließen Sie die kompatible, feste Gleichstromleitung am Anschluss 6 an, der als "PWR IN 9V-30V" gekennzeichnet ist. Über diese Leitung wird das Gerät mit der Eingangsspannung gemäß dem spezifizierten Bereich sowie mit einer maximalen Stromstärke von 0,5 A versorgt.
- Verwenden Sie für die Verkabelung folgende mechanischen und elektrischen Spezifikationen.

Mechanisch:

- o Massivleiter: 18−12 AWG
- o Verdrillter Leiter: 18−12 AWG
- $\circ$  Drehmoment: 0,45 Nm (4,0 lb in)

Elektrisch: Abgeschirmte Verkabelung oder Kabelkanal an der **Quelle** 

8 Anschließen des optionalen Ethernet-Kabels

Schließen Sie bei Verwendung einer Ethernet-Verbindung das Kabel an seinem Anschluss an.

9 Sicherung von Ethernet- und Stromkabel

Sichern Sie mit den Führungen das bereits angeschlossene Ethernet- und das Stromkabel.

- Heben Sie die jeweilige Führung an ihrer Lasche an.
- Stecken Sie das Ethernet- oder Stromkabel in die Rille der Führung.
- Senken Sie die Lasche ab und sichern Sie diese am Sockel der Führung.

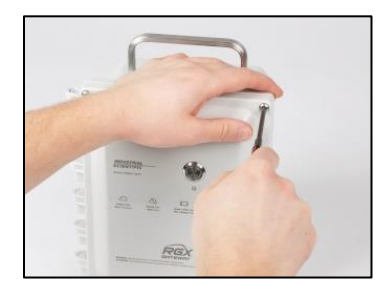

10 Schließen des Gehäusedeckels und Verschraubung mit dem Gehäuseunterteil.

Stellen Sie sicher, dass alle Drähte und Kabel:

- sicher
- befestigt und verlegt sind, sich im Inneren des Gehäuses befinden
- und nicht an dessen Verschlussflächen anliegen.

Dies gewährleistet die Unversehrtheit der Komponenten, und dass der Deckel vollständig verschlossen ist. Schließen Sie den Gehäusedeckel von links nach rechts.

Schrauben Sie mit einem Torx-Schraubendreher mit einem T25-Bit die vier Befestigungsschrauben, mit denen der Gehäusedeckel am Gehäuseunterteil befestigt wird, wieder an. Ziehen Sie diese mit einem Drehmoment von 1,69 Nm (240 oz in) an.

## Vorabtest für Betrieb

Einschalten des Geräts: Drücken Sie ca. 5 Sekunden lang auf die Ein-/Aus-Taste auf dem Gehäusedeckel, bis die Leuchte der Ein-/Aus-Taste aufleuchtet.

Beobachten Sie die Farbe und das Muster der Leuchte der Ein-/Aus-Taste, mit der der Betriebsstatus des Geräts angezeigt wird. Leuchtet die Leuchte der Ein-/Aus-Taste kontinuierlich grün (sie blinkt nicht)\*, ist das Gerät vollständig betriebsbereit. In Tabelle 3.6 Kontrollleuchten der Ein-/Aus-Taste erhalten Sie weitere Informationen zu anderen Mustern von Kontrollleuchten.

\**Hinweis*: Ist ein im LENS repeater-Modus betriebenes RGX Gateway vollständig betriebsbereit, blinkt seine Kontrollleuchte der Ein-/Aus-Taste sehr *langsam* grün.

# Wartung, Reparatur und Garantie

# Wartungs- und Reparaturmaßnahmen

Wartungs- und Reparaturmaßnahmen am RGX™ Gateway dürfen nur von qualifiziertem Personal und unter den folgenden Voraussetzungen ausgeführt werden.

- Führen Sie Wartungs- und Reparaturmaßnahmen *nur* in einem nicht explosionsgefährdeten Bereich durch.
- Ist eine externe Stromquelle angeschlossen, trennen Sie diese, bevor Sie Wartungs- und Reparaturmaßnahmen am Gerät durchführen.
- Stellen Sie sicher, dass das Gerät ausgeschaltet ist; beobachten Sie, ob die Kontrollleuchte der Ein- /Aus-Taste aus ist.
- Verwenden Sie nur von Industrial Scientific zugelassene Ersatz- und Zubehörteile.
- Arbeiten Sie auf einer nicht leitfähigen Oberfläche und in einem gut beleuchteten Bereich.
- Tragen Sie zur Verhinderung einer elektrostatischen Entladung, durch welche das Gerät beschädigt werden könnte, Erdungsbänder.
- Lesen Sie zum Schutz vor dem Eindringen von Staub Tabelle 5.1 und ziehen Sie die Elemente mit den spezifizierten Anzugsmomenten fest.
- Für die Arbeit mit den Magnethalterungen gilt Folgendes.
	- o Nicht in Magnete bohren oder diese abschleifen; in Pulverform sind sie leicht entzündlich.
	- o Tragen Sie zur Vermeidung ernsthafter Stich-, Schnitt- oder Splitterverletzungen Schutzhandschuhe und eine Schutzbrille.

Serviceaufgaben, die von Kunden von Industrial Scientific durchgeführt werden können, sind in diesem Handbuch beschrieben. Tabelle 5.1 zeigt, welche Teile und Komponenten vom Kunden ausgetauscht werden können. Alle anderen Wartungs- und Reparaturmaßnahmen dürfen *nur* von Industrial Scientific oder einem autorisierten Servicecenter ausgeführt werden.

#### Zubehörteile

Torx-Schraubendreher-Satz

- T10-Bit für den Austausch der Anschlusskappen
- T20-Bit für die Entfernung oder den Anbau des Stopfens der Kabeldurchführung mit **Schraubmuffe**
- T25-Bit für Gehäuseschrauben
- T30-Bit für Wandbefestigungen

#### Maulschlüssel

- 1/4 Zoll für den Austausch der Anschlusskappen
- 3/8 Zoll für die Entfernung oder den Anbau des Stopfens der Kabeldurchführung mit **Schraubmuffe**
- 3/8 Zoll für Austausch der Entlüftung
- 18 mm für Austausch der Entlüftung

#### Zusätzliche Zubehörteile

• Isopropylalkohol für den Austausch fixierter Dichtungen

#### Anweisungen

Abbildung 5.1 zeigt das RGX Gateway in teilweise zerlegtem Zustand. Die vom Kunden austauschbaren Teile und Komponenten sind bezeichnet. Anschließend folgt Tabelle 5.1, in der Informationen zu jedem Teil enthalten sind.

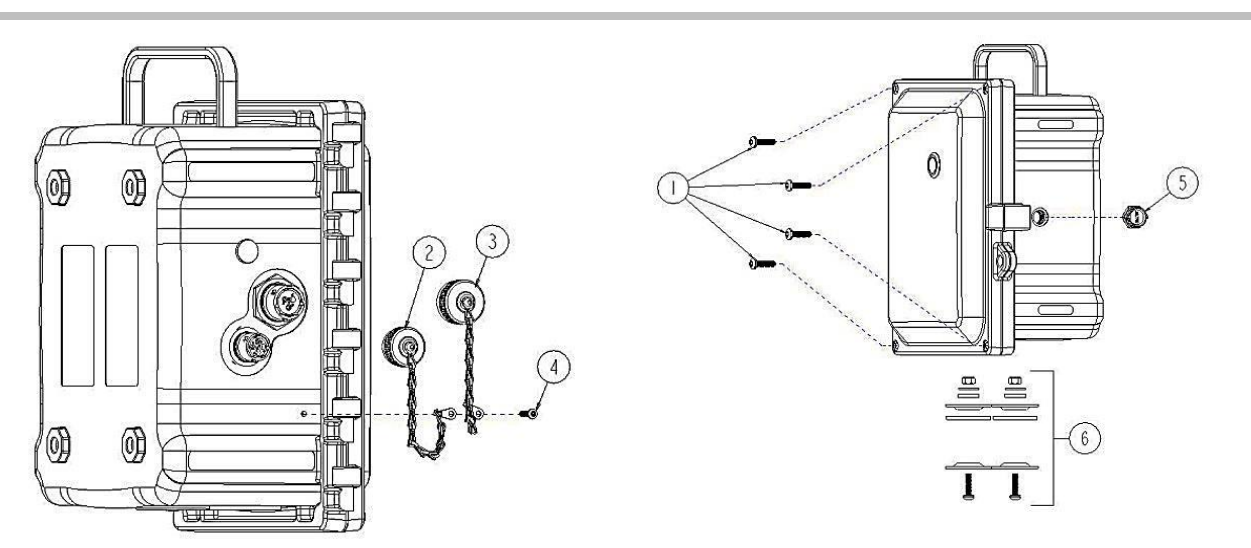

Abbildung 5.1 Übersicht über austauschbare Teile des RGX Gateways

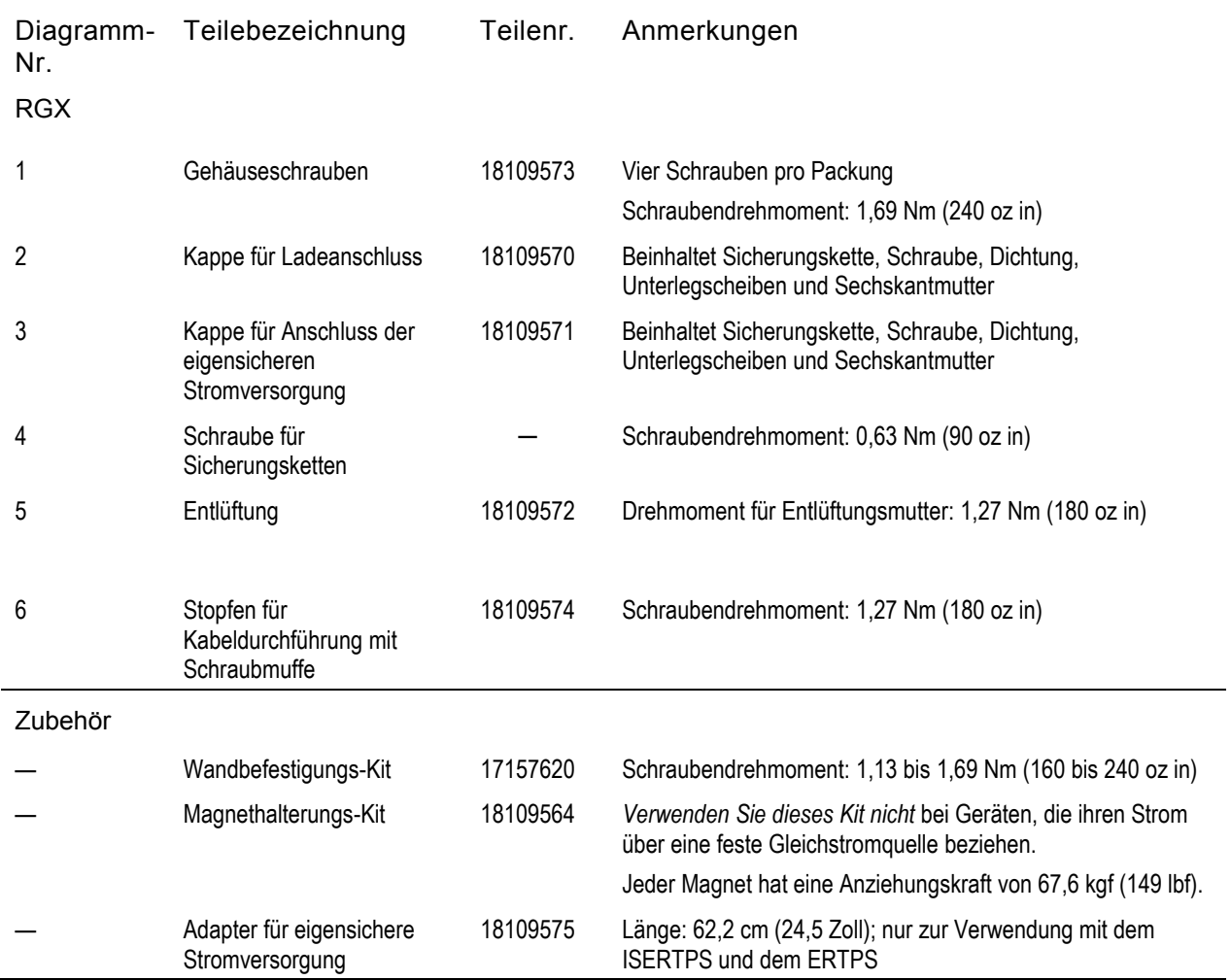

Tabelle 5.1 Liste der auswechselbaren Teile des RGX Gateways, die vom Kunden ausgetauscht werden können

#### Abbildung 5.2 Arbeiten für Befestigungs-Kits und den Adapter für ein eigensicheres Kabel

Montage des Wandbefestigungs-Kits

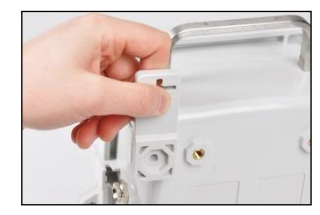

Richten Sie, wie in der Abbildung dargestellt, die sechseckige Aussparung der Wandhalterung auf eine entsprechende Ecke auf der Rückseite des RGX aus.

Der Teil mit dem Kreuz reicht dabei über die Gehäusekante hinaus.

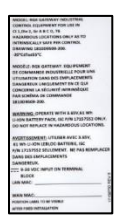

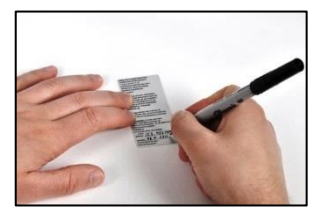

—

Suchen Sie im Kit nach dem Etikett, auf dem wichtige Informationen wiederholt werden, die auch auf der Rückseite des RGX aufgedruckt sind.

Suchen Sie nach den LAN MAC- und WAN MAC-Werten des Geräts, die auf dem Etikett, das werksseitig auf der Rückseite des Geräts angebracht ist, aufgedruckt sind. Tragen Sie diese beiden Werte auf dem Etikett, das dem Kit beiliegt, in die jeweils dafür bestimmten Felder ein.

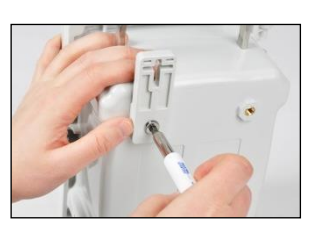

Ziehen Sie die Torx-Schraube mit einem T30-Torx-Schraubendreher im Uhrzeigersinn fest.

Schraubendrehmoment: 1,13 bis 1,69 Nm (160 bis 240 oz in)

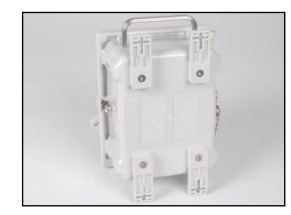

Installieren Sie die übrigen Wandhalterungen.

—

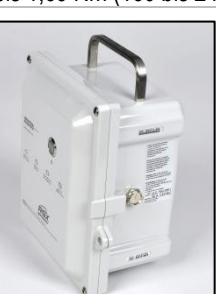

Bringen Sie das Etikett an einer Stelle des RGX an, die während des Betriebs gut sichtbar ist.

Installation des Magnethalterungs-Kits

*Verwenden Sie dieses Kit nicht* bei Geräten, die ihren Strom über eine feste Gleichstromquelle beziehen.

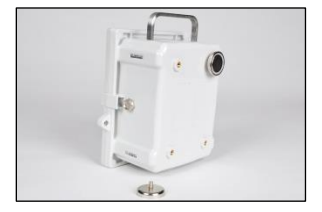

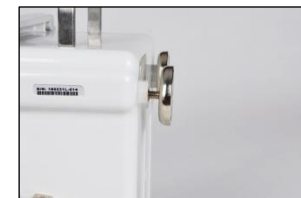

Stecken Sie den Gewindestift des Magneten in eine Gewindebohrung auf der Rückseite des Gehäuses und ziehen Sie ihn im Uhrzeigersinn fest.

Wiederholen Sie diese Schritte beim Anbringen des zweiten Magnets.

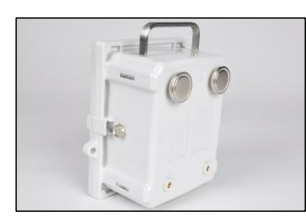

Die zwei Magnete können in folgenden Anordnungen angebracht werden: oben, unten, links, rechts und diagonal.

Zwei Magnethalterungen tragen das Gewicht des RGX; es können bis zu vier Magnete installiert werden.

#### Installation des Adapters für ein eigensicheres Kabel

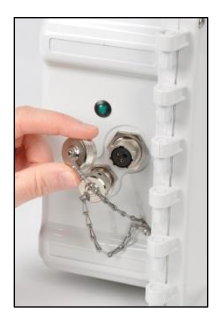

Steckverbinder des Adapters für ein eigensicheres Kabel

Pfeil **breite** Kerbe

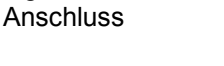

eigensicherer RGX-

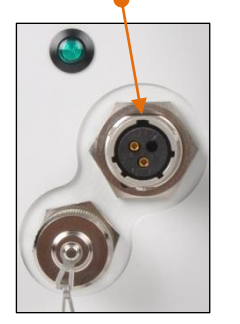

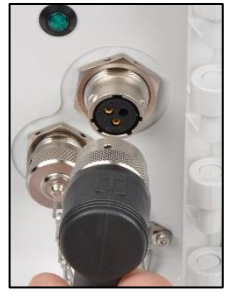

Drehen Sie die Kappe für den Anschluss der eigensicheren Stromversorgung entgegen dem Uhrzeigersinn (ca. 45°), damit der Anschluss freiliegt und verwendet werden kann.

Richten Sie den Pfeil des Adaptersteckverbinders an der breiten Kerbe am eigensicheren Anschluss aus; drücken Sie zum Anschließen den Steckverbinder in die Anschlussbuchse. Drehen Sie den Rundsteckverbinder im Uhrzeigersinn (ca. 45°), bis ein Einrastgeräusch zu vernehmen ist oder die Verbindung spürbar eingerastet ist.

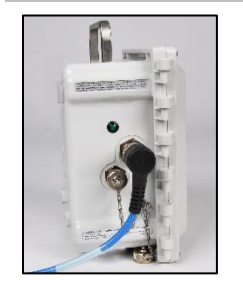

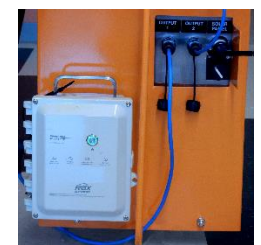

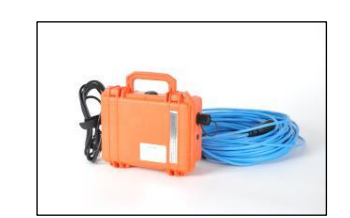

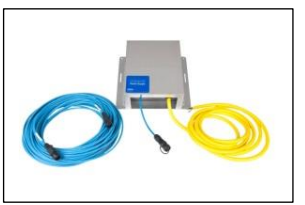

— Schließen Sie das andere Ende des Adapters gemäß den Anweisungen des *Produkthandbuchs* des zu verwendenden kompatiblen Netzteils von Industrial Scientific an.

#### Abbildung 5.3 Wartungs- und Reparaturmaßnahmen für Stopfen für Kabeldurchführung mit Schraubmuffe, Entlüftung und Anschlusskappen

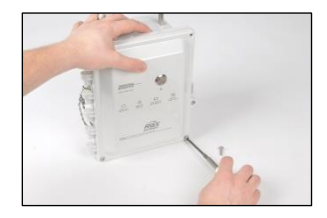

Schrauben Sie mit einem Torx-Schraubendreher mit einem T25-Bit die vier Schrauben heraus, mit denen der Gehäusedeckel am Gehäuseunterteil befestigt ist, und entfernen Sie diese. Legen Sie die Schrauben für einen späteren Wiederzusammenbau beiseite.

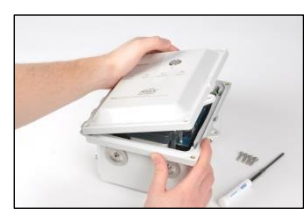

Das Gehäuse verfügt an der linken Seite über Scharniere; öffnen Sie den Deckel von rechts nach links.

#### Öffnen des Gehäuses Schließen des Gehäuses

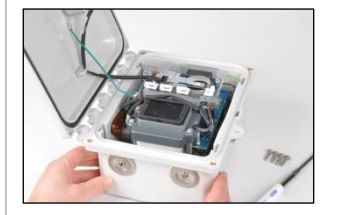

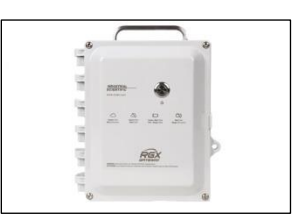

Stellen Sie beim Schließen des Deckels sicher, dass alle Drähte und Kabel sicher befestigt und verlegt sind, sich im Inneren des Gehäuses befinden und nicht an dessen Verschlussflächen anliegen.

Bringen Sie die vier Schrauben mit dem T25-Torx-Bit wieder an, um den Gehäusedeckel am Gehäuseunterteil zu befestigen. Schraubendrehmoment: 1,69 Nm (240 oz in)

Aus- oder Einbau des Stopfens der Kabeldurchführung mit Schraubmuffe

Bereits gebrauchte Stopfen für die Kabeldurchführung mit Schraubmuffe *dürfen nicht* erneut installiert werden; nach einem Ausbau ist die Dichtung des Stopfens beschädigt und weitere Teile des Stopfens könnten sich verändert haben oder beschädigt worden sein.

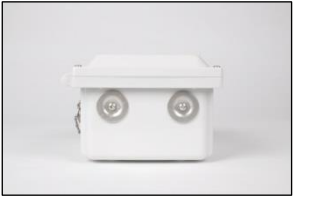

Suchen Sie an der Unterseite des Gehäuseunterteils nach den Stopfen für die Kabeldurchführungen mit Schraubmuffe.

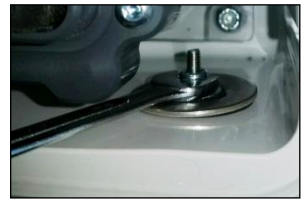

Ausbau des Stopfens der Kabeldurchführung mit Schraubmuffe

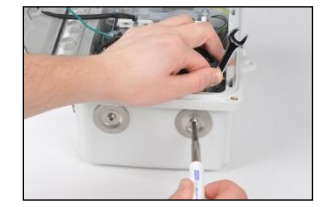

Halten Sie im Inneren des Gehäuses die Mutter mit einem 3/8- Zoll-Maulschlüssel fest und drehen Sie die T20-Torx-Schraube entgegen dem Uhrzeigersinn, um diese zu lösen.

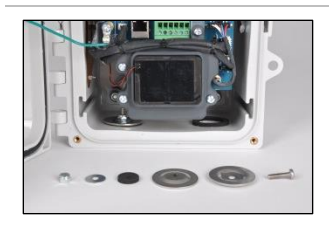

Entfernen Sie die Mutter, zwei Unterlegscheiben innen, die Dichtung und eine externe Unterlegscheibe vom Gehäuse.

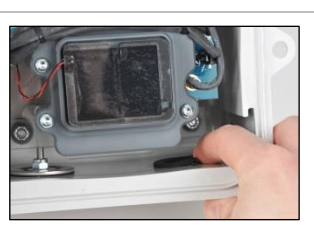

Zum Entfernen einer verschlissenen oder beschädigten fixierten Dichtung drücken Sie den äußeren Rand der Dichtung mit dem Finger in die Mitte. Um die Dichtung von der Unterseite zu lösen, schieben Sie diese unter leichtem Druck nach vorn.

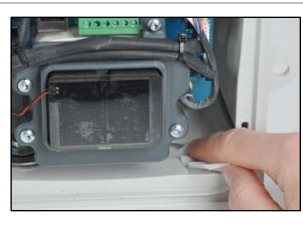

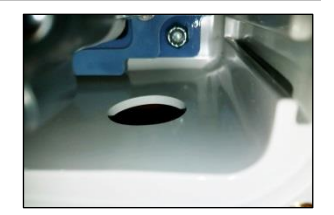

Tupfen Sie mit der Kleberseite der entfernten Dichtung restlichen Klebstoff ab.

Rubbeln Sie mit dem Finger sämtliche Kleberreste vom Gehäuseunterteil ab und reinigen Sie die Stelle mit Isopropylalkohol.

Einbau des Stopfen-Kits für die Kabeldurchführung mit Schraubmuffe

*Verwenden Sie nur ungebrauchte* Stopfen-Kits für die Kabeldurchführung mit Schraubmuffe von Industrial **Scientific.** 

Bereits gebrauchte Stopfen für die Kabeldurchführung mit Schraubmuffe *dürfen nicht* erneut installiert werden; nach einem Ausbau ist die Dichtung des Stopfens beschädigt und weitere Teile des Stopfens könnten sich verändert haben oder beschädigt worden sein.

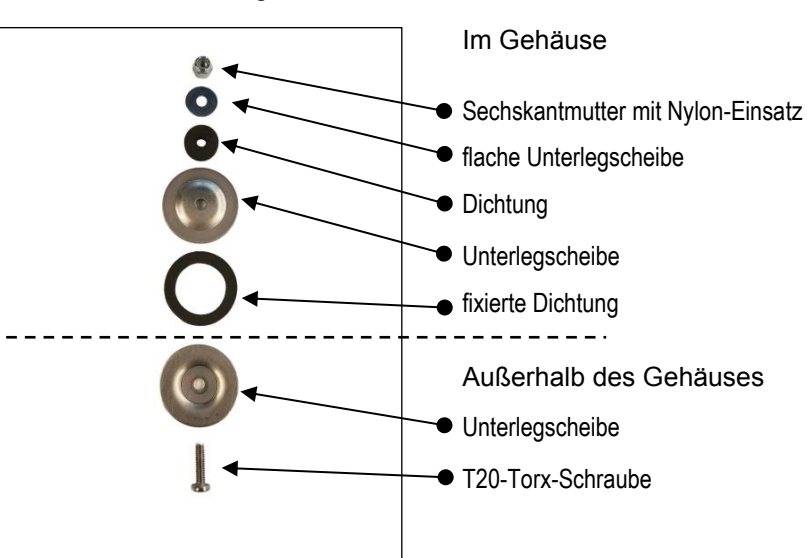

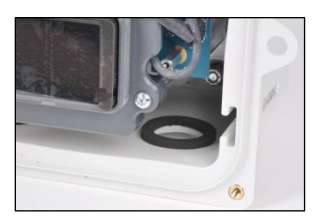

Entfernen Sie das Schutzpapier, damit die klebende Seite der Dichtung freiliegt.

Platzieren Sie die Dichtung im Inneren des Gehäuses mittig über der Kabeldurchführung im Gehäuseunterteil.

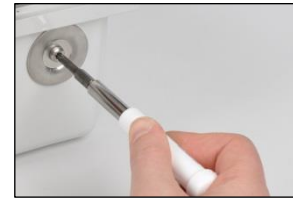

Stecken Sie von außerhalb des Gehäuses aus die Torx-Schraube in die konkave Seite der Unterlegscheibe und platzieren Sie diese über der Kabeldurchführung im Unterteil.

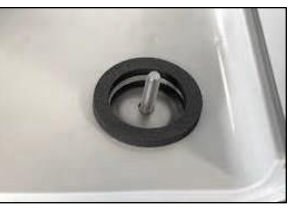

Platzieren Sie im Inneren des Gehäuses die nächste Unterlegscheibe mit der konvexen Seite nach unten über der Schraube und der fixierten Dichtung.

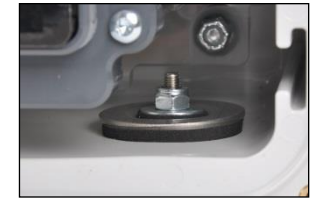

Fahren Sie mit der Dichtung, der flachen Unterlegscheibe und der Sechskantmutter fort.

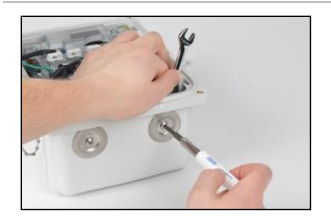

Halten Sie die Sechskantmutter mit einem 3/8-Zoll-Maulschlüssel fest und drehen Sie die T20-Torx-Schraube im Uhrzeigersinn fest.

Schraubendrehmoment: 1,27 Nm (180 oz in)

#### Austausch der Entlüftung

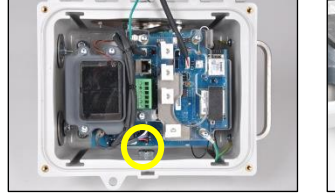

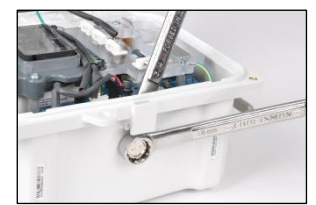

Um die Entlüftung auszutauschen, halten Sie diese mit einem 18-mm-Maulschlüssel fest.

Drehen Sie im Inneren des Gehäuses die Mutter mit einem 3/4-Zoll-Maulschlüssel entgegen dem Uhrzeigersinn, um diese zu lösen.

Entsorgen Sie diese Teile entsprechend der Richtlinie Ihres Unternehmens.

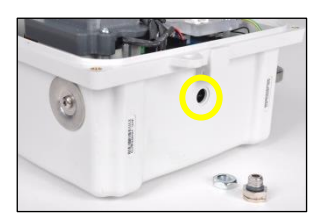

— — —

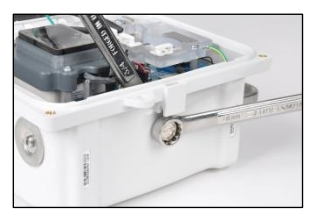

Stecken Sie die Ersatzentlüftung von außerhalb des Gehäuses aus in das Loch.

Schrauben Sie im Inneren des Gehäuses die Mutter im Uhrzeigersinn auf das Gewinde der Entlüftung.

Halten Sie die Entlüftung mit einem 18-mm-Maulschlüssel fest; drehen Sie die Mutter mit einem 3/8-Zoll-Maulschlüssel im Uhrzeigersinn fest.

Drehmoment für Entlüftungsmutter: 1,27 Nm (180 oz in)

Abnehmen und Anbringen der Anschlusskappe (eigensichere Anschlusskappe ist dargestellt)

#### Abnehmen der Anschlusskappe

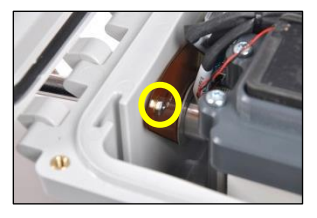

Suchen Sie zum Abnehmen einer verschlissenen oder beschädigten Anschlusskappe im Inneren des Gehäuses nach der Sechskantmutter für die Sicherungskettenschraube.

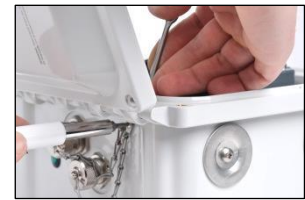

Halten Sie die Sechskantmutter mit einem 1/4-Zoll-Maulschlüssel fest und drehen Sie die T10-Torx-Schraube entgegen dem Uhrzeigersinn, um diese zu lösen.

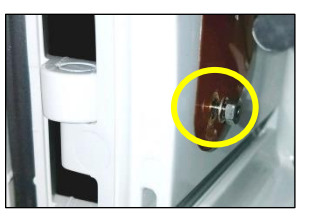

Entfernen Sie im Inneren des Gehäuses die Mutter und eine flache Unterlegscheibe.

Heben Sie die Abschirmung aus Kupfer an und entfernen Sie die zweite flache Unterlegscheibe und die Dichtung\*\*.

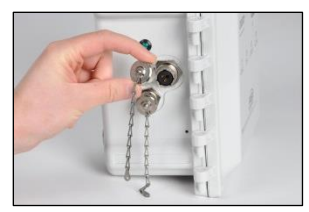

Drehen Sie die Anschlusskappe entgegen dem Uhrzeigersinn (ca. 45°), um diese vom Anschluss zu trennen.

Entsorgen Sie die abgenommenen Teile entsprechend der Richtlinie Ihres Unternehmens.

#### Anbringen der Anschlusskappe

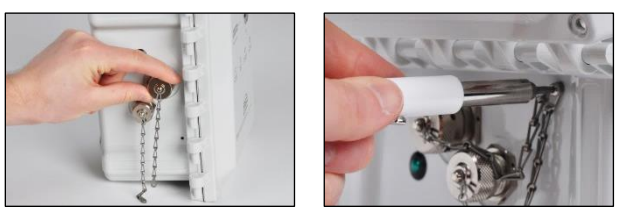

Bringen Sie die Ersatzanschlusskappe\* am entsprechenden Anschluss an (eigensicherer oder Ladeanschluss): Drehen Sie diese im Uhrzeigersinn (ca. 45°), bis ein Einrastgeräusch zu vernehmen ist oder die Verbindung spürbar eingerastet ist.

Stecken Sie die T10-Torx-Schraube durch beide Endringe der Sicherungskette sowie in das Schraubenloch am Gehäuse.

\*Ist ein Anschluss nicht in Gebrauch, muss er immer mit einer Kappe verschlossen werden.

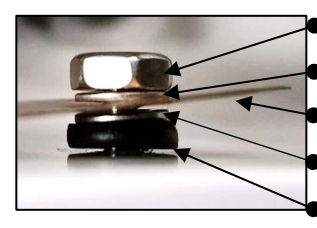

Sechskantmutter flache Unterlegscheibe Abschirmung aus Kupfer flache Unterlegscheibe Dichtung\*\*

Heben Sie im Innern des Gehäuses die Abschirmung aus Kupfer soweit an, dass die Dichtung\*\* und die flache Unterlegscheibe über die Schraube der Sicherungskette gesteckt werden können; fahren Sie mit der zweiten Abschirmung aus Kupfer, der zweiten flachen Unterlegscheibe und der Sechskantmutter fort.

Halten Sie die Sechskantmutter mit einem 1/4-Zoll-Maulschlüssel fest und drehen Sie die T10-Torx-Schraube im Uhrzeigersinn fest.

Schraubendrehmoment: 0,63 Nm (90 oz in)

\*\*Bei jedem Abschrauben der Schraube der Sicherungskette muss die Dichtung ausgewechselt werden.

# Garantie

Industrial Scientific Corporation garantiert, dass die RGX™ Gateway-Geräte bei normaler und vorschriftsmäßiger Verwendung und Wartung für einen Zeitraum von vierundzwanzig (24) Monaten ab Versanddatum frei von Material- und Verarbeitungsfehlern sind. Diese Garantie gilt auch für Akkus, sofern nicht in der Begleitdokumentation der Produkte anders angegeben. Industrial Scientific gewährleistet, dass es für die Lebensdauer des Gateway einen Mobilfunknetzdatenplan für einen Zeitraum von mindestens zwei Jahren ab Kaufdatum bereitstellt, sofern der Kunde während dieser Zeit ein aktives Konto bei iNet® Now führt. Industrial Scientific behält sich jedoch das Recht vor, nach eigenem Ermessen im Falle eines Missbrauchs durch den Käufer, insbesondere bei der Verwendung von Daten für andere Zwecke als in diesem Handbuch beschrieben oder bei der Verwendung von Daten außerhalb der Region, in der das Gerät ursprünglich gekauft wurde, den Mobilfunknetzdatenplan zu kündigen.

#### Haftungsbeschränkung

DIE VORLIEGENDE GARANTIE IST AUF IHRE KLAUSELN BESCHRÄNKT UND ERSETZT ALLE ANDEREN GARANTIEN AUSDRÜCKLICHER ODER STILLSCHWEIGENDER ART, DIE SICH AUS DER GESETZESANWENDUNG, VERHANDLUNGEN, GEBRAUCH ODER ANDERWEITIG ERGEBEN. INDUSTRIAL SCIENTIFIC LEHNT JEDWEDE WEITERE AUSDRÜCKLICHE ODER STILLSCHWEIGENDE GARANTIE AB, AUCH DIE DER MARKTFÄHIGKEIT UND EIGNUNG FÜR EINEN BESTIMMTEN ZWECK.

SOLLTE DAS PRODUKT DIESE GEWÄHRLEISTUNG NICHT ERFÜLLEN, BESCHRÄNKEN SICH DER ANSPRUCH DES KÄUFERS UND INDUSTRIAL SCIENTIFICS PFLICHTEN AUSSCHLIESSLICH UND NACH FREIEM ERMESSEN VON INDUSTRIAL SCIENTIFIC AUF DEN AUSTAUSCH ODER DIE

REPARATUR DER BETROFFENEN WAREN ODER AUF EINE ERSTATTUNG DES KAUFPREISES FÜR DIE BEANSTANDETEN WAREN.

INDUSTRIAL SCIENTIFIC HAFTET FÜR KEINERLEI BESONDERE SCHÄDEN, NEBENSCHÄDEN, FOLGESCHÄDEN ODER ÄHNLICHE SCHÄDEN WIE UNTER ANDEREM ENTGANGENE GEWINNE UND NUTZUNGSAUSFALL, DIE AUS VERKAUF, HERSTELLUNG ODER NUTZUNG BELIEBIGER UNTER DIESEM HAFTUNGSAUSSCHLUSS VERKAUFTER PRODUKTE ENTSTEHEN, UNABHÄNGIG DAVON, OB DIESE ANSPRÜCHE AUS DEM VERTRAG ODER UNERLAUBTEN HANDLUNGEN, EINSCHLIESSLICH DER GEFÄHRDUNGSHAFTUNG, HERVORGEHEN UND UNABHÄNGIG DAVON, OB INDUSTRIAL SCIENTIFIC AUF DAS POTENZIAL SOLCHER SCHÄDEN HINGEWIESEN WURDE. Die Haftung von Industrial Scientific gemäß aller dieser Klauseln für jegliche Schadensursache (außer Haftung aufgrund Verletzungen, die durch Fahrlässigkeit seitens Industrial Scientific verursacht wurden), sei es aufgrund des Vertrags, der Garantie, unerlaubter Handlung (einschließlich Fahrlässigkeit), Gefährdungshaftung, Produkthaftung oder Haftung jeglicher anderer Art, beschränkt sich auf den geringeren Wert des tatsächlichen Schadens des Käufers oder des an Industrial Scientific für die beanstandeten Produkte entrichteten Betrags. Alle Ansprüche gegen Industrial Scientific müssen innerhalb eines Jahres, nachdem die Ursache für den Anspruch aufgetreten ist, angemeldet werden.

Der Käufer verzichtet ausdrücklich auf jegliche längere Verjährungsdauer. Die sorgfältige Prüfung aller Produkte bei Erhalt auf Beschädigungen, eine für die gegebene Anwendung des Käufers geeignete Kalibrierung und die bestimmungsgemäße Nutzung, Instandsetzung und Wartung genau nach Anweisungen in der von Industrial Scientific gelieferten Produktliteratur sind eine zwingende Voraussetzung für diese Garantie. Instandsetzungs- oder Wartungsarbeiten durch nicht qualifiziertes Personal führen ebenso zum Erlöschen der Garantie wie die Verwendung nicht freigegebener Verbrauchsmaterialien oder Ersatzteile. Wie bei allen technisch anspruchsvollen Produkten ist es eine grundlegende und für die Garantie von Industrial Scientific zwingende Voraussetzung, dass alle Benutzer dieser Produkte mit Verwendung, Fähigkeiten und Beschränkungen des Produkts wie in der betreffenden Produktliteratur beschrieben vertraut sind.

Der Käufer bestätigt, dass er die beabsichtige Verwendung und Eignung der gekauften Waren für diesen Verwendungszweck in alleiniger Verantwortung geprüft hat. Zwischen den Parteien wird ausdrücklich vereinbart, dass jegliche technische oder andere Beratung durch Industrial Scientific hinsichtlich der Nutzung der Waren oder Dienstleistungen kostenlos und auf ausschließliches Risiko des Käufers geleistet wird. Daher erwächst Industrial Scientific keinerlei Verpflichtung oder Haftung aus den Empfehlungen oder deren Ergebnissen.

# Anhang A

Ergänzende Informationen zur Stromversorgung für eine längere Betriebsdauer (ERTPS) und zur eigensicheren Stromversorgung für eine längere Betriebsdauer (ISERTPS).

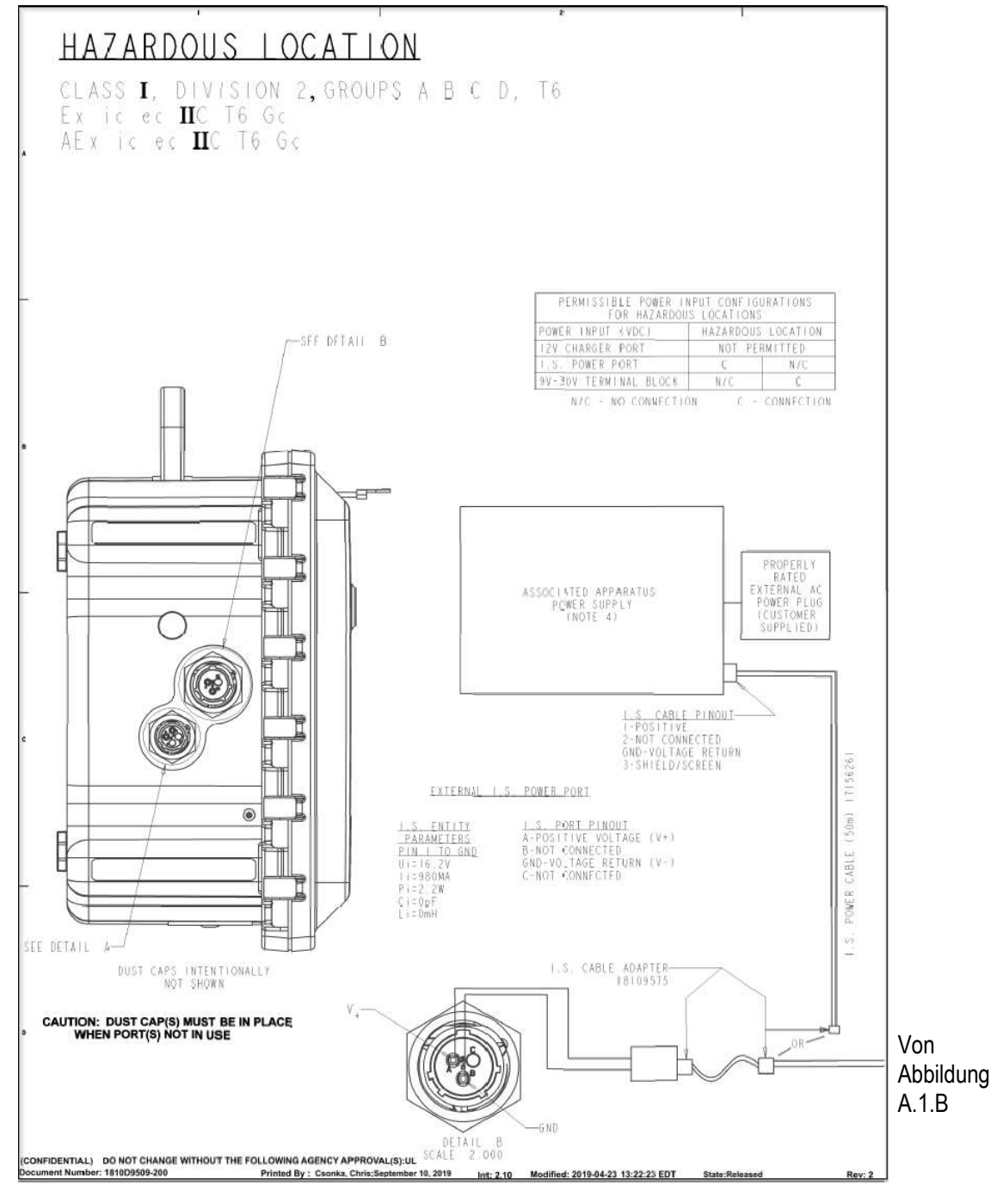

Abbildung A.1.A Schaltplan 1810D9509-200

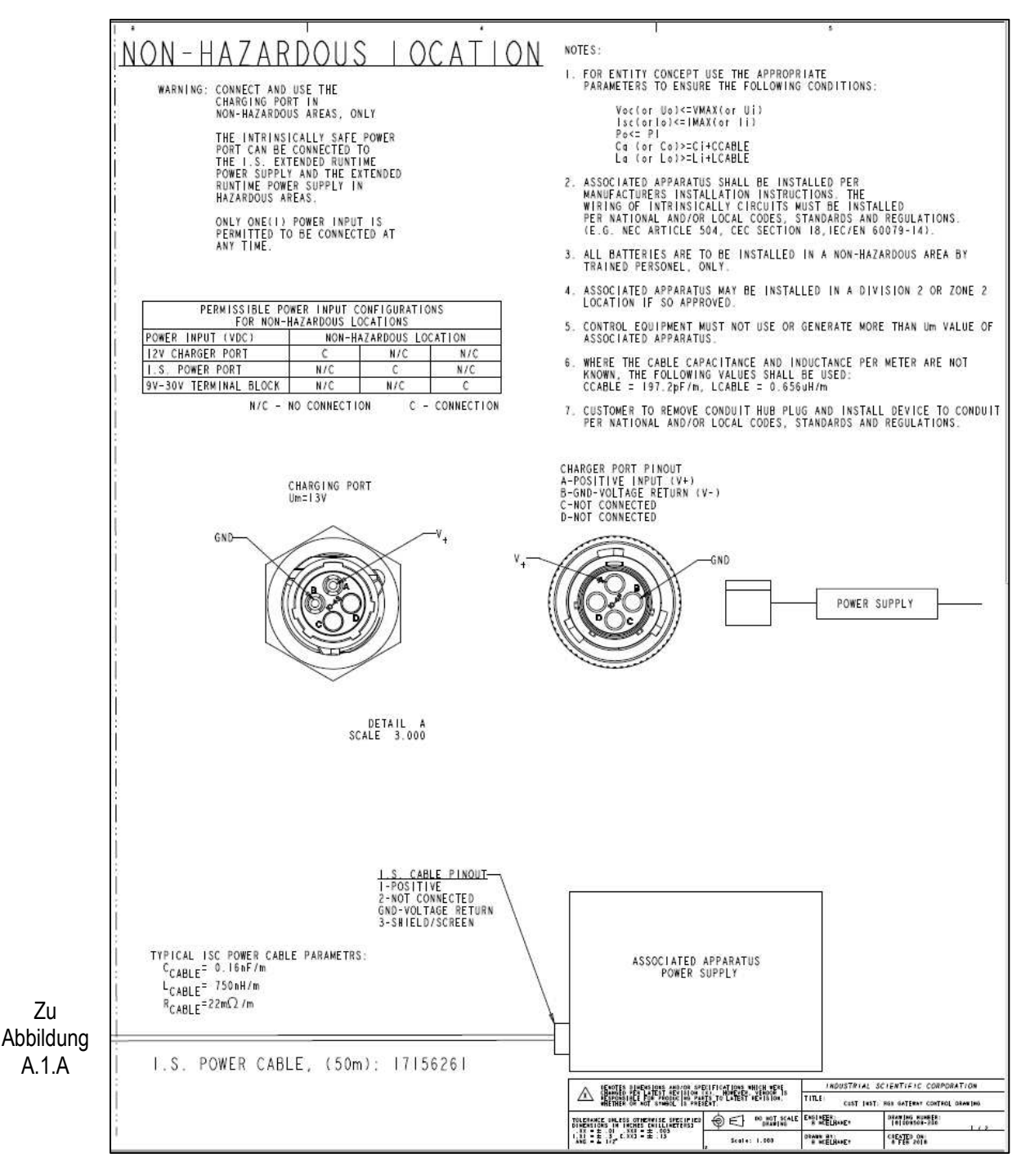

Abbildung A.1.B Schaltplan 1810D9509-200

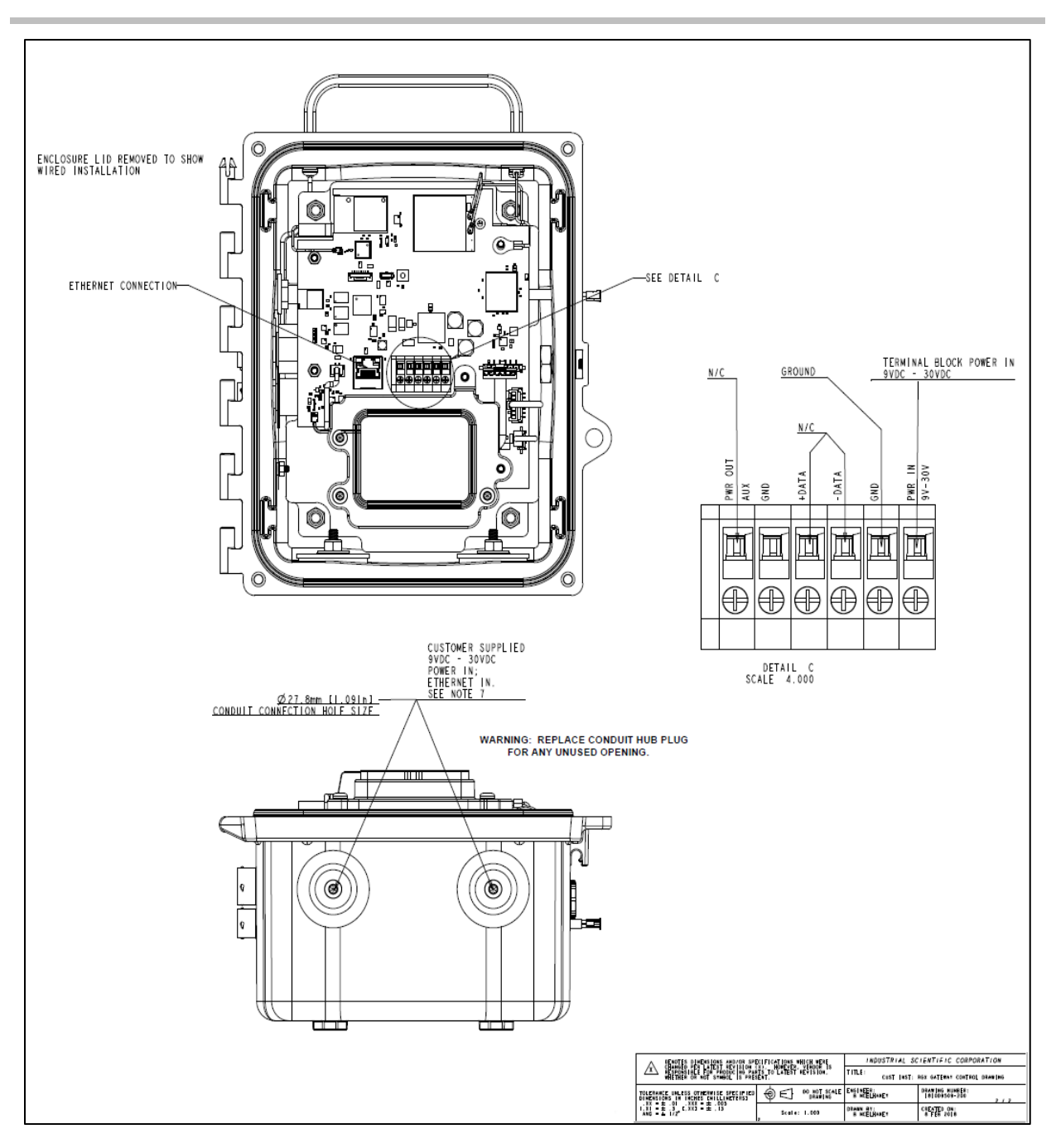

Abbildung A.1.C Schaltplan 1810D9509-200, interne elektrische Anschlüsse

# Anhang B

Ergänzende Informationen zur Solar Power Supply (SPS).

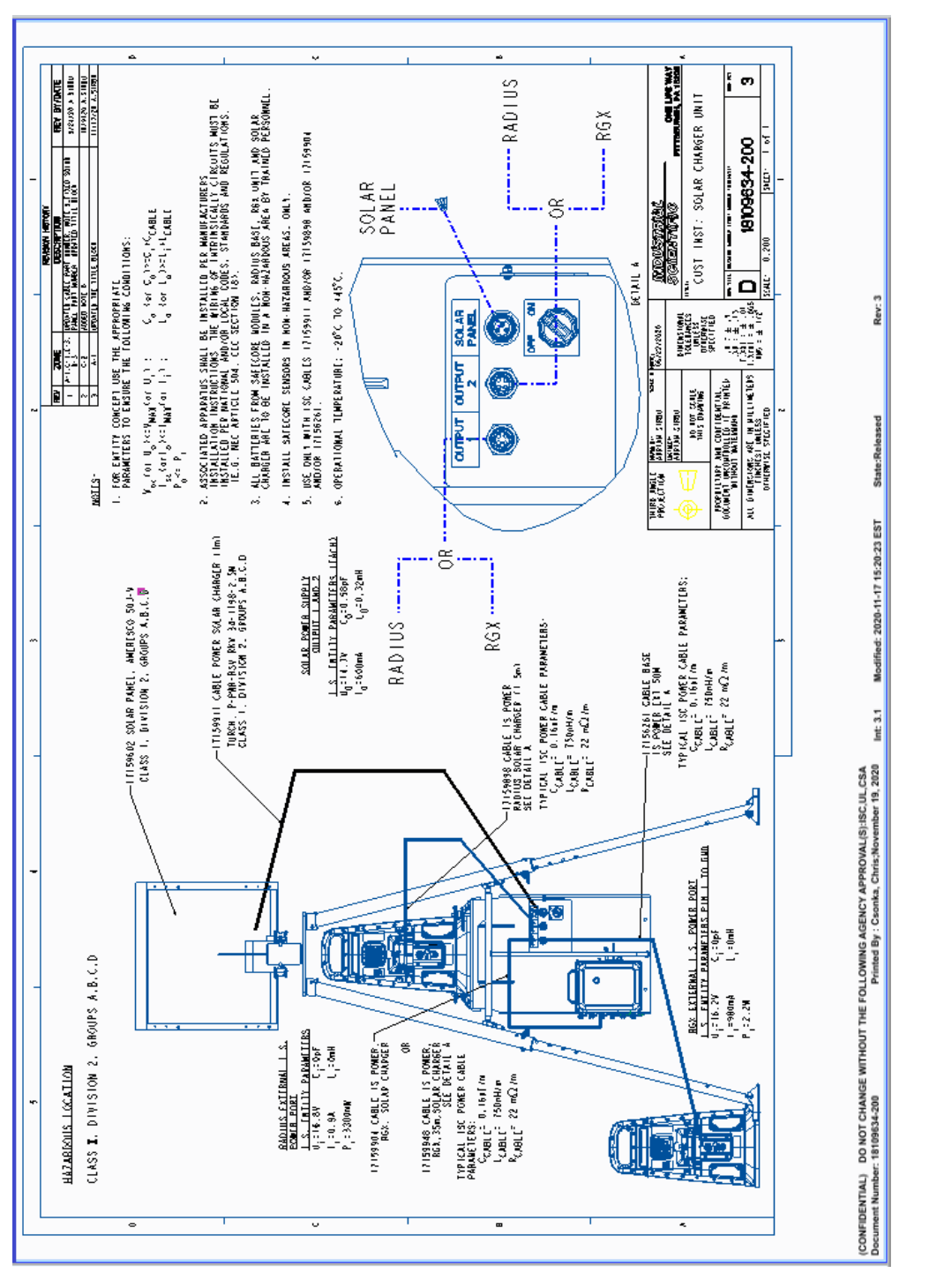

Abbildung B.1 Schaltplan 18109634-200 Revision 3

# Anhang C

### Geltende Zertifizierungsnormen

- UL 121201; Nicht zündfähige elektrische Geräte zur Verwendung in explosionsgefährdeten (eingestuften) Bereichen der Klasse I und II, Division 2 und Klasse III, Divisions 1 und 2; 9. Auflage
- UL 61010-1; Verwendung als elektrische Mess-, Steuer-, Regel- und Laborgeräte Teil 1: Allgemeine Anforderungen – 2. Auflage; 2013/07/12
- UL 61010-2-201; UL-Norm für eine Verwendung als elektrische Mess-, Steuer-, Regel- und Laborgeräte Teil 2- 201: Besondere Anforderungen an Steuergeräte – 1. Auflage; 2017/02/20
- CSA C22.2 No. 213-17; Nicht zündfähige elektrische Geräte zur Verwendung in explosionsgefährdeten (eingestuften) Bereichen der Klasse I und II, Division 2 und Klasse III, Divisions 1 und 2
- CSA 22.2 No. 61010-1-12; Verwendung als elektrische Mess-, Steuer-, Regel- und Laborgeräte Teil 1: Allgemeine Anforderungen – 3. Auflage
- CSA 22.2 No. 61010-2-201:14; Verwendung als elektrische Mess-, Steuer-, Regel- und Laborgeräte Teil 1: Besondere Anforderungen an Steuergeräte: 1. Auflage
- UL 2054; Norm für Akkus für den Haus- und gewerblichen Gebrauch; 2011/09/14
- IEC 60079-0:2017; Explosionsfähige Atmosphäre Teil 0: Geräte Allgemeine Anforderungen
- IEC 60079-7:2017; Explosionsfähige Atmosphäre Teil 7: Geräteschutz durch erhöhte Sicherheit "e"
- IEC 60079-11:2011; Explosionsfähige Atmosphäre Teil 11: Geräteschutz durch Eigensicherheit "i"
- EN 60079-0:2018; Explosionsfähige Atmosphäre Teil 0: Geräte Allgemeine Anforderungen
- EN 60079-7:2015 + A1:2018; Explosionsfähige Atmosphäre Teil 7: Geräteschutz durch erhöhte Sicherheit "e"
- EN 60079-11:2012; Explosionsfähige Atmosphäre Teil 11: Geräteschutz durch Eigensicherheit "i"
- 1575 UL 60079-0 Explosionsfähige Atmosphäre Teil 0: Geräte Allgemeine Anforderungen
- L 60079-7 Explosionsfähige Atmosphäre Teil 7: Geräteschutz durch erhöhte Sicherheit "e"
- 1577 UL 60079-11 Explosionsfähige Atmosphäre Teil 11: Geräteschutz durch Eigensicherheit "i"
- CSA C22.2 No. 60079-0:19 Explosionsfähige Atmosphäre Teil 0: Geräte Allgemeine Anforderungen
- CSA C22.2 No. 60079-7:16 Explosionsfähige Atmosphäre Teil 7: Geräteschutz durch erhöhte Sicherheit "e"
- CSA C22.2 No. 60079-11:14 Explosionsfähige Atmosphäre Teil 11: Geräteschutz durch Eigensicherheit "i"
- GB3836.1-2010; Explosionsfähige Atmosphäre Teil 1: Geräte Allgemeine Anforderungen
- GB3836.3-2010; Explosionsfähige Atmosphäre Teil 3: Geräteschutz durch erhöhte Sicherheit "e"
- GB3836.4-2010; Explosionsfähige Atmosphäre Teil 4: Geräteschutz durch Eigensicherheit "i"
- ABNT NBR IEC 60079-0:2013; Explosionsfähige Atmosphäre Teil 0: Geräte Allgemeine Anforderungen
- ABNT NBR IEC 60079-7:2008; Explosionsfähige Atmosphäre Teil 7: Geräteschutz durch erhöhte Sicherheit
- ABNT NBR IEC 60079-11:2013; Explosionsfähige Atmosphäre Teil 11: Geräteschutz durch Eigensicherheit "i"
- GB3836.13-2013: Explosionsfähige Atmosphäre Teil 13: Reparatur, Überholung und Beanstandung von Geräten
- GB3836.15-2017: Explosionsfähige Atmosphäre Teil 15: Projektierung, Auswahl und Errichtung elektrischer Anlagen
- GB3836.16-2017: Explosionsfähige Atmosphäre Teil 16: Prüfung und Instandhaltung elektrischer Anlagen
- GB3836.18-2017: Explosionsfähige Atmosphäre Teil 18: Eigensichere elektrische Anlagen
- GB50527-2014: Bauartcode zur Konstruktion und Abnahme elektrischer Geräte bei feuer- und explosionsgefährdeter, elektrischer Anlagentechnik

# Kontaktdaten

#### Industrial Scientific Corporation

1 Life Way Pittsburgh, PA 15205-7500 USA Web: www.indsci.com Phone: +1 412-788-4353 or 1-800-DETECTS (338-3287) E-mail: info@indsci.com Fax: +1 412-788-8353

#### Industrial Scientific France S.A.S.

11D Rue Willy Brandt 62002 Arras Cedex, France Web: www.indsci.com Téléphone : +33 (0)1 57 32 92 61 E-mail: info@eu.indsci.com Fax: +33 (0)1 57 32 92 67

英思科传感仪器(上海)有限公司 地址:中国(上海)自由贸易试验区桂桥路 290 号 邮编: 201206 电话:+86 21 5899 3279 传真:+86 21 5899 3280 E-mail: iscapinfogroup@indsci.com 网址: www.indsci.com 服务热线:+86 400 820 2515

To locate a nearby distributor of our products or an Industrial Scientific service center or business office, visit us at www.indsci.com.

Rendez-vous sur notre site Web www.indsci.com, si vous voulez trouver un distributeur de nos produits près de chez vous, ou, si vous recherchez un centre de service ou un bureau Industrial Scientific.

Besuchen Sie uns unter www.indsci.com, um einen Vertriebshändler unserer Produkte oder ein Servicecenter bzw. eine Niederlassung von Industrial Scientific zu finden.

Para buscar un distribuidor local de nuestros productos o un centro de servicio u oficina comercial de Industrial Scientific, visite www.indsci.com.

如需查找就近的产品经销商或 Industrial Scientific 服务中 心或业务办事处,请访问我们的网站 www.indsci.com

# **INDUSTRIAL SCIENTIFIC**